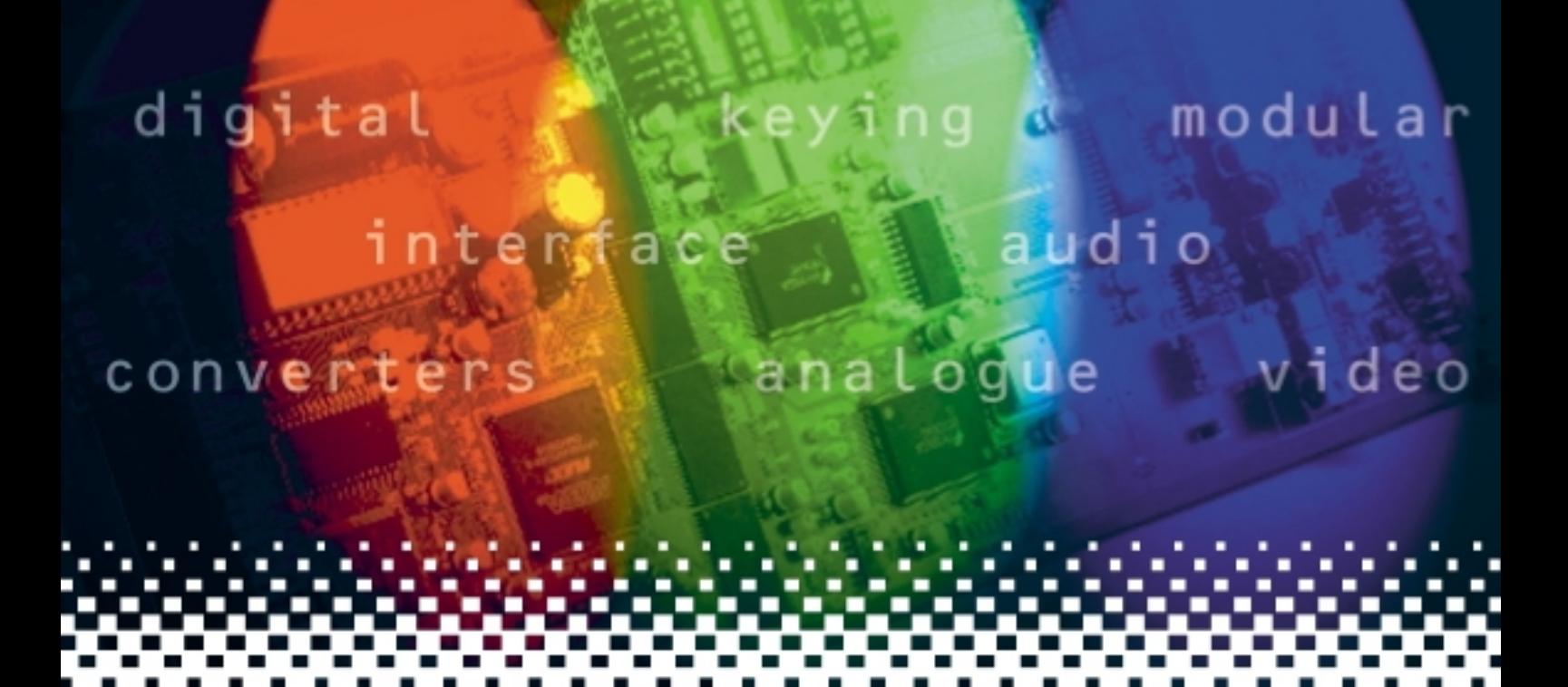

## **TANDEM-200**

## Dual embedder/de-embedder and audio processor

# **USER MANUAL**

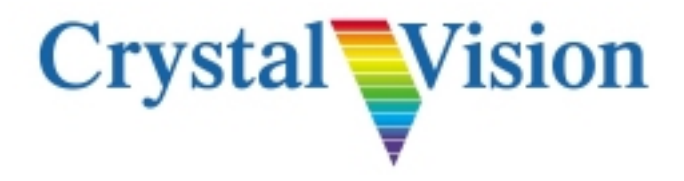

## **Contents**

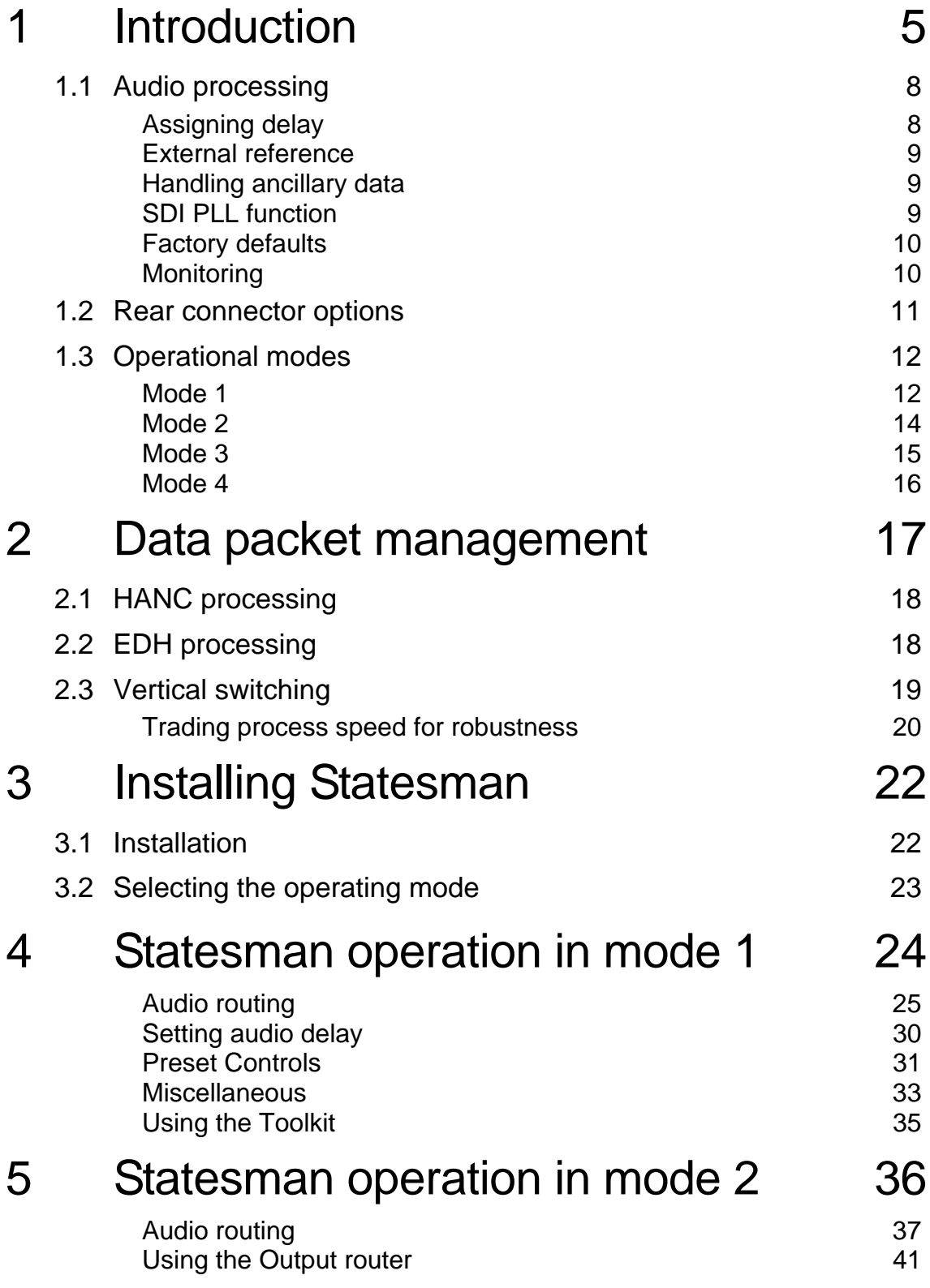

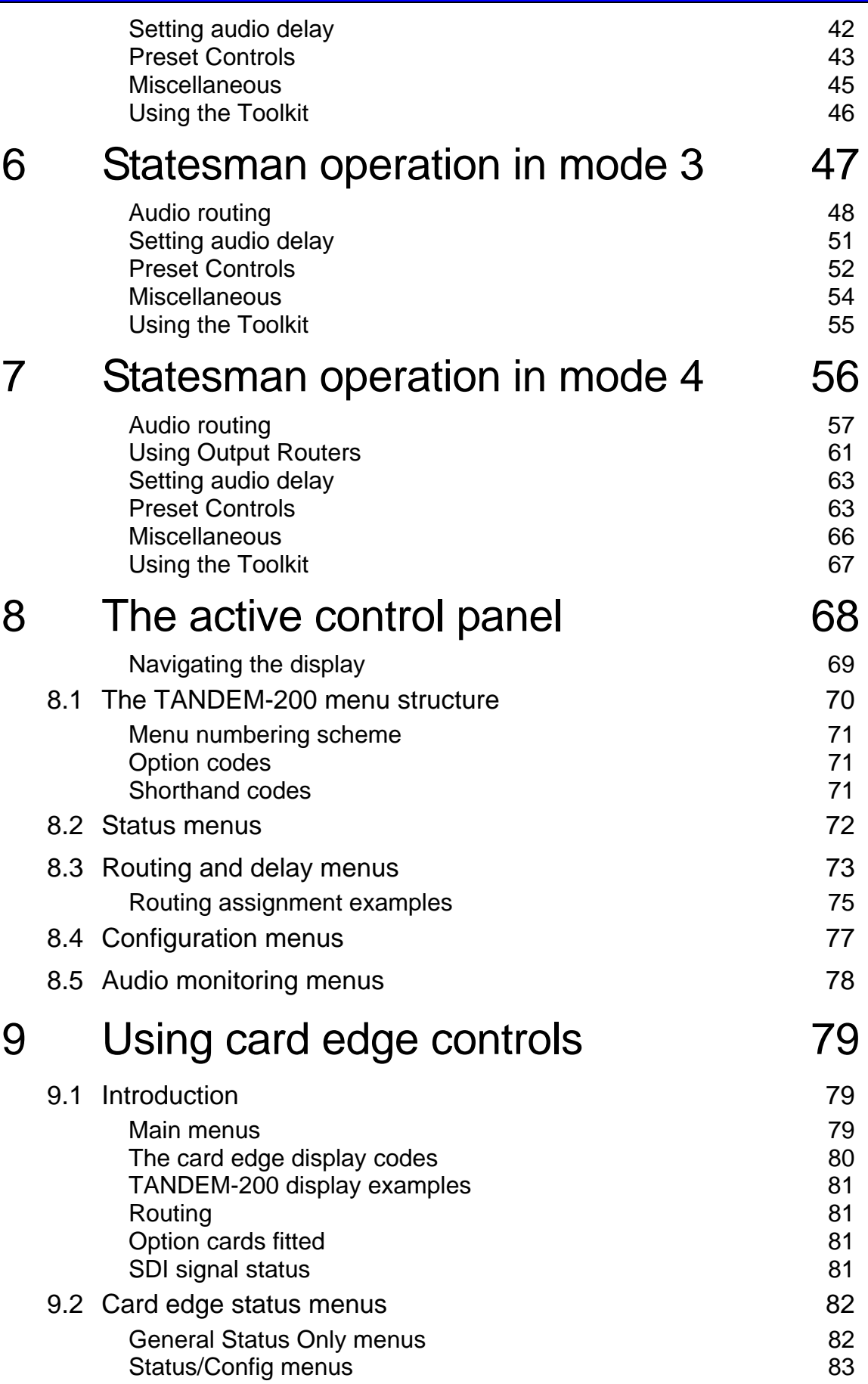

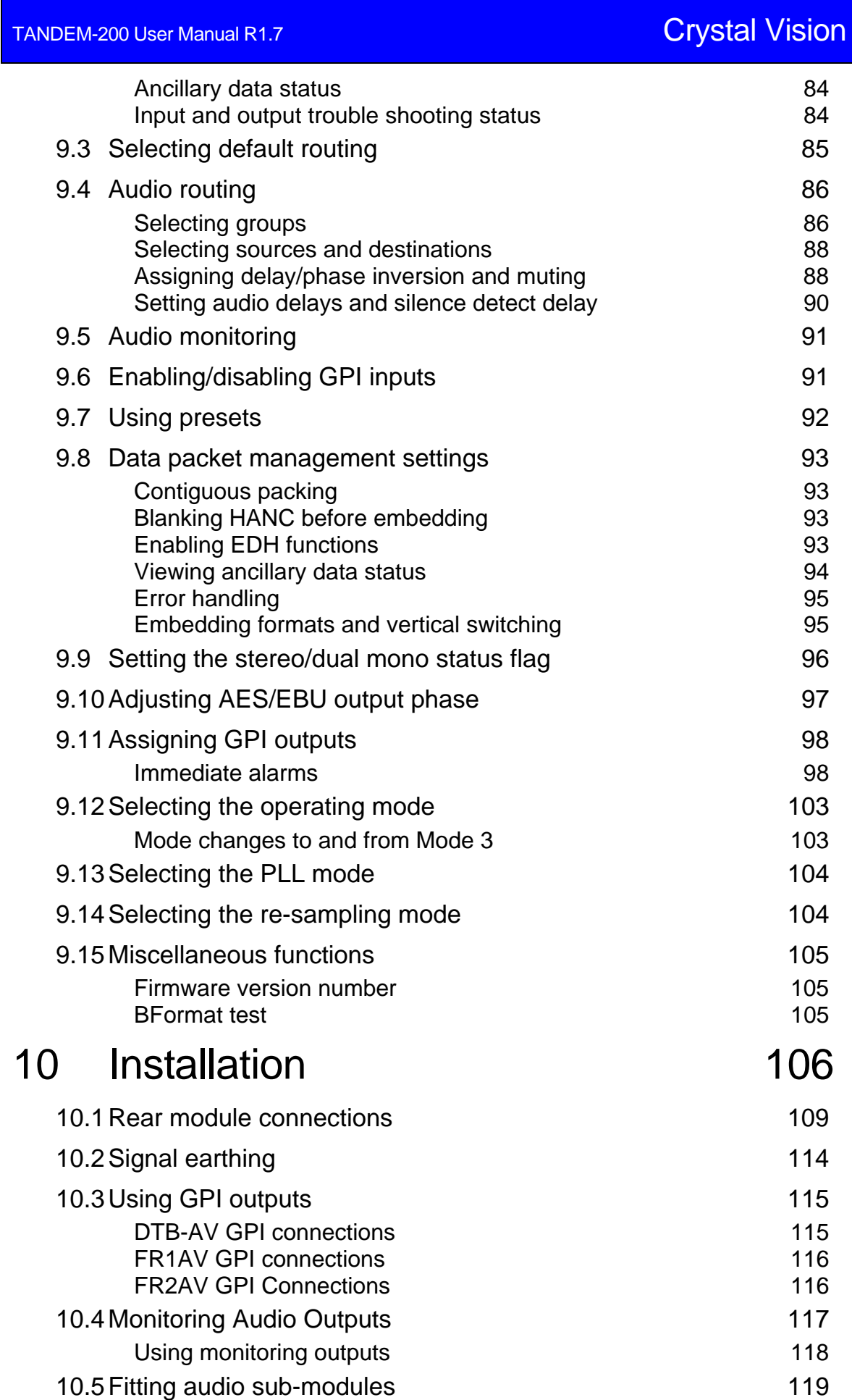

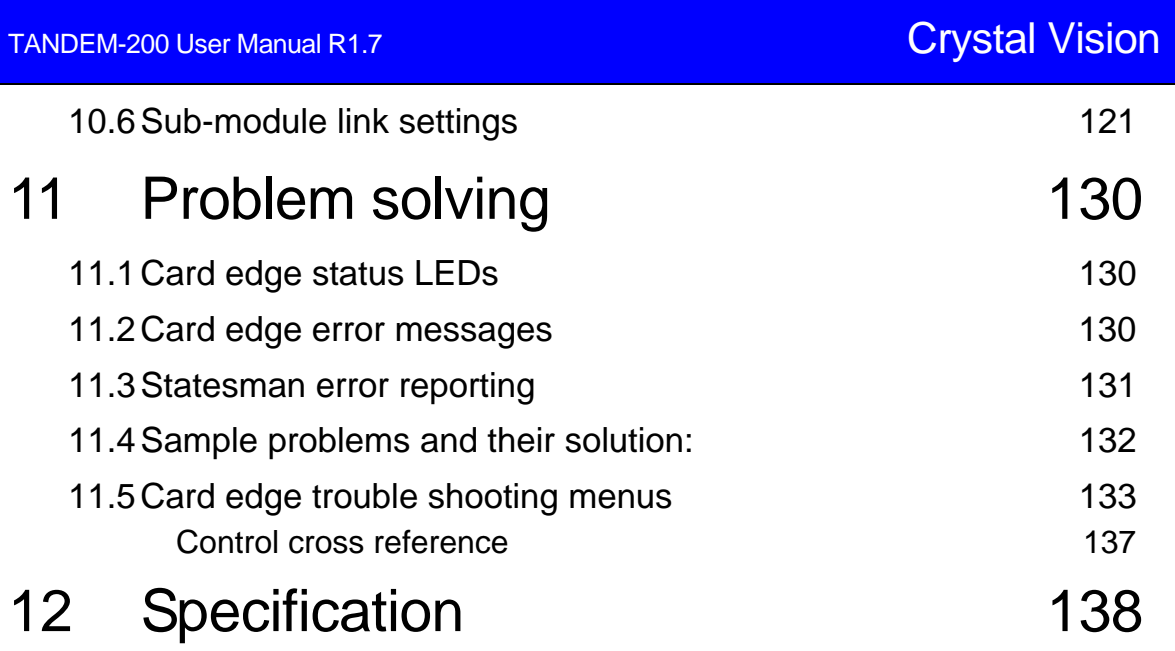

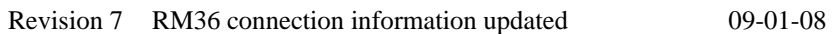

## 1 Introduction

The TANDEM-200 (Twin ANalogue or Digital EMbedder/de-embedder) can be configured with two piggyback option cards to provide any a number of possible functions at once, de–embed digital audio from SDI, embed external analogue or digital audio into SDI and output analogue or digital external audio.

In addition to multi-mode dual embedding and de-embedding TANDEM-200 incorporates a number of powerful features. For example, a built-in audio delay is provided to compensate for video processing, analogue monitoring can be used to preview sources and audio quality is ensured with sophisticated error masking.

Control is available from the card edge, active control panels or by serial control from Statesman, a dedicated software application.

The main features are as follows:

- dual de-embedders and dual embedders
- four operational modes Mode 1, Mode 2, Mode 3 and Mode4
- two built-in dual multi-channel digital audio delay processors
- dual HANC processors for independent data packet management
- optional SDI 'PLL'
- audio source preview monitoring
- AES breakout for external processing
- external AES or word clock reference input for digital output modules
- EDH insertion on embedder and de-embedder
- control and status monitoring via board edge or frame/remote control panel or Statesman
- buffered SDI and AES outputs
- audio error masking and protection in de-embedders handles untimed or asynchronous SDI with minimum corruption
- GPI control of configuration set-ups

TANDEM-200 has two duplicate SDI signal paths which may be used together or independently. The two signal paths are referred to in this manual as side 1 and side 2. Each side may possess a de-embedder, HANC processing and an embedder and take either an input or an output option card to provide external audio inputs or outputs.

Operational Modes 1, 3, and 4, configure each of the two SDI signal paths with independent resources, whilst Mode 2 combines all resources in one SDI path. Mode 4 shares option cards between sides.

Functions include, audio shuffling, video delay compensation, audio replace, and audio bridge where audio maybe transferred from one SDI path to another. Many of these features are only available in specific operational modes.

A new TANDEM-200 delivered from the factory will configure itself for Mode 1 and have two independent SDI paths, each of which contains a de-embedder, an embedder, or a de-embedder plus an embedder and independent functions for any installed option cards.

## **Crystal Vision** *Introduction*

The option card position for side 1 is at the top of the modules and the slot for side 2 is at the bottom of the module. An 18 volt regulator option card is also required for analogue input or output cards.

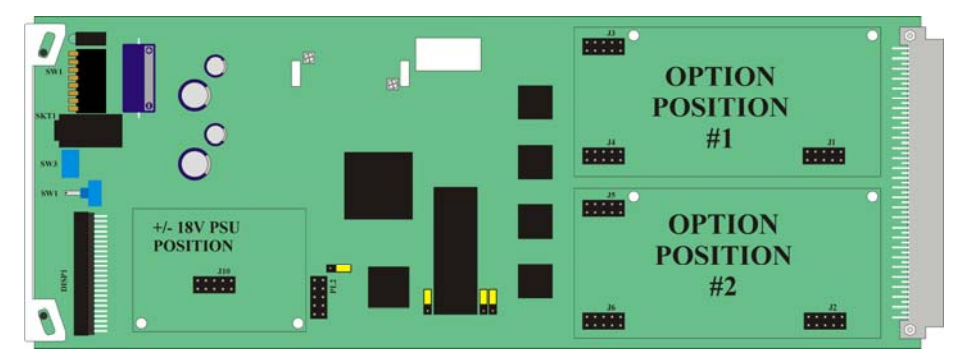

*TANDEM-200 - sub-pcb or option card positions #1 and #2* 

The available option cards are:

- DIP2 2 x AES/EBU inputs for synchronous 48kHz audio, 75 Ohm, 110 Ohm, HiZ
- DIP2RS 2 x AES/EBU inputs with re-sampler for asynchronous audio (30 to 108kHz), 75 Ohm, 110 Ohm, HiZ
- DOP2-110 2 x AES/EBU outputs, 110 Ohm balanced, AES reference input
- DOP2-75 2 x AES/EBU outputs, 75 Ohm unbalanced, AES reference input
- AIP2 Analogue dual stereo audio input
- AOP2 Analogue dual stereo audio output
- RS4 Re-sampler for asynchronous input and output signals (mode 3 only)

The card edge control interface uses a condensed code to refer to source and destination functions when routing audio through the module. The codes refer in practice to installed option cards and basic functions such as embedder or de-embedder. These codes are introduced here to make understanding board edge control easier.

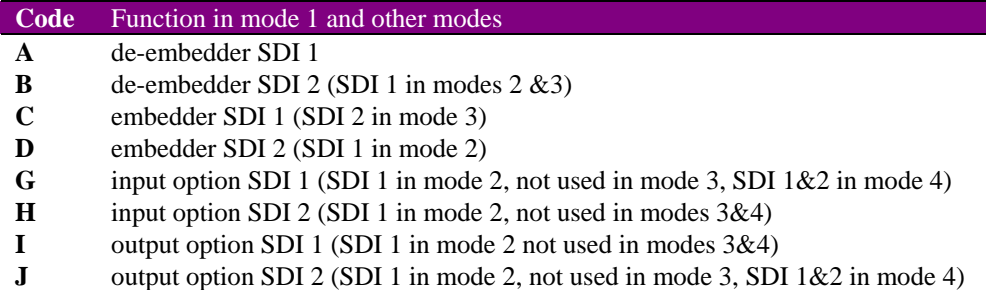

The allocation of a particular option card or circuit function to a side is not true of every mode, since some modes may share functions or place them in series. Functional circuit diagrams accompany discussion of each mode to make the meaning clear in each case. Codes 'E' and 'F' are not used on a TANDEM-200.

### **Crystal Vision** *Introduction*

TANDEM-200 functionality is determined by the piggyback option cards fitted and which of four operational modes has been selected.

The four modes are:

- Mode 1 Independent two independent SDI paths, each of which contain, in addition to HANC processing, a de-embedder, an embedder, or a de-embedder and an embedder
- Mode  $2 Two$  audio groups for a single SDI path  $Dual$  de-embedder+dual embedder with 2 audio groups (8 mono channels), ideal for multi-track distribution
- Mode 3 Audio Bridge Transfer audio from SDI 1 to SDI 2 with optional delay of up to 681 milliseconds - dual de-embedder+embedder handles 8 mono channels in two groups – use with optional RS4 for asynchronous signals
- Mode 4 Audio break-out and embed Dual stereo de-embedders followed by dual stereo replace embedders

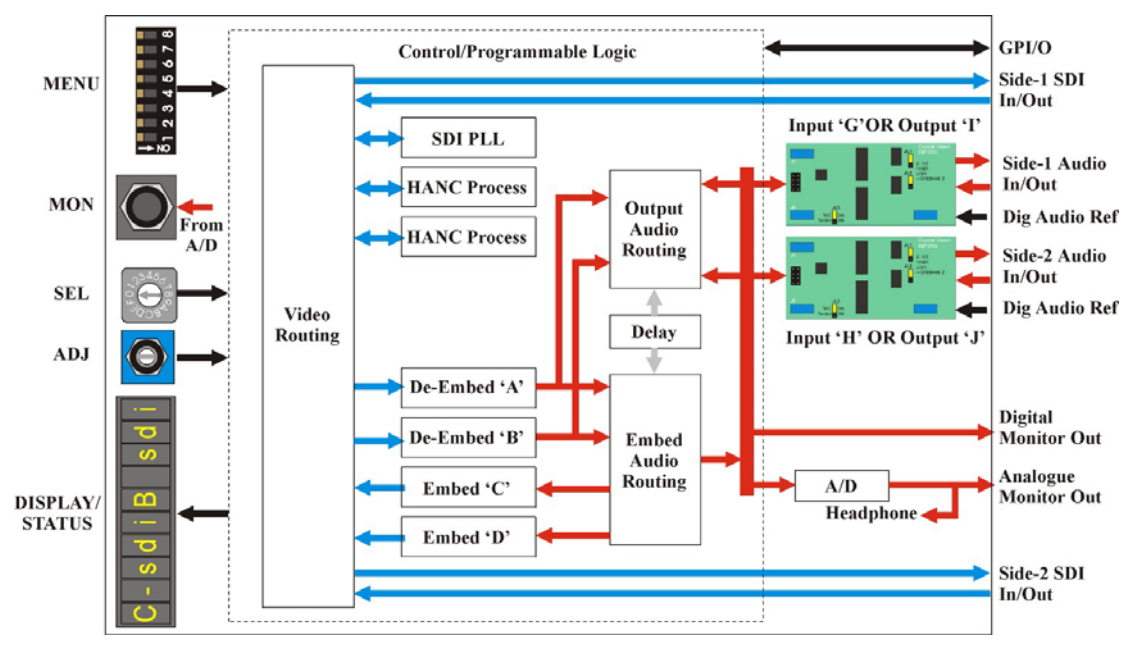

*TANDEM-200 architecture - internal pathways are entirely re- arranged each time a different mode is selected* 

In practice mode changes effectively re-program the module logic to create the exact functions and interconnections for each mode. The above diagram is for illustration purposes only. Operational modes are more fully discussed in this Introduction in section 1.3 and in the Statesman chapters 4, 5 6 and 7. HANC processing is discussed in section 2.1.

The external digital reference is either Word Clock or an AES reference and is only used for digital output option cards.

## **1.1 Audio processing**

Routed audio can be delayed up to 0.68 seconds per side, inverted, muted and processed for error correction and data packet management.

## Assigning delay

In general, as the block diagram below for Mode 1 shows, embedding and external output routing have separate routing matrices on each side.

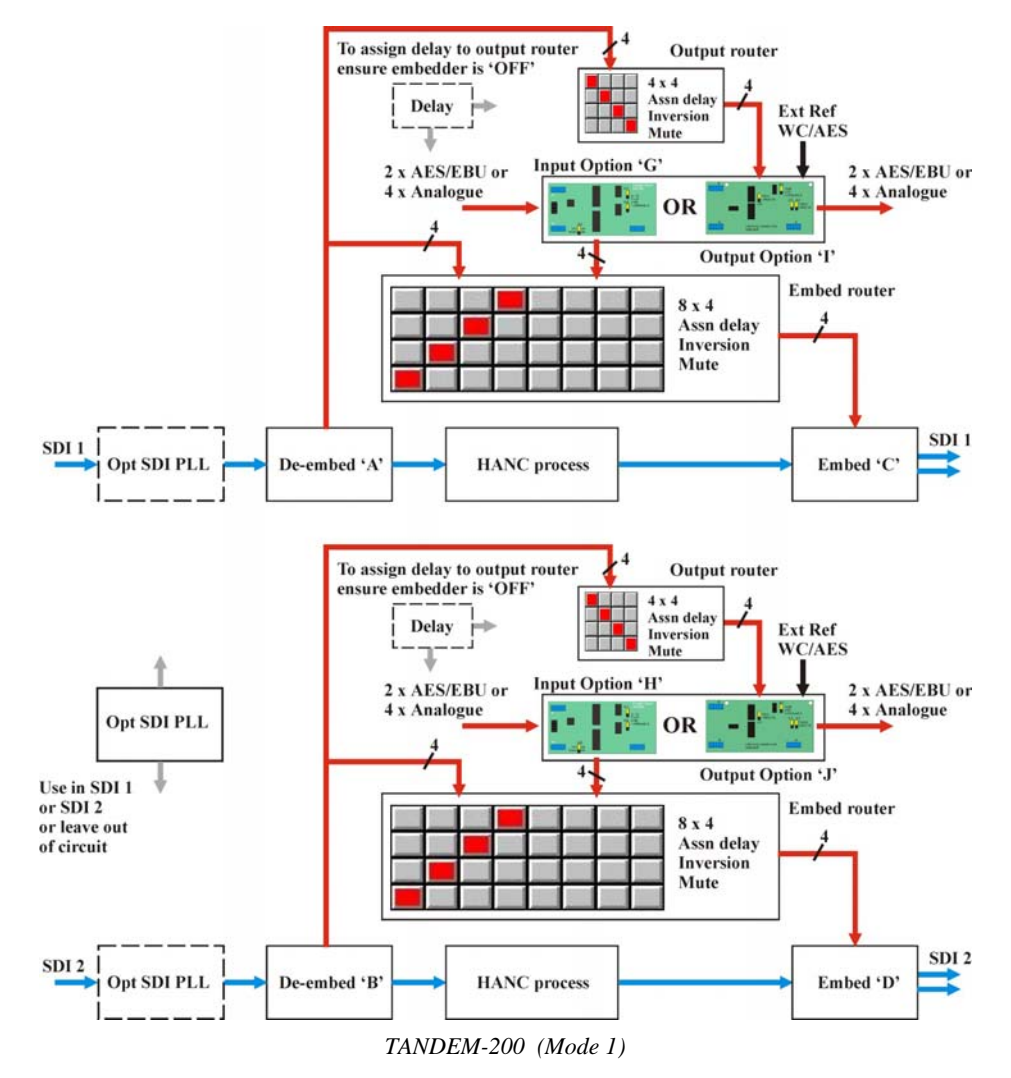

Since there is only one delay module available for each SDI circuit, delay cannot be assigned simultaneously to both the embed router and output router.

For example, if an embedder is ON and has delay assigned to it, delay cannot also be assigned to an output router on the same 'side'. The embedder audio group control used to select one of four audio groups can also be used to turn the embedder OFF. This will allow the delay function to be assigned to the output router.

This logic applies to Modes 1, 2 and 4. Mode 3 has only a combined embed router so all audio paths through that router may have delay assigned.

## External reference

Digital output option cards may be used with an external word clock or AES reference. Link jumpers are provided on the digital option cards to select 110 Ohm, HiZ or 75 Ohm impedance.

## Handling ancillary data

Ancillary data can be placed in both the vertical and horizontal blanking intervals of the serial component video signal (SDI). The vertical ancillary data space or VANC is used for such data as VITS or VITC whilst AES/EBU digital audio data is embedded in the horizontal blanking data interval or HANC. Data packet management provides controls to choose how new audio packets created for re-embedding audio are inserted into the HANC data space.

Data packet management provides the following ancillary data handling options:

- Support for contiguous HANC data packing
- Automatic mark audio group for deletion
- Blank entire HANC data space, except the EDH insert
- Wide range of formats to embed on all HANC lines or leave a gap around the vertical switching point
- Variable error masking and error handling
- Enable or disable EDH processing

Details of HANC processing and EDH processing can be found in the Data Packet Management chapter.

### SDI PLL function

There is a single PLL module, like a "time base corrector" that may be inserted into either SDI 1 only, SDI 2 only, or left out of circuit (OFF).

The SDI signal accumulates an ever-increasing amount of jitter as it progresses through an SDI installation, and as it passes through most equipment in its path. To minimise this effect, TANDEM-100 has an SDI crystal controlled re-clocker which sets the output SDI signal to the same mean frequency as the input, but re-clocked by a crystal controlled Phase Locked Loop [PLL]. This produces extremely low jitter in the SDI output, even in the presence of a very high level of jitter in the incoming signal. Typically, jitter of 1 or 2 nanoseconds peak to peak will be reduced to a few hundred picoseconds.

The PLL can be placed in either an SDI 1 or SDI 2 input path prior to processing, so all of the functions of that side, as well as the SDI output, benefit.

## Factory defaults

A facility is provided at the card-edge to load 'factory defaults' for routing, delay and preset data into TANDEM's non-volatile memory. It is strongly recommended that the appropriate factory defaults be loaded after any of the following:

- a change of Mode
- whenever sub-PCB cards have been changed
- at any time card edge or other menus appear corrupted

Please refer to section 9.3 for details of the available factory defaults that may be recalled.

**Note:** Always check that the appropriate groups are selected for embedding or de-embedding after loading defaults (refer to section 9.4 for card edge controls).

## Monitoring

TANDEM-200 is equipped with two monitoring outputs:

- analogue headphone output
- analogue or AES rear connector output

The rear connector output is fed from a monitoring 'bus' that may be switched between OFF (silence or high impedance), a copy of the analogue headphone output or an automatically assigned AES output. The rear connector monitoring may be used to extract a 'breakout' monitoring quality output, when an output option card is not fitted.

The analogue output can be manually selected as adjacent pairs or routed using the inbuilt routing to extract non-adjacent signals from the same group.

The AES output monitors the following audio:

- de-embedded audio if a Demux (de-embedder) is enabled
- audio routed to an output option card if the Demux (de-embedder) is disabled
- audio silence if Demux (de-embedder) is disabled no output option-card is fitted
- **Note:** The analogue monitoring output can provide a Demux output even if an output option is not fitted.

Setting all but a selected card's monitoring BUS to OFF allows multiple TANDEM or Demon cards to be selectively monitored.

The AES monitoring bus may be used for re-processing. AES signals can be fed to a gain control, compressor or other process and then fed back into a digital input card for further TANDEM processing or routing.

## **1.2 Rear connector options**

TANDEM-200 fits into FR2AV 2U frame for up to 12 Crystal Vision modules, the FR1AV 1U frame for up to 6 Crystal Vision modules and the DTB-AV Desk top box for up to 2 Crystal Vision modules.

There are five different types of rear module to cater for all Crystal Vision frames and to provide a wide range of I/O options.

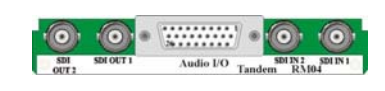

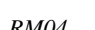

12 TANDEMs in 2U, 6 in 1U Analogue / 110Ω digital audio No 2nd SDI output

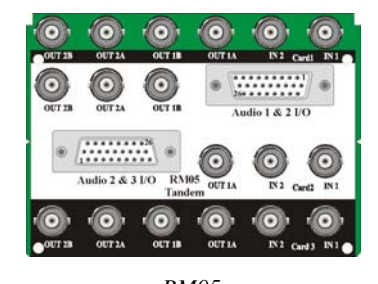

9 TANDEMs in 2U Analogue / 110Ω digital audio 2nd SDI output

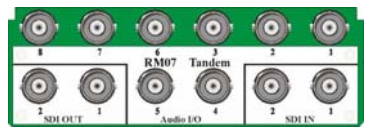

*RM04 RM07 RM06*  6 TANDEMs in 2U 3 in 1U 75Ω digital audio No 2nd SDI output

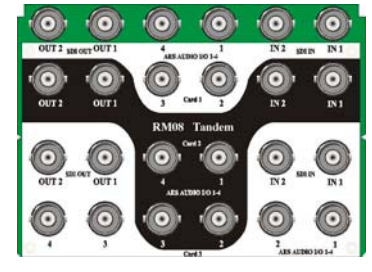

9 TANDEMs in 2U 75Ω digital audio No 2nd audio or SDI output

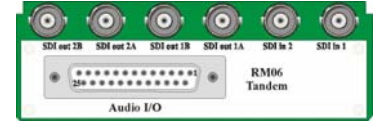

6 TANDEMs in 2U 3 in 1U Analogue / 110Ω digital audio 2nd SDI output

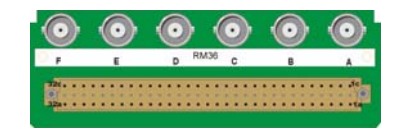

*RM05 RM08 RM36*  6 TANDEMs in 2U 3 in 1U Analogue / 110Ω digital audio 2nd SDI output

Further details of the rear modules can be found in the installation chapter.

## **1.3 Operational modes**

## Mode 1

Mode 1 mode allows the embed and de-embed functions on each side to be set independently.

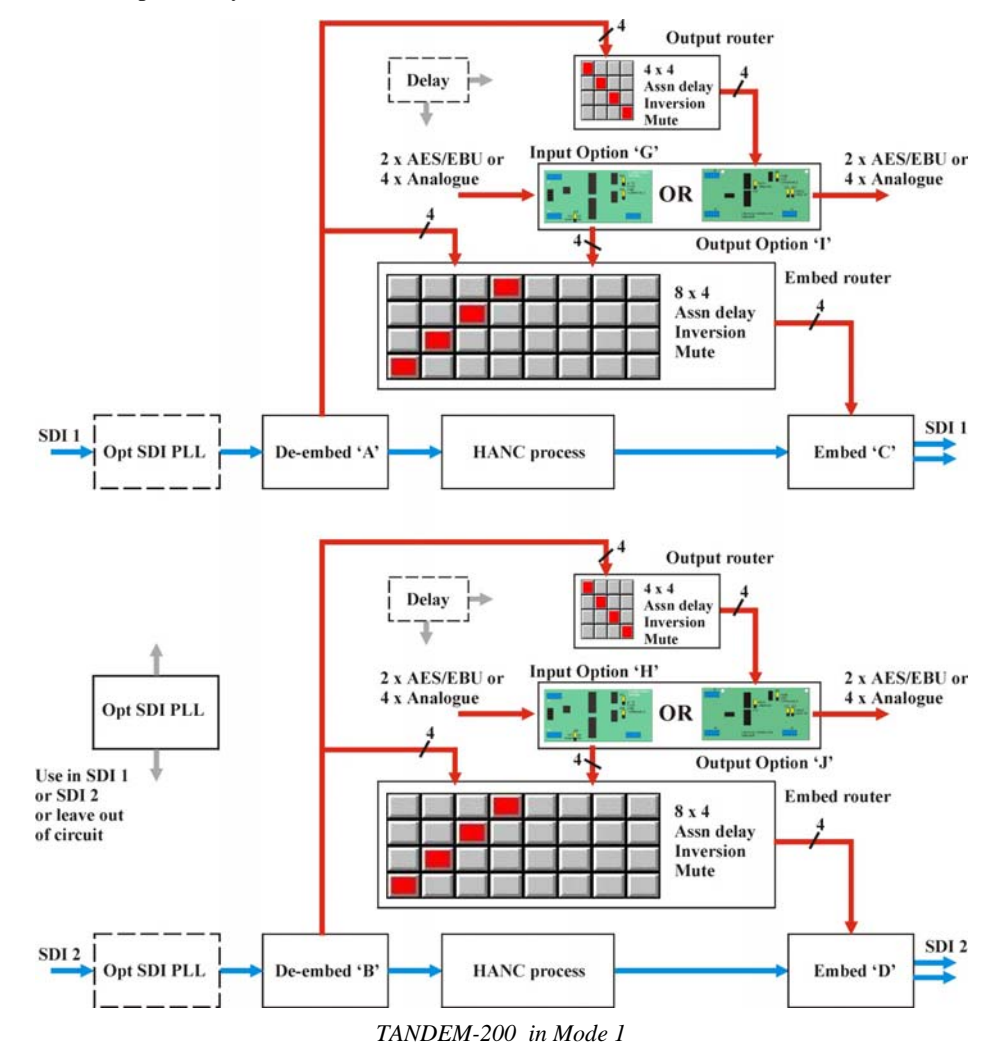

Mode 1 provides the following functions:

- single embedder, single de-embedder or single de-embedder+embedder
- dual embedder, dual de-embedder or dual de-embedder+embedder
- mixed embedder/de-embedder

If no audio option cards are fitted, each side can be used to 'shuffle' embedded audio channels. Four audio channels from any one embedded audio group can be routed to any audio channels in any one audio group, on the same side.

#### *Single or dual embedder*

For each side with an input option card, audio channels can be selected from any four mono channels available from the input card. These channels can then be routed to any one of the four audio channels available in any one of four audio groups in the output SDI stream via that side's embedder.

#### *Single or dual de-embedder*

Up to four mono audio channels can be selected from any one of the four groups from that side's SDI input. These four channels can then be routed to any of the four mono channels available on the output card, and/or to that side's embedder.

#### *Mixed de-embedder/embedder*

With an audio input option card fitted in one side and an audio output option card fitted into the other side, a mixed embedder/de-embedder can easily be configured.

#### *Dual de-embedders and dual embedders*

If two input cards are fitted, then each embedder may select any four signals to embed out of the eight available; four from the input card and four from the de-embedder on the same side as the embedder. If either side has no card, or an output card, then that side may embed any four out of the four available from the de-embedder on the same side as the embedder. De-embedders and embedders may be enabled or disabled at any time.

**Note:** Audio and video signals cannot be routed between one SDI circuit and another. Audio channels can be transferred from one group to another. However, audio channels can only be de-embedded from within one group and embedding into one (possibly different) group.

There is one delay module available on each side, this means that delay can be assigned to an output router or an embed router but not to both.

## Mode 2

Mode 2 uses all module resources for a single SDI path to provide support for shuffling audio channels between two embedded audio groups and up to eight external mono (or four stereo) audio channels.

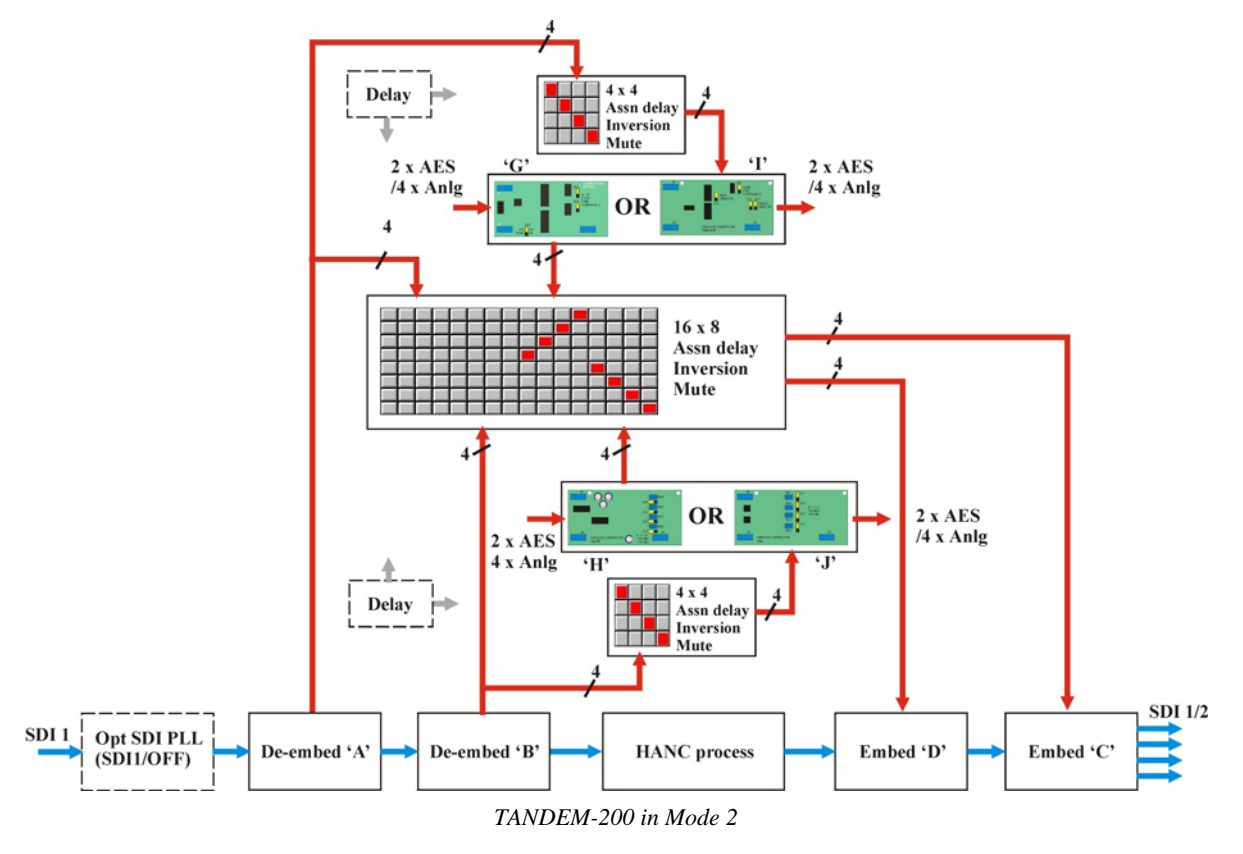

Mode 2 provides the following functions:

- embedder and de-embedder for two audio groups
- audio can be re-routed and re-embedded from embedded input or analogue/digital external audio (option card dependent)
- audio can be re-routed from either of two audio groups to analogue/digital audio outputs (option card dependent)

If no audio option cards are fitted, the module can still be used to 'shuffle' embedded audio channels. Eight audio channels from any two embedded audio groups can be routed to any audio channels on two audio groups in the same SDI path.

**Note:** There is one delay module available on each side, this means that delay can be assigned to an output router or an embed router but not to both on the same side. Mode 2 supports only a single SDI path , but remember that de-embedder A and embedder C belong to 'side 1', de-embedder B and embedder D belong to 'side 2'. Routing between video paths is only possible with Mode 3. Mode 2 provides four identical SDI outputs, two from the SDI 1 BNC and two from the SDI 2 BNC. The SDI 2 input BNC is not used.

## Mode 3

Mode 3 is designed to allow embedded audio to be transferred from one video stream to another with an optional delay of 681 milliseconds. For fully synchronous applications no piggyback modules are required. For asynchronous inputs, such as standards converters or frame synchronisers, one or two RS4 re-sampler modules can be fitted.

Mode 3 is referred to as 'Audio Bridge' since it can easily be used to bypass video processing equipment such as a DVE or ARC that does not pass embedded audio.

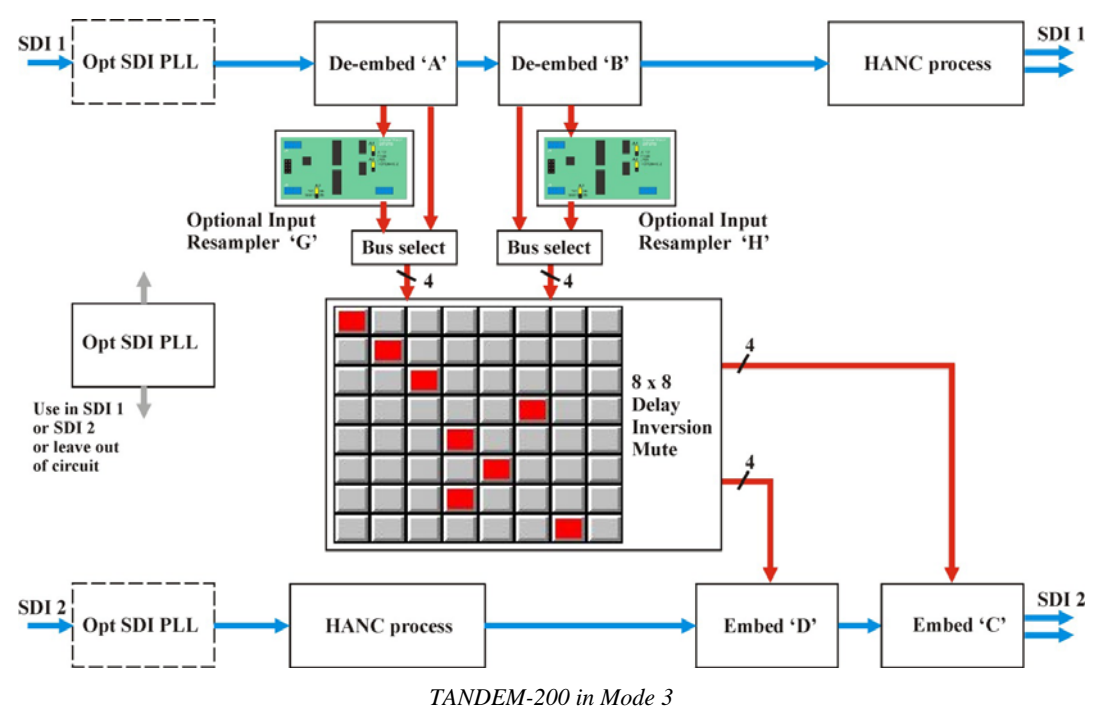

Mode 3 provides the following functions:

- de-embedder, delay and embedder for two audio groups
- optional re-sample option for asynchronous input and output signals, including different line standards

When re-sampling is fitted and enabled, the SDI 1 path (up to the RS4 input) is totally independent and isolated from the SDI 2 and RS4 output. However, re-sampling can be disabled to optimise processing for non-linear or compressed audio such as Dolby-E.

If re-sampling is fitted but disabled, all audio processing is clocked at 48kHz synthesised from the SDI 2 input.

**Note:** The bridging of non linear or compressed audio data, such as Dolby E, can be processed ONLY when both input and output SDI signals are synchronous, one with the other. Only linear audio (normal digital audio) can be re-sampled, thus permitting the use of asynchronous SDI signals.

Mode 3 does not support the use of external audio inputs.

## Mode 4

Mode 4 is designed to allow embedded audio to be replaced from an external source. Both SDI circuits share half of one input module and half of one output module.

Mode 4 is be referred to as 'audio break-out and embed'. Background audio of a sports event can be monitored on two channels (de-embed) and commentary added on the other two channels (embed). This operation can be performed for two embedded SDI inputs.

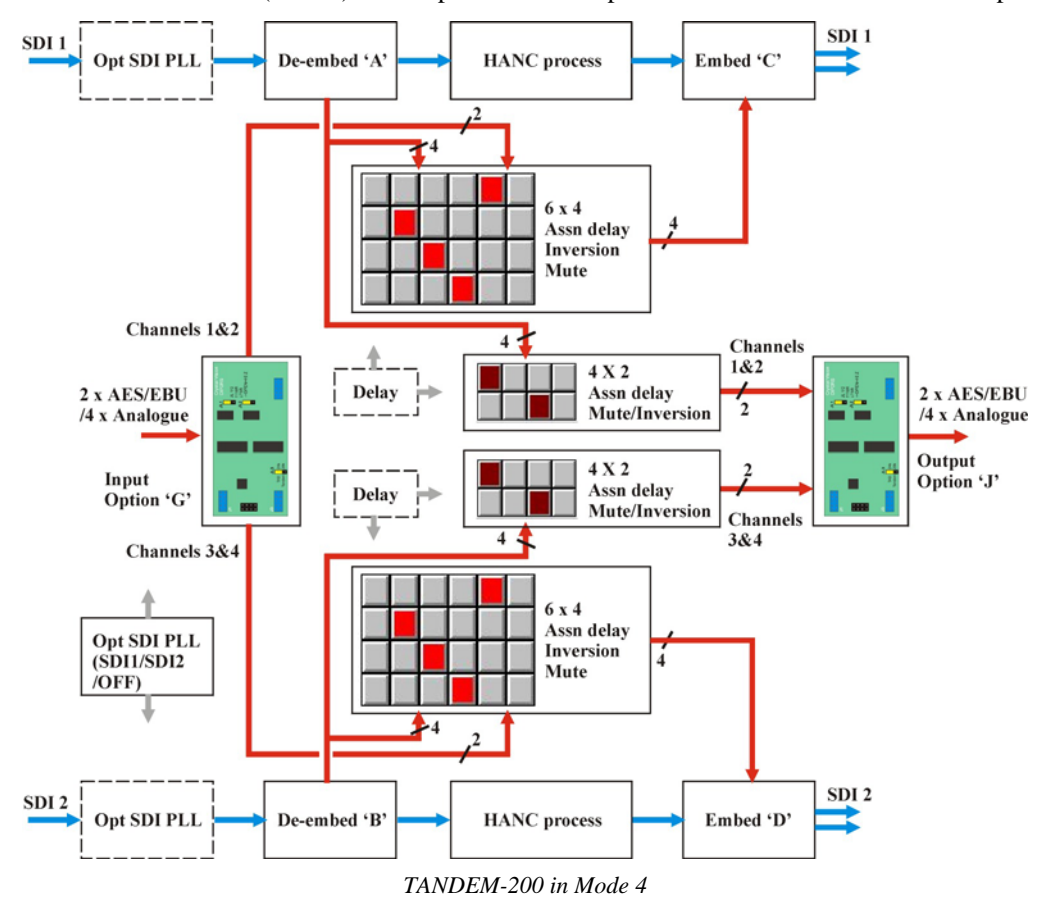

Mode 4 provides the following functions:

- dual stereo replace embedders
- embedded audio can be replaced from external stereo audio source
- stereo audio output from each SDI channel for monitoring incoming feed
- **Note:** The option card on side 1 must be an issue 'B' input board and side 2 must have an issue 'B' output board. The card-edge BFormat test detailed in section 9.14 will test for board issue type.

There is one delay module available on each side, this means that delay can be assigned to an output router or an embed router but not to both.

## 2 Data packet management

Ancillary data can be placed in both the vertical and horizontal blanking intervals of the serial component video signal (SDI).

The VANC or Vertical ANCillary data space is used for ancillary data such as VITS or vertical time code whilst AES/EBU digital audio data is embedded within in the horizontal blanking data interval or HANC.

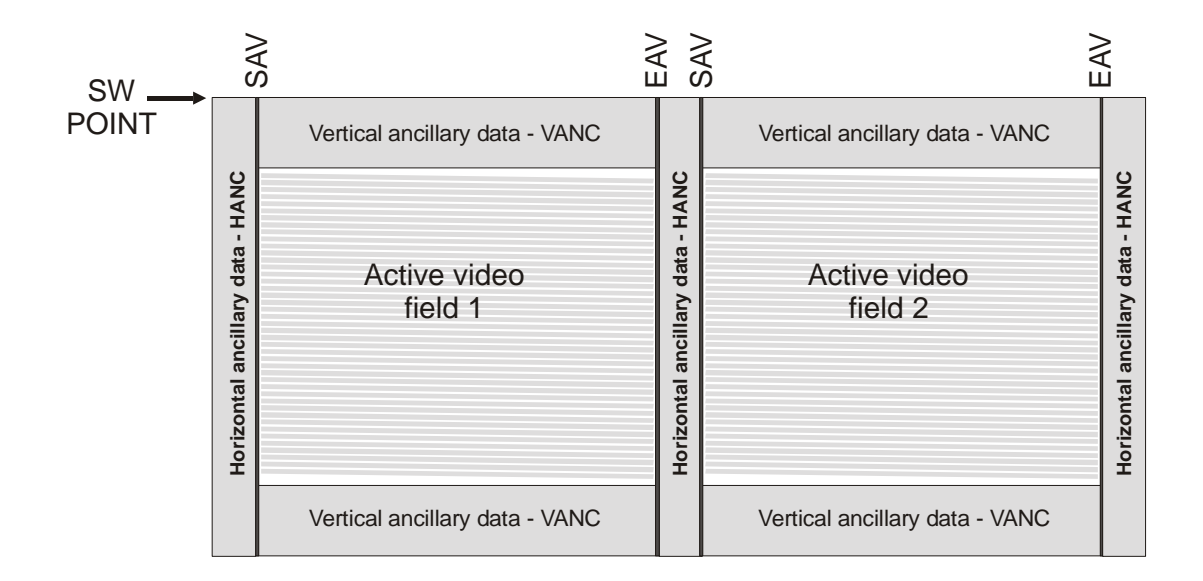

There is room for four groups of AES/EBU digital audio between the end of active video (EAV) and the start of active video (SAV). A group is comprised of two AES/EBU stereo signals or four monaural channels.

Each TANDEM-200 'side' can de-embed up to four additional audio channels from one of the four groups of its SDI input stream and can embed four audio channels into one of four possible audio groups in the output SDI stream.

The following ancillary data handling options are provided:

- Support for contiguous HANC data packing
- Automatic mark audio group for deletion
- Blank entire HANC data space, except the EDH insert before embedding
- Wide range of formats to embed on all HANC lines or leave a gap around the vertical switching point
- Variable error masking and error handling
- Enable or disable EDH processing

## **2.1 HANC processing**

Contiguous packing ensures that new audio data packets are embedded at the first free location after the EAV in the HANC.

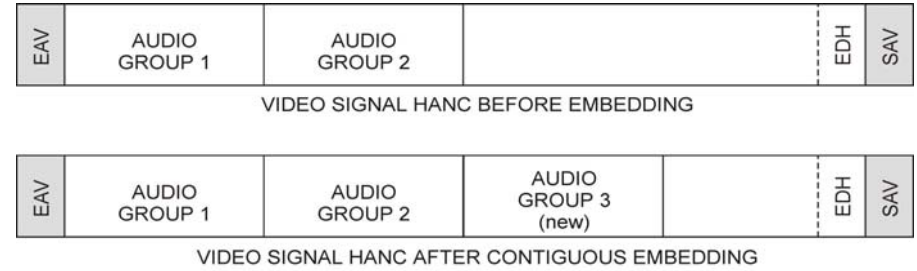

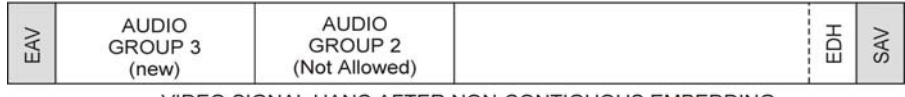

VIDEO SIGNAL HANC AFTER NON-CONTIGUOUS EMBEDDING

Contiguous packing allows for all four groups and other data, such as groups 'marked for deletion' to co-exist sequentially in the HANC. For example, there is only one input audio group present and it is specifically desired to overwrite it and there is a good reason not to use Blank HANC.

Blank HANC removes all incoming ancillary data except EDH after the inputs have been read and before any new data is embedded.

If an incoming audio group is the same as an audio group selected for output in that SDI path it will normally be flagged as 'marked for deletion' so that downstream devices do not detect that group. However, if there is only one audio group present in the input SDI stream, then the HANC space is automatically blanked before embedding. This does not remove any meaningful data, but it leaves only one audio group occupying the HANC space.

## **2.2 EDH processing**

EDH is in the HANC space one line per field on lines  $5 \& 318$  for 625 and lines  $9 \& 272$ for 525.

EDH processing may be selected to be 'OFF' (pass through) or 'ON' (include EDH functions). EDH off/pass through disables the EDH function. When set to ON then the EDH function calculates and inserts new Active Picture and Full Field EDH values.

If 'Mark for Deletion', 'Blank HANC' are in place then EDH CRC values will no longer be valid. In this case, new EDH insert CRC values are calculated and inserted into the EDH data block in each TV field.

## **2.3 Vertical switching**

When upstream input switching occurs or when input drop-out occurs the embedded digital audio can suffer degradation and loss of synchronisation. The result could produce audible defects.

Repeating samples from a buffer during the disturbance can ease the problem or in the case of upstream switching, lines around the standard switching point can simply be avoided and not used for digital audio.

There are a number of methods in use for avoiding the switching point suggested in SMPTE recommendation RP168. SMPTE standards 272M and 291M suggest the use of a single line gap after the switch point, but larger gaps around the switch point are sometimes required to provide sufficient robustness. In addition, there is equipment already in the market place manufactured by Sony before the SMPTE recommendation was implemented that embeds on all lines. For these reason both SMPTE and proprietary embedded formats need to be supported.

The card edge display uses the following text to distinguish between the two basic embedded audio formats:

- SMPTE: no data on lines around the preferred switching point e.g. lines 5,6,7,8 in 625 and lines 9,10,11,12 in 525
- SONY: data on every line

TANDEM modules provide a range of embedding and de-embedding formats that provide a trade off between robustness and processing delay.

The de-embedding and embedding formats do not have to be the same. De-embedding can be set to look at all lines for embedded audio whilst embedding can be done according to SMPTE recommendations with a switch-point gap.

This allows TANDEM-200 to convert material from SONY formats to SMPTE. It is also possible to convert SMPTE to SONY format, however, in this case the de-embed mode should be placed in the special setting of SONY/SMPTE or 'ALL' rather than SONY.

## Trading process speed for robustness

SONY and SMPTE embed/de-embed modes for the TANDEM-200:

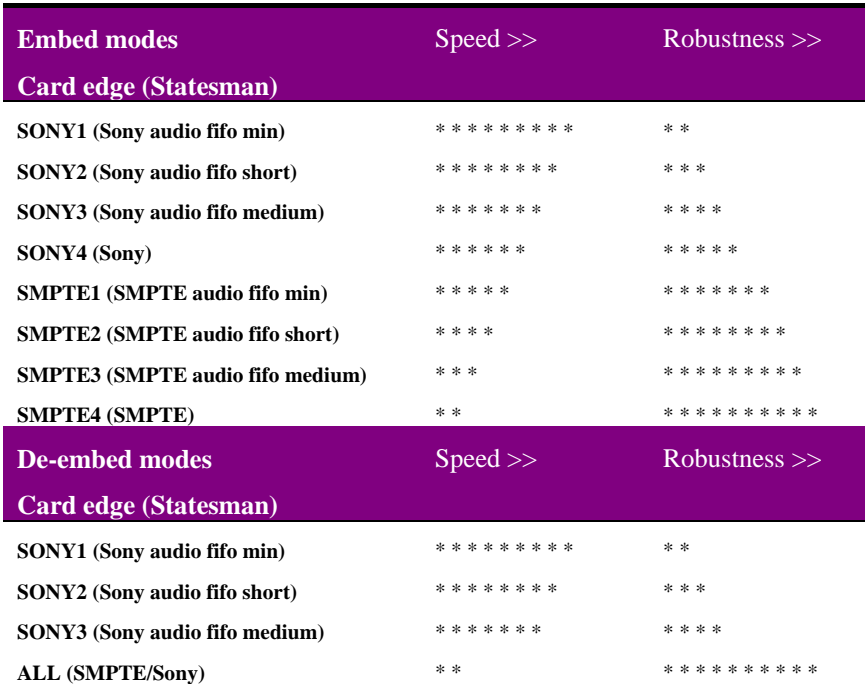

**Note:** The text in brackets is used by the Statesman PC interface and is the equivalent of the preceding text displayed at the card edge.

The fastest de-embedding processing results from using SONY1. The slowest and safest of the de-embedding modes is 'ALL', and is recommended when the input cannot be guaranteed to be always in SONY format.

The fastest embedding mode is also SONY1, since the buffer memory required is the smallest. SMPTE modes require some extra audio data to be held in a longer queue to bridge over the vertical switch point gaps. SMPTE4 is the slowest but also the most robust mode.

If de-embed is set to ANY SONY mode, and the incoming SDI has SMPTE format embedded audio, it will automatically change to 'ALL' de-embed mode within a fraction of a second. However, there could be some corruption of audio, especially with SONY1 or SONY2 de-embed selected, during a second or two while de-embed mode automatically changes over. It is strongly recommended NOT to select any SONY deembed mode if there is a chance of SMPTE mode inputs, except if the changeover always occur whilst 'off-air'.

SONY1 or SONY2 embed and de-embed formats (or SMPTE1 and SMPTE2 formats) should be avoided if there is likely to be corruption of signals as may occur during SDI or AES source switching. SONY4 is the most robust, SONY3 is a good compromise between speed and robustness, and SONY2 is a tighter compromise where speed is of high importance.

SMPTE embedding formats are more robust than SONY, and SMPTE1 and SMPTE2 are a relatively tight compromise on robustness where speed of turn round (embed + deembed) is very important. The SMPTE4 setting is very robust and can withstand the highest levels of data corruption. SMPTE3 is a good compromise between speed and robustness.

De-embed ALL is the most robust of any de-embed settings, and should always be selected whenever speed of embedding + de-embedding is not critical. Even that turn round time is relatively short and is unlikely to have adverse effect on the relative timing of audio to video signals.

It is NOT recommended to change from a lower setting to a faster setting whilst 'on-air', as there may be a momentary corruption of audio briefly just after the change. This particularly applies to SONY1 and SONY2 de-embedding, and to some degree to SONY1, SONY2, SMPTE1 and SMPTE2 embedding. Other functions or selections are more robust and unlikely to result in momentary loss of audio data, but selection changes should really be applied whilst off-air.

#### *Measuring process delay*

Practical measurement of the processing delays associated with the available embedding and de-embedding formats has been done by configuring one side as an embedder and feeding the embedded data into the other side configured as a de-embedder.

The following table compares minimum multiplex  $+$  de-multiplex transport (or embed  $+$ de-embed turn round) times with the SDI PLL set to OFF for digital and analogue I/O:

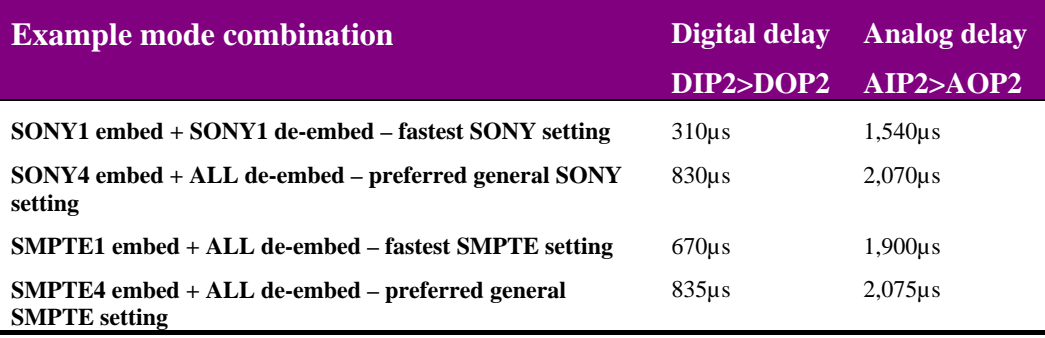

**Note:** Actual times may vary with Mode and other selections.

Changing DPI2+DOP2 to AIP2+AOP2 adds approximately 1,240µs. SDI in to SDI out is 1.481µs (400 clock cycles at 270 MHz) with SDI PLL set to OFF. Selecting PLL ON will add a variable amount of delay between 0.6 and 8.9 microseconds, dependent on the severity of jitter and wander of the incoming 270 Mb/s SDI clock rate.

## 3 Installing Statesman

The Crystal Vision Statesman PC control software is designed to control a range of Crystal Vision modules via serial control from a PC. Statesman provides a user friendly means of configuring and operating the TANDEM-200 with the benefit of see-at-a-glance status monitoring. Most functions can be accessed from Statesman menus. Some advanced functions may only be available from the card edge.

The main Statesman application communicates with each module in a frame through an active control panel. An active panel must be fitted to allow for Statesman control.

## **3.1 Installation**

#### *Minimum pre-requisites:*

- A PC running Windows 98, NT4 with SP 5 or higher or Windows 2000
- A parallel port dongle supplied with the Statesman software package
- An RS422 serial connection from the host PC to the Remote 2 connector on an FR1AV or FR2AV Crystal Vision frame with at least one TANDEM-200 module and/or other Statesman compatible module
- An active control panel MUST be fitted to the frame with version 1.50 or above firmware
- An optional RS422 to RS232 converter if the PC has no RS422 ports

#### *Installing Statesman*

- Refer to the readme and/or help file on the CD before proceeding
- To view all application windows, set graphics resolution to at least 1024 x 768
- Remove any previous version of the Statesman software using the Add/Remove Programs application in the Windows Control Panel
- Ensure that the Statesman dongle is fitted to the parallel port of the host PC
- Insert the Statesman CD and the installation should start immediately  $-$  if it does not, run the setup.exe file on the CD
- Obey any installation program prompts and restart the PC when prompted

#### *Running Statesman for the first time*

The Statesman PC Control System may be run from the Crystal Vision programs folder via the Start menu or by double-clicking on the Crystal Vision.exe file in the installed program directory.

When the program runs it should automatically detect any statesman compatible modules in the connected frame or frames and display them in the main application left hand explorer-style window.

Open any frame by clicking on the '+' sign or by double clicking on a frame. Installed modules should be shown with module icons. Frame and module icons can be named as desired by right-clicking or using the edit menu.

## **3.2 Selecting the operating mode**

In general it is recommended to select the mode required just after an initial power up. Once the selected mode is active, load 'total defaults' and assign other required settings such as embedder and de-embedder audio groups - see section 9.3 in User Manual for detailed operation.

The Mode tab works in the same way for all modes.

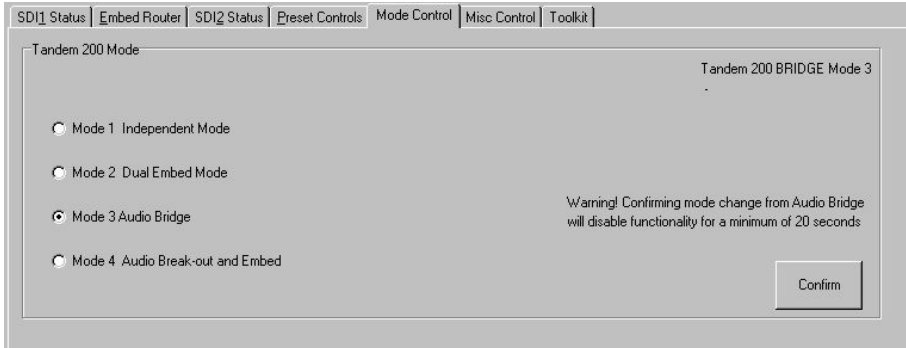

*TANDEM-200 Mode tab* 

Select the required mode and then click on Confirm.

Wait until configuration has completed before attempting to use Statesman. The cardedge display will show the configuration process from 0% in 5% steps up to 100%.

To change mode and have Statesman recognise the change proceed as follows:

- change the TANDEM-200 mode as required from Statesman or the card-edge
- Statesman will recognised its new mode once configuration completes

#### *Mode changes to and from Mode 3*

- unplug TANDEM, remove all sub-PCB cards
- re-power TANDEM and change mode using Statesman or card-edge controls
- wait until configuration has completed then unplug TANDEM again
- fit required sub-PCB cards to suit new mode
- if necessary, delete old 'instance' from Statesman database as explained above
- finally, load 'total defaults' and check audio group selection see section 9.3 for detailed operation
- **Note:** RS4 option cards are ONLY used for mode 3. Mode 4 requires 'B' issue option cards.

## 4 Statesman operation in mode 1

The initial view will show an explorer style view of the connected frames and modules. Double-click on a module to display the main application control panes.

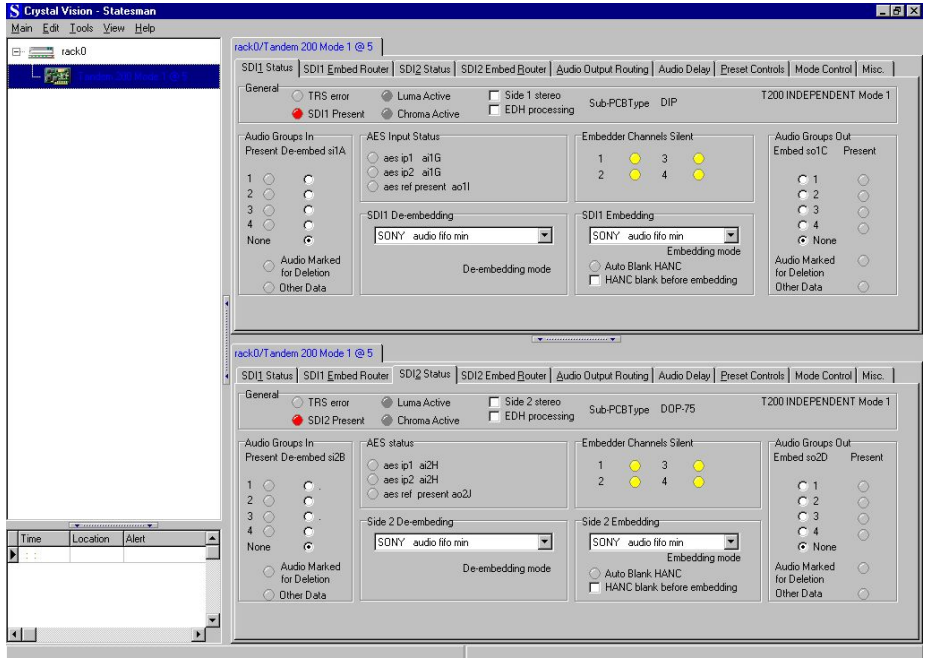

*Statesman main application window* 

The two large control panes shown in the upper and lower halves of the window may display different menus for the same card, or controls for different cards. Click on the horizontal button-bar between the two panes to close the lower plane or drag the button to vary the size of the panes.

The two panes allow dual-control display of both TANDEM-200 circuit paths or 'sides', or two functions such as both embed and output routing can be shown for the same 'side'.

The default menu shown when clicking on a module for the first time depends on the current mode. Mode 1 defaults to showing the SDI 1 Status menu.

In mode 1 the status menu is used to select the audio groups chosen for de-embedding and embedding in addition to displaying SDI and audio signal status, the current mode and installed option cards.

The following card-edge shorthand codes are used for sources and destinations:

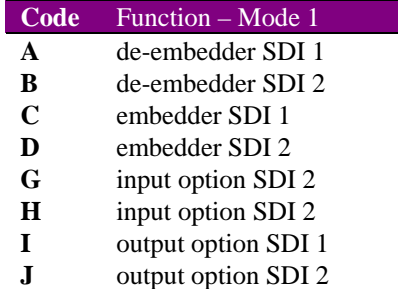

## Audio routing

The first task to perform when routing audio for the first time is to chose which audio groups will be involved in de-embedding and embedding. The next task is to decide if any available external audio sources will be used and if there will be any external audio destinations. Available external sources and destinations are entirely dependent on the option cards fitted.

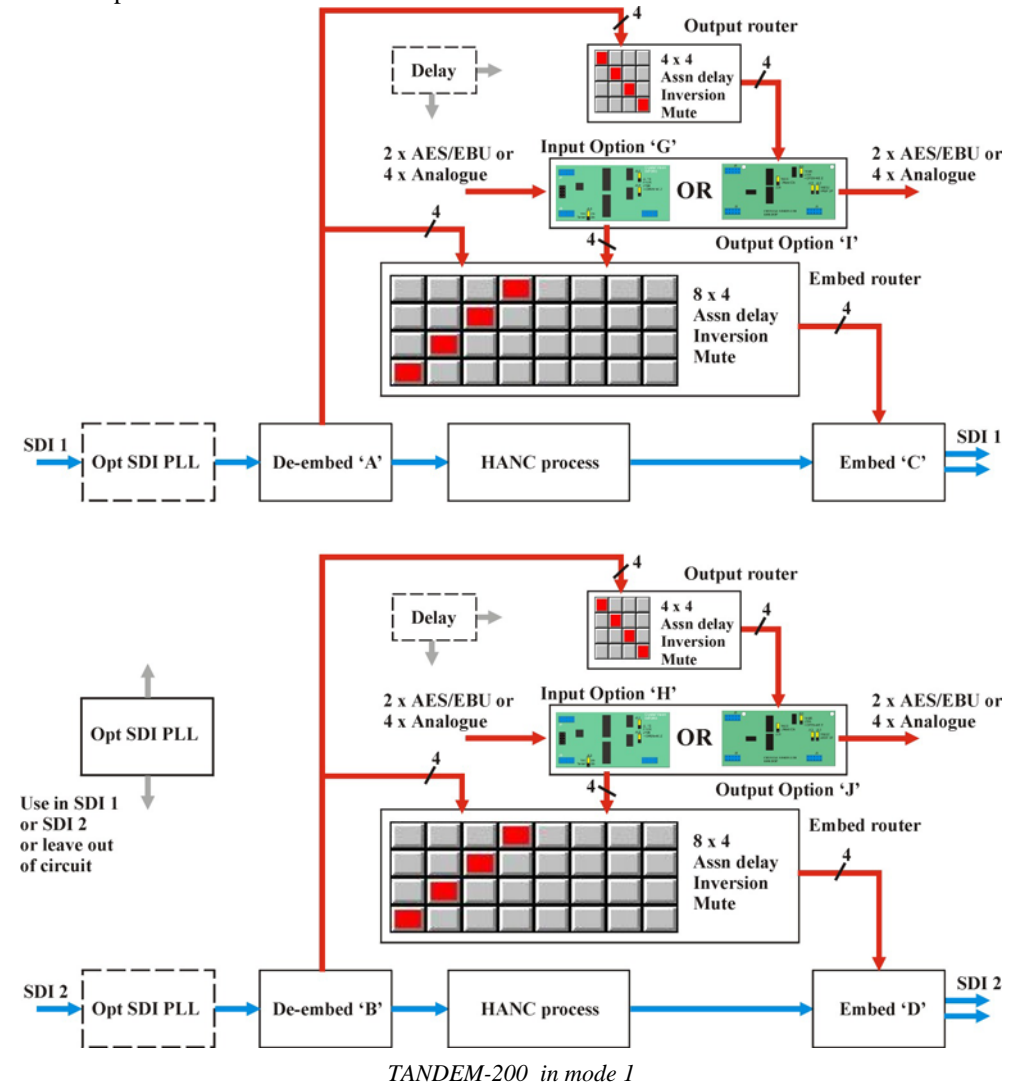

Mode 1 can de-embed any audio channel from any one incoming audio group from the SDI stream and embed them into any channel of any one audio group in the outgoing SDI stream on the same side.

**Tip:** If TANDEM-200 firmware or sub-boards have been changed it is recommended to start by loading valid default settings for the entire routing table held in TANDEM's nonvolatile memory. This will prevent erroneous settings from appearing in the routing assignment menus. From firmware V5.15 this function is performed automatically (cardedge display shows Save Pre15 > Pre1). Please refer to Using card edge controls section 9.3 if default settings are required. Audio group selection should be checked after loading default routing.

#### *Selecting audio groups for de-embedding*

The status of all four incoming audio groups in the SDI stream is displayed next to four select buttons on the left of the SDI 1 and SDI 2 Status menus.

| General<br>Side 1 stereo<br>◯ TRS error<br>Luma Active<br><b>EDH</b> processing<br>SDI1 Present<br>Chroma Active                                        | DIP<br>Sub-PCBType                                                         | T200 INDEPENDENT Mode 1                                                               |
|----------------------------------------------------------------------------------------------------|----------------------------------------------------------------------------|---------------------------------------------------------------------------------------|
| <b>AES Input Status</b><br>Audio Groups In                                                                                                    | Embedder Channels Silent                                                   | Audio Groups Out                                                                      |
| Present De-embed si1A<br>aes ip1 ai1G<br>$\circ$ aes ip2 ai1G<br>$\circ$<br>$\odot$<br>aes ref present ao11<br>C<br>$\overline{2}$<br>$\circ$<br>3<br>€ | 3<br>$\overline{2}$<br>$\overline{4}$                                      | Embed so1C<br>Present<br>C <sub>1</sub><br>O<br>C <sub>2</sub><br>∩<br>C <sub>3</sub> |
| SDI1 De-embedding<br>$\mathcal{C}$<br>4<br>o<br>SONY audio fifo min<br>▼<br>$\sigma$<br>None<br>Audio Marked<br>De-embedding mode<br>for Deletion       | SDI1 Embedding<br>SONY audio fifo min<br>Embedding mode<br>Auto Blank HANC | C4<br>G None<br>Audio Marked<br>⇔<br>for Deletion                                     |

*SDI1 Status for mode 1* 

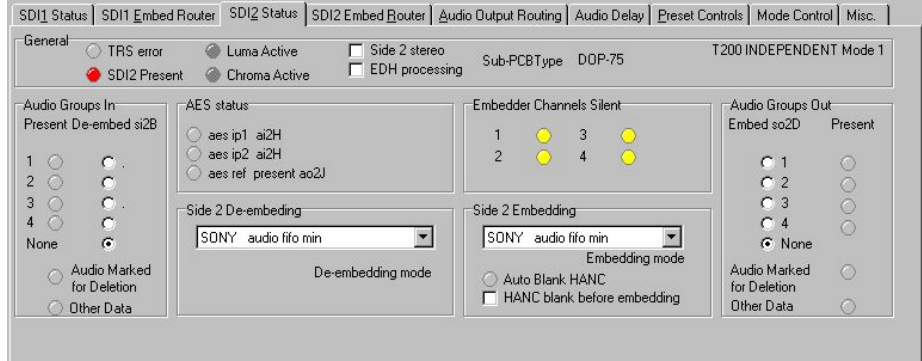

*SDI2 Status for mode 1* 

Select the group required in the 'Audio Group In' section to de-embed or select 'None' to turn de-embedding off for each side.

#### *Selecting the de-embedding mode*

Select the appropriate de-embedding format for each side from the following modes:

- Sony audio fifo min fastest processing delay
- Sony audio fifo mid medium processing delay
- Sony audio fifo max slow processing delay
- SMPTE/SONY slowest processing delay use when input may not be in Sony format

#### *AES input status*

The AES external signal and reference input status is shown using card edge reference codes. The selection of external audio is made using 'Audio Output Routing'.

#### *Selecting audio groups for embedding*

Carrier presence status of all four audio groups in the output SDI stream is displayed next to four select buttons on the right of the SDI 1 and SDI 2 Status menus.

| Side 1 stereo<br>Luma Active<br>SDI1 Present<br>Chroma Active | DIP<br>Sub-PCBType                             | T200 INDEPENDENT Mode 1                                                                           |
|---------------------------------------------------------------|------------------------------------------------|---------------------------------------------------------------------------------------------------|
| <b>AES Input Status</b>                                       | <b>Embedder Channels Silent</b>                | Audio Groups Out                                                                                  |
| aes ip1 ai1G                                                  | 3                                              | Embed so1C<br>Present                                                                             |
| aes ref present ao11                                          |                                                | C <sub>1</sub><br>O<br>C <sub>2</sub>                                                             |
| SDI1 De-embedding                                             | SDI1 Embedding                                 | C <sub>3</sub><br>$C_{4}$                                                                         |
| SONY audio fifo min<br>▼                                      | SONY audio fifo min                            | G None                                                                                            |
| De-embedding mode                                             | Auto Blank HANC<br>HANC blank before embedding | Audio Marked<br>∩<br>for Deletion                                                                 |
|                                                               | aes ip2 ai1G                                   | <b>EDH</b> processing<br>$\overline{2}$<br>$\overline{4}$<br>$\left($ $\right)$<br>Embedding mode |

*SDI1 Status for mode 1* 

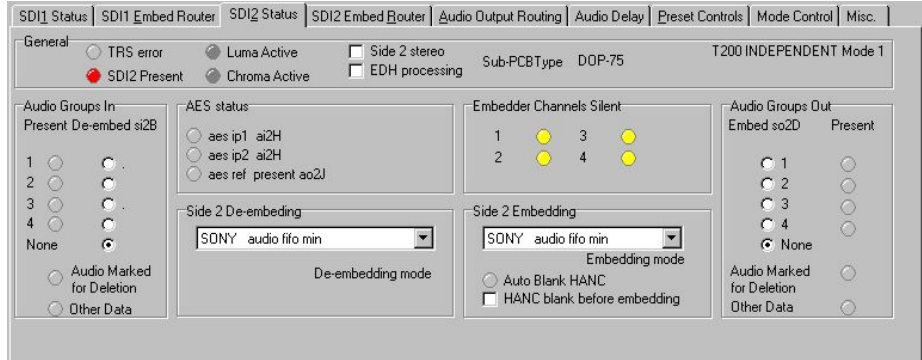

*SDI2 Status for mode 1* 

Select the group required in the 'Audio Group Out' section to embed into or select 'None' to turn embedding off for each side.

#### *Selecting the embedding mode*

The embedding format is also selected from within the SDI Status menu. Select from the following modes:

- SONY audio fifo min (SONY 1) shortest processing delay
- SONY audio fifo mid (SONY 2) medium processing delay
- SONY audio fifo max (SONY 3) large processing delay
- SONY (SONY 4) largest processing delay
- SMPTE audio fifo  $min (SMPTE 1)$  shortest processing delay
- SMPTE audio fifo mid (SMPTE 2) medium processing delay
- SMPTE audio fifo max (SMPTE 3) large processing delay
- SMPTE (SMPTE 4) slowest and most robust processing

Embedding modes are discussed in-depth in the Data packet management chapter.

#### *Using the Embed and Output routers*

Once de-embedding and embedding groups have been chosen, routing can be selected with the embed and/or output router for each side.

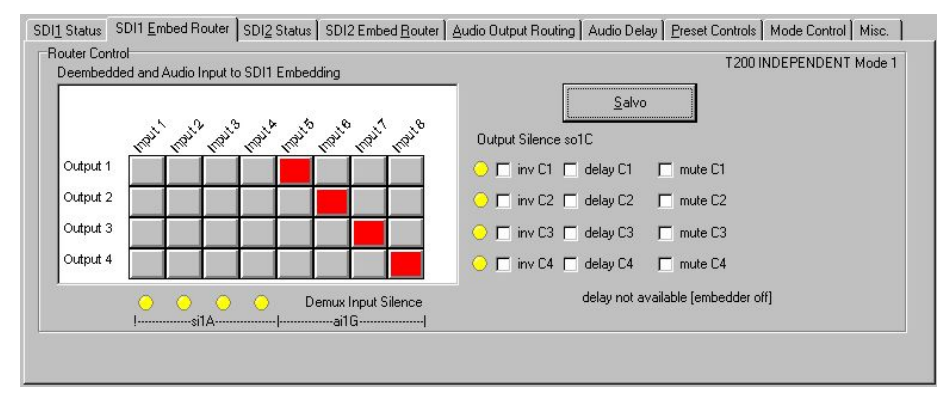

*Side 1 Embedding Router for mode 1* 

Sources for the 'C' embedder on side 1 can be routed from the 'A' de-embedder on side 1 and/or any external 'G' input option card on side 1.

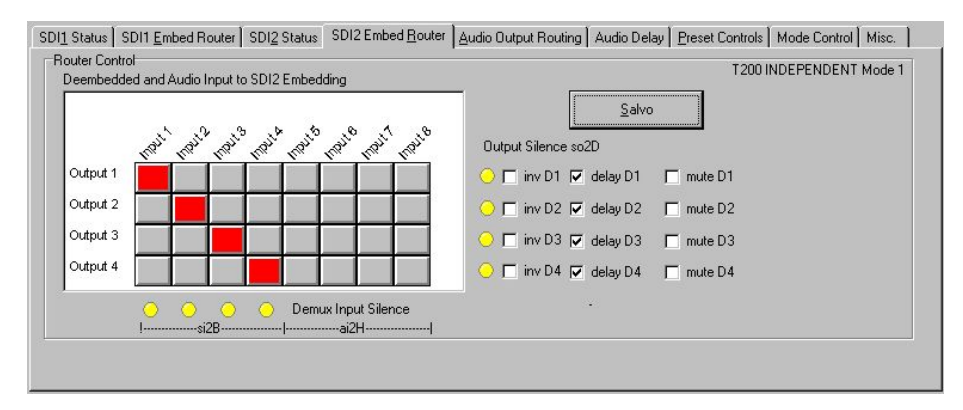

*Side 2 Embedding Router for mode 1* 

Sources for the 'D' embedder on side 2 can be routed from the 'B' de-embedder on side 2 and/or any external 'H' input option card on side 2.

Route source to destinations by clicking on the crosspoint squares in the matrix. Any selections made will turn dark red. Invalid selections will be rejected and returned to the last valid selection. Click on the Salvo button when finished. Valid selections will turn bright red and new source-destination assignments will be loaded into the embed routing table.

The warning text 'delay not available (embedder off)', may be shown to indicate that delay will not be available to an embed router (even if delay boxes can be checked) if the associated embedder (C for side 1 and D for side 2) has been turned off. This occurs because there is only one delay function available on each TANDEM-200 side.

To assign delay to an embedder ensure that a group (1- 4) has been selected in the Audio Groups Out section for the appropriate TANDEM-200 side. Selecting 'none' for no embedded audio group turns off the embed function and releases the delay function to the output router.

## **Crystal Vision** *Statesman operation* in mode 1

If only external audio destinations are needed and embedded outputs are not required use the Output router menu.

Select the Output router to chose external audio destinations.

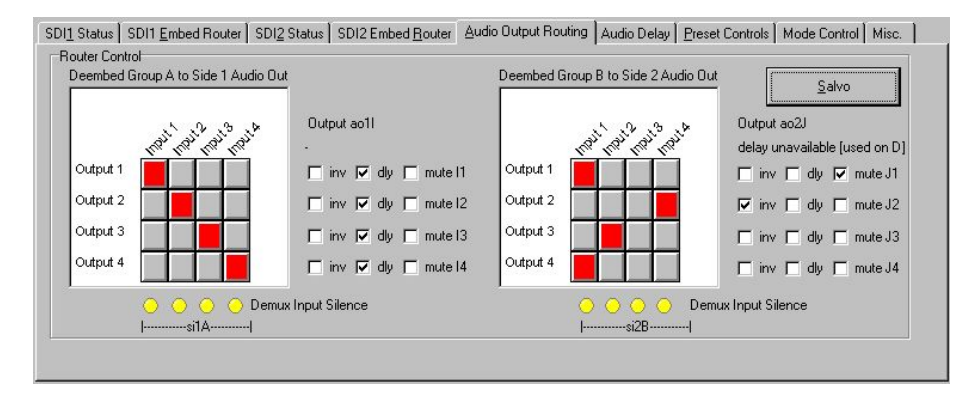

*Side 1&2 Output Router for mode 1* 

Sources from the 'A' de-embedder on side 1 can be routed to any external 'I' output audio option card on side 1. Sources from the 'B' de-embedder can be routed to any external 'J' output option card on side 2.

Route source to destinations by clicking on the crosspoint squares in the matrix. Any selections made will turn dark red. Invalid selections will be rejected. Click on the Salvo button when finished. Valid selections will turn bright red and new source-destination assignments will be loaded into the output routing table.

The warning text 'delay unavailable (used on D)' may be shown to indicate that delay will not be available to an output router (even if delay boxes can be checked) if the associated embedder (C for side 1 and D for side 2) has been turned on. This occurs because there is only one delay function available on each TANDEM-200 side.

To assign delay to an output router ensure that 'none' has been selected in the Audio Groups Out section for the appropriate TANDEM-200 side. Selecting 'none' for no embedded audio group turns off the embed function and releases the delay function to the output router.

**Note:** Routing between sides is not supported in mode 1.

#### *Editing router input and output names*

Each of the input and output names may be edited for both embed and output routers.

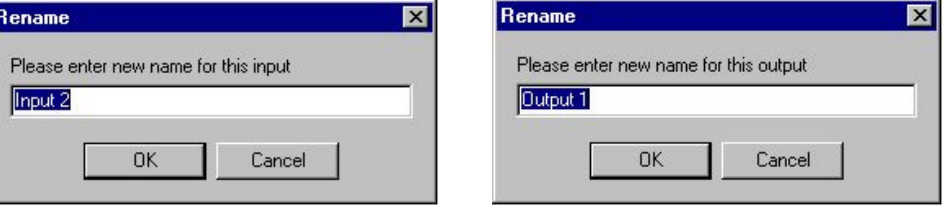

*Changing router input name Changing router output name*

To edit a source or destination name click on the Input or Output text, and a Rename menu will appear. Enter the desired names in the box provided and click OK. The new name will be stored in the host PC, and appear each time Statesman is used.

#### *HANC processing*

TANDEM-200 provides an option to blank the HANC space before embedding takes place to make room for new audio groups. If only one audio group is present in the incoming SDI data stream, and a new audio group of the same number is to be embedded, then the HANC space is blanked automatically and the 'Auto Blank HANC' LED is illuminated.

To manually blank the HANC space before embedding tick the 'HANC blank before embedding' box.

The HANC error indicator will illuminate if there is no further room in the HANC space to add another audio group.

TANDEM-200 should not be set to embed any further groups unless the option to blank the HANC space before embedding is selected.

Caution should be exercised when adding further embedded audio when 'marked for Deletion' or 'Other Data' are already present. The HANC space could then be over-filled and data lost. The EDH is particularly vulnerable in Sony mode as the tail end of the insert may overwrite the EDH data.

The subject of HANC processing is discussed in detail in the Data packet management chapter.

### Setting audio delay

Once routing and delay has been assigned the value of the delay can be set using the sliders on the Audio Delay menu.

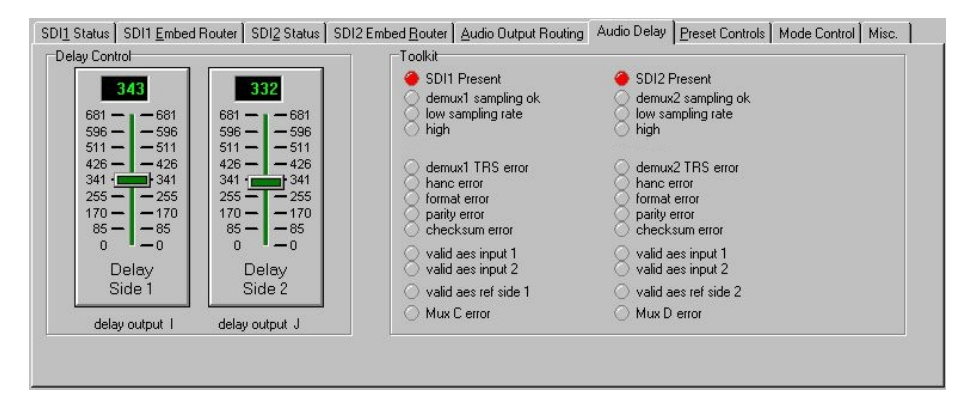

*Audio delay for mode 1* 

The destinations for which the delay is active will be shown using the card edge codes under each slider. Delay can be set from 0 to 681 milliseconds.

## Preset Controls

The Preset Controls menu provides access to setup presets, monitoring assignments and SDI crystal PLL embed reference selection.

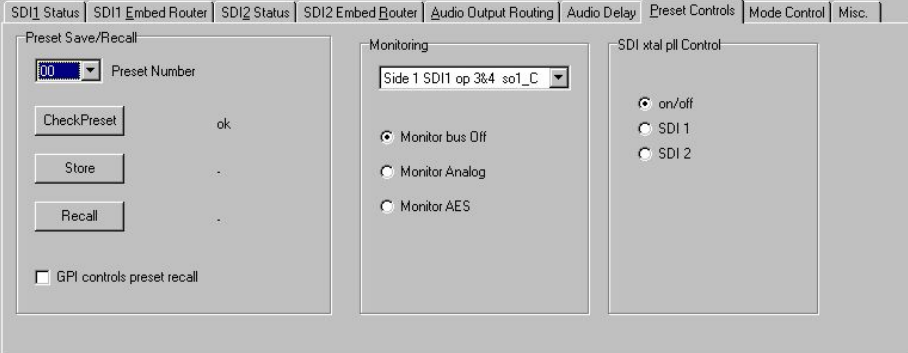

*Preset Controls menu* 

#### *Using Presets*

Up to sixteen setups may be stored and recalled from Statesman, the card edge control or by external GPIs. Presets store board setup data including operating mode and option card status. It is not possible to recall a preset if the operating mode or option card configuration is different to those established when the preset was created. The presets are currently numbered 0-15.

To store a preset proceed as follows:

- Ensure 'GPI controls preset recall' is unchecked
- Select appropriate preset with the Preset Number drop-down menu
- Click on 'CheckPreset' to find an empty preset
- Click on 'Store' to save setup data into the selected preset

To recall a preset proceed as follows

- Ensure 'GPI controls preset recall' is unchecked
- Select appropriate preset with the Preset Number drop-down menu
- Click on 'Recall' to recall setup data from the selected preset

'GPI controls preset recall' should not be checked whilst presets are being created or recalled by this menu to prevent inadvertent GPI operation. Enable 'GPI controls preset recall' when finished if required.

#### *Audio Monitoring*

A powerful 16-source stereo monitoring bus provides audio monitoring at the card-edge headphone socket and rear connector.

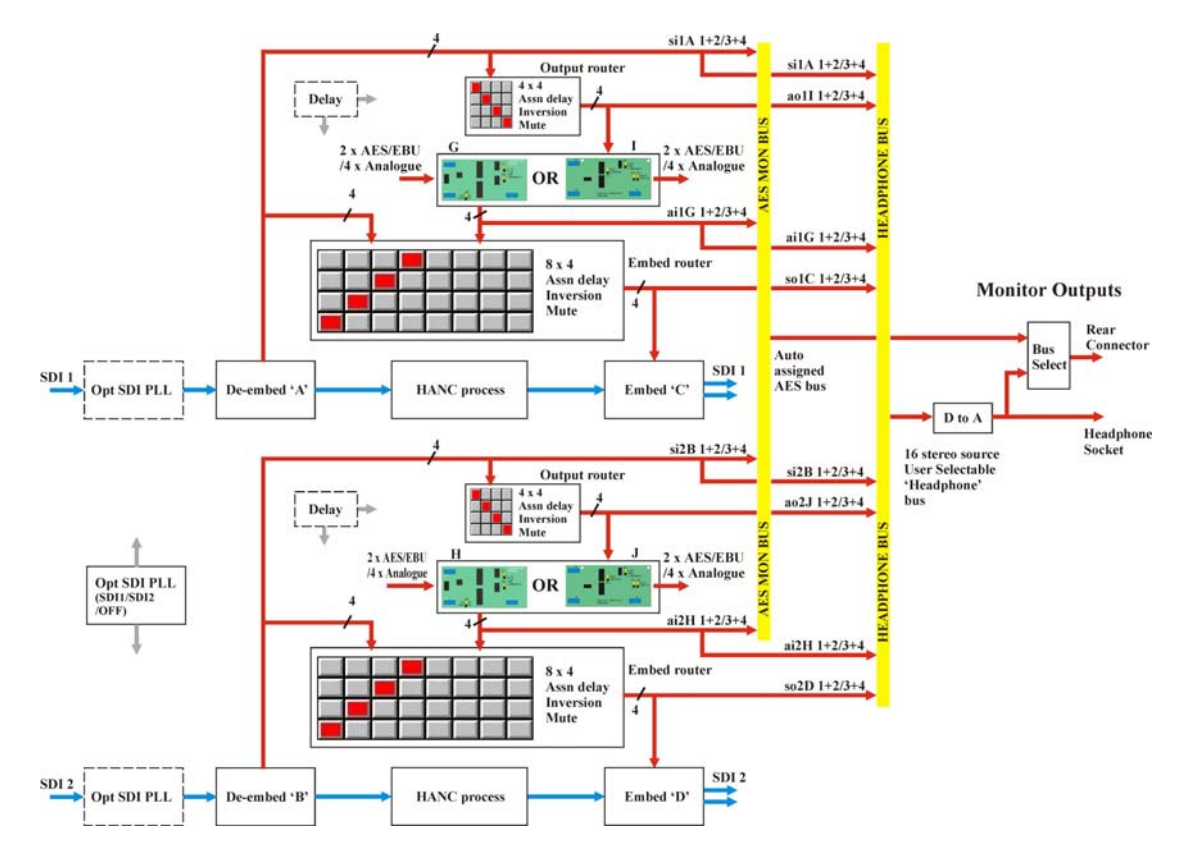

*TANDEM-200 audio monitoring (mode 1)* 

A fully selectable analogue monitoring output is fed to a miniature stereo jack socket at the card edge. Select any valid stereo signal to be monitored with the monitoring dropdown list.

The RM04 and frame rear connector can also receive the same user-selectable analogue monitoring signal as the headphone socket or an automatically assigned AES monitor output. The AES output can be routed via external devices to further process TANDEM audio which may then be re-entered into digital audio input cards in the same or another TANDEM card.

TANDEM-200 switches the AES monitor bus to monitor de-embedder outputs when deembedders are on and input card outputs when de-embedders are off. If there are no input cards then digital silence will be output when de-embedders are off.

See section 10.3 for further discussion of audio monitoring and pinout details.

#### *SDI Crystal control*

There is a single PLL module that may be inserted into either SDI 1 only, SDI 2 only, or left out of circuit (OFF).

The SDI signal accumulates an ever-increasing amount of jitter as it progresses through an SDI installation, and as it passes through most equipment in its path. To minimize this effect, TANDEM has an SDI crystal controlled re-clocker. This is a form of 'Time Base

## **Crystal Vision** *Statesman operation* in mode 1

Corrector' which sets the output SDI signal to the same mean frequency as the input, but re-clocked by a crystal controlled Phase Locked Loop [PLL], to produce extremely low jitter in the SDI output.

The PLL is situated in the input SDI path prior to processing, so all of the functions of that side, as well as the SDI output, benefit. The SDI PLL should be locked to the SDI path that best suits the application.

When two halves of a TANDEM are cascaded, select the final output side to have the PLL function, unless there are problems with very high jitter in the SDI input signal, in which case apply the SDI PLL to the input SDI path. If both TANDEM sides are in use independently choose the side that offers the best influence on the whole system.

Select from the following options:

- On/Off Off selects free-run, On allows PLL lock to SDI 1 or 2
- SDI 1 PLL locked to SDI 1
- SDI 2 PLL locked to SDI 2

### Miscellaneous

The miscellaneous menu provides access to GPO 5 and 6 assignment, silence delay and AES phase. In addition, video and AES input presence is included.

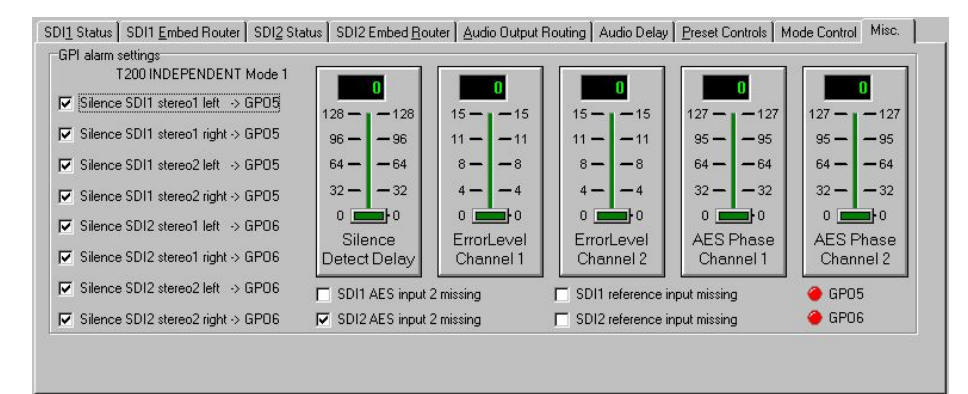

*Miscellaneous – GPI Alarms & input status* 

#### *Using GPI outputs*

There are two GPI outputs, GPO5 and GPO6, which may be assigned to twelve different analogue and/or digital input silence alarms. Audio silence is deemed to refer to embedder audio signals only, unless that embedder is OFF - in which case de-embedder signals are tested for silence. If silence is sustained for more than the 'silence detect delay' the assigned GPO will be asserted low as an alarm when 'flag' is selected.

Visual indication of GPO 5 and 6 status is also provided.

See section 9.2 for further discussion of GPIs and pinout details.

#### *Silence detect delay*

Silence detect or threshold delay can be set at the card edge or via Statesman. The left hand control slider of the Miscellaneous menu sets the silence detect delay from 0 to 128 seconds for the amount of time a signal is allowed to remain below –50dB wrt Full Scale

before a silence error is flagged. Actual values start at 1.5s, 8s and then in increments of 8s to 120s.

Although the slider control sends a controlling message to TANDEM to select the time delay in one-second increments, TANDEM rounds down the value sent. For example, if a value of 7 or less, it is rounded down to 1.5 seconds, or for 8 - 128 seconds to the nearest whole multiple of 8 seconds that fits the selected value, up to a maximum of 120 seconds.

#### *Error level*

Error masking cannot be completely disabled. Level 0 to level 15 provide progressively more and more advanced error handling capability with level 0 providing basic error handling and level 15 providing full error handling.

This setting should be left in the default position of 15. However lower values may be useful in fault finding. For example changing the error masking to 0 may be useful when attempting to listen to faults in the input data stream, or if the faults are so bad that the error masking simply mutes the channel.

#### *Adjusting AES phase*

The phase of the digital audio output may be adjusted with respect to the AES reference, providing an AES reference is applied and the appropriate jumper link is set on the DOP2-75 or DOP2-110 sub-board.

The AES output phase may be varied over a range of just over 360 degrees. The slider readout display shows a reading of 0 to 127 for indication purposes only.

The AES output frequency is set by the frequency of the video signal carried by the SDI signal. The AES output clock is synthesised at a fixed rate derived internally from the TRS sync signals.

The AES reference input signal must be the same as that of the incoming video to be useable, otherwise it will not work correctly. This is normally the case as the AES reference signal and the embedded SDI audio data will have been locked to the station master video source, so that the 48kHz sample rate and AES word rate are both considered synchronous with the video signal.

## Using the Toolkit

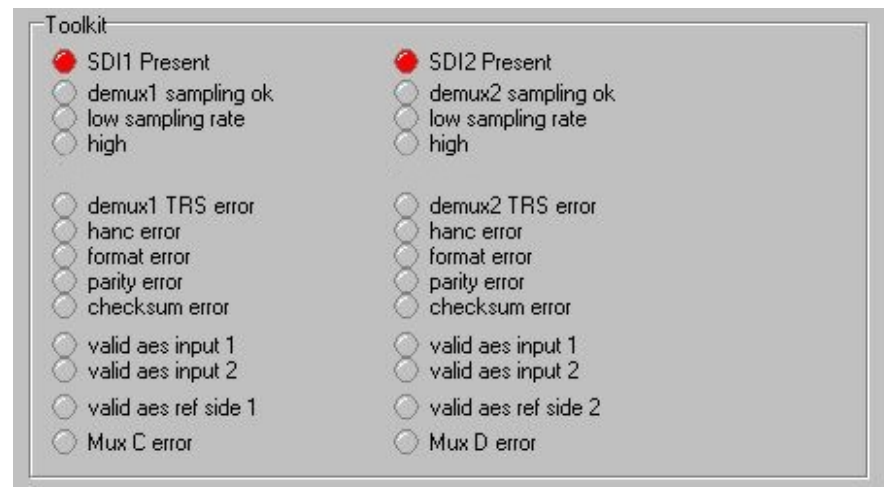

The Toolkit, accessed from the Audio Delay menu, provides comprehensive error reporting and status information.

*TANDEM-200 Toolkit* 

Refer to the Trouble Shooting chapter for more information on the Toolkit.
# 5 Statesman operation in mode 2

The initial view will show an explorer style view of the connected frames and modules. Double-click on a module to display the main application control panes.

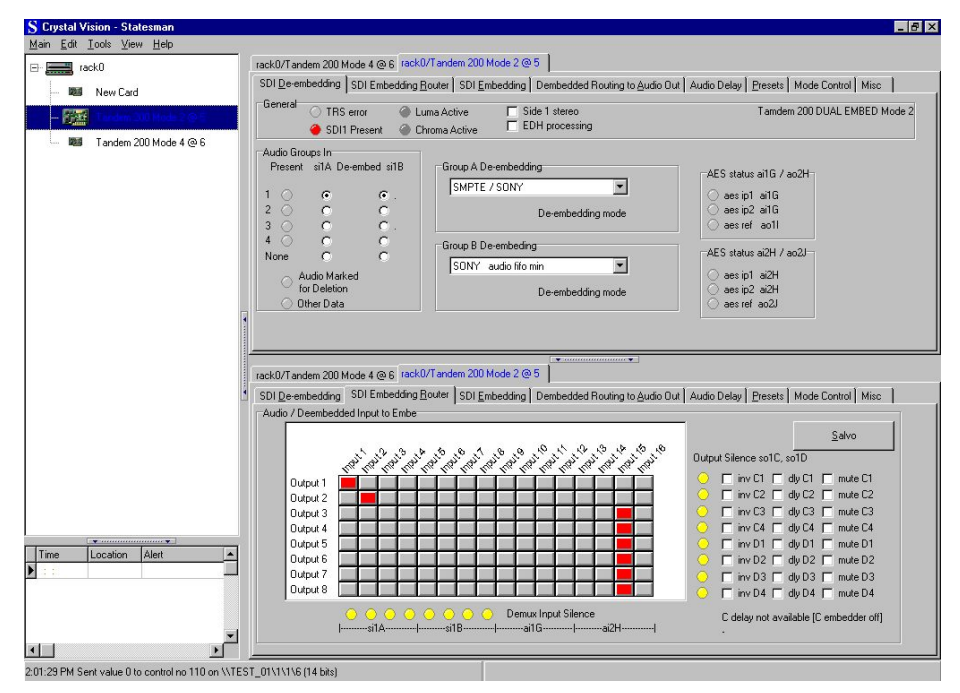

*The Statesman main application window* 

The two large control panes shown in the upper and lower halves of the window may display different menus for the same card, or controls for different cards. Click on the horizontal button-bar between the two panes to close the lower plane or drag the button to vary the size of the panes.

The two panes allow dual-control display of both TANDEM-200 circuit paths or 'sides', or two functions such as both embed and output routing can be shown for the same module.

The default menu shown when clicking on a module for the first time depends on the current mode. Mode 2 defaults to showing the SDI de-embedding menu.

In mode 1 the status menu is used to select the audio groups chosen for de-embedding and embedding in addition to displaying SDI and audio signal status, the current mode and installed option cards.

The following card-edge shorthand codes are used for sources and destinations:

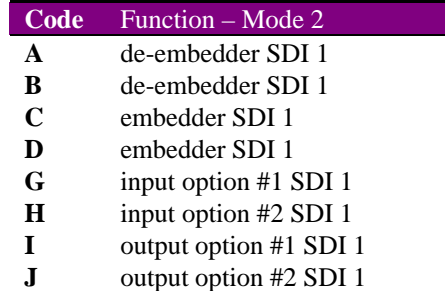

# Audio routing

The first task to perform when routing audio for the first time is to chose which audio groups will be involved in de-embedding and embedding. The next task is to decide if any available external audio sources will be used and if there will be any external audio destinations. Available external sources and destinations are entirely dependent on the option cards fitted.

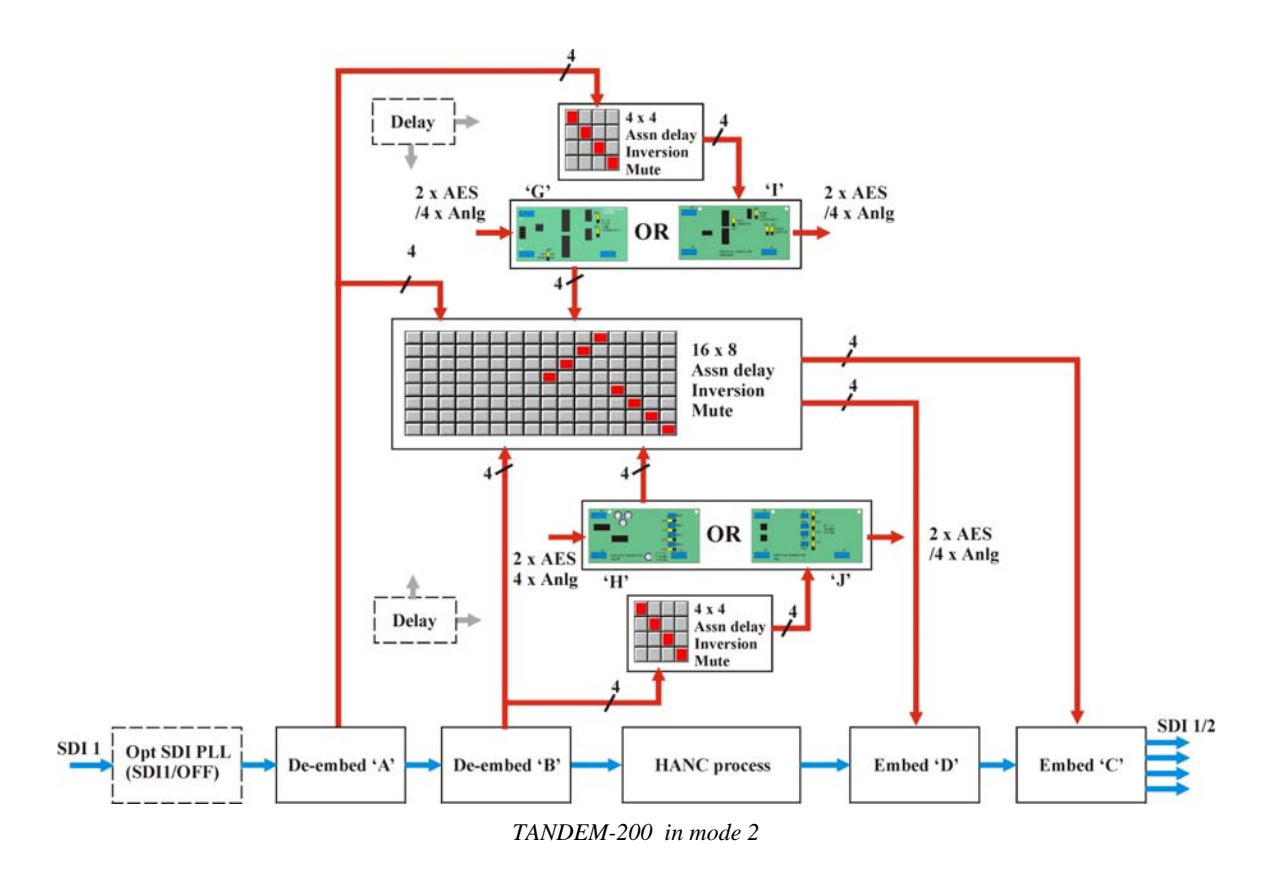

Mode 2 uses all module resources for a single SDI path to provide support for shuffling audio channels between two embedded audio groups and up to eight external mono (or four stereo) audio channels. There are four identical SDI outputs, two from the SDI 1 BNC and two from the SDI 2 BNC. The SDI 2 input BNC is not used.

Mode 2 supports only a single SDI path. Routing between video paths is only possible with mode 3.

**Tip:** If TANDEM-200 firmware or sub-boards have been changed it is recommended to start by loading valid default settings for the entire routing table held in TANDEM's nonvolatile memory. This will prevent erroneous settings from appearing in the routing assignment menus. From firmware V5.15 this function is performed automatically (cardedge display shows Save Pre15  $>$  Pre1). Please refer to Using card edge controls section 9.3 if default settings are required. Audio group selection should also be checked after loading default routing.

### *Selecting audio groups for de-embedding*

The status of all eight incoming audio groups in the SDI 1 stream is displayed next to four select buttons on the left.

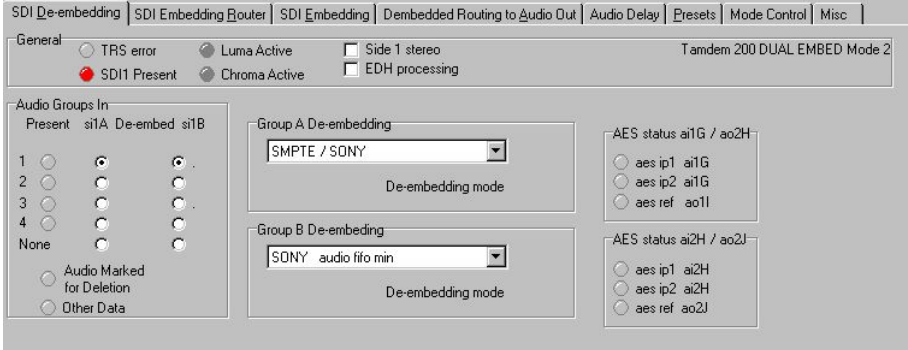

*SDI De-embedding for mode 2* 

Select the group required or select 'None' to turn de-embedding off for each deembedder.

#### *Selecting the de-embedding mode*

Select a de-embedding format for each de-embedder from the following modes:

- Sony audio fifo min fastest processing delay
- Sony audio fifo mid medium processing delay
- Sony audio fifo max slow processing delay
- SMPTE/SONY slowest processing delay use when input may not be in Sony format

#### *AES input status*

The AES external signal and reference input status is shown using card edge reference codes.

#### *Selecting audio groups for embedding*

Carrier presence status of all four audio groups in the output SDI stream is displayed next to eight select buttons on the right of the display.

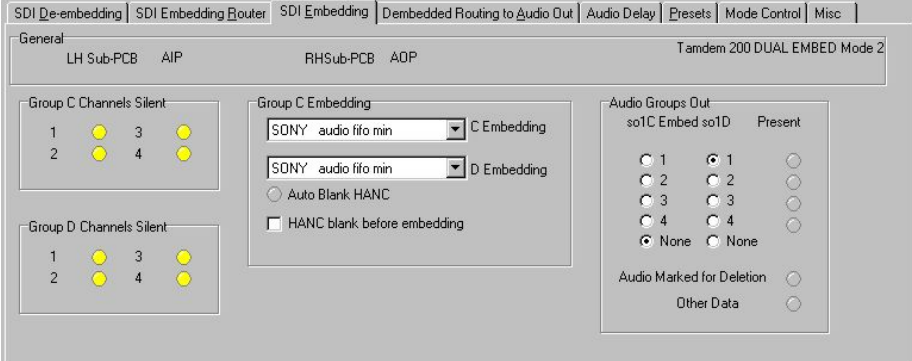

*SDI 1 status for mode 1* 

Select the group required to embed into or select 'None' to turn an embedder off.

#### *Selecting the embedding mode*

Select an embedding format for each de-embedder from the following modes:

- SONY audio fifo min (SONY 1) shortest processing delay
- SONY audio fifo mid (SONY 2) medium processing delay
- SONY audio fifo max (SONY 3) large processing delay
- SONY (SONY 4) largest processing delay
- SMPTE audio fifo min (SMPTE 1) shortest processing delay
- SMPTE audio fifo mid (SMPTE 2) medium processing delay
- SMPTE audio fifo max (SMPTE 3) large processing delay
- SMPTE (SMPTE 4) slowest and most robust processing

Embedding modes are discussed in-depth in the Data packet management chapter.

#### *Using the Embed Output router*

Once de-embedding and embedding groups have been chosen, routing can be selected with the Embedding Router and/or output routers.

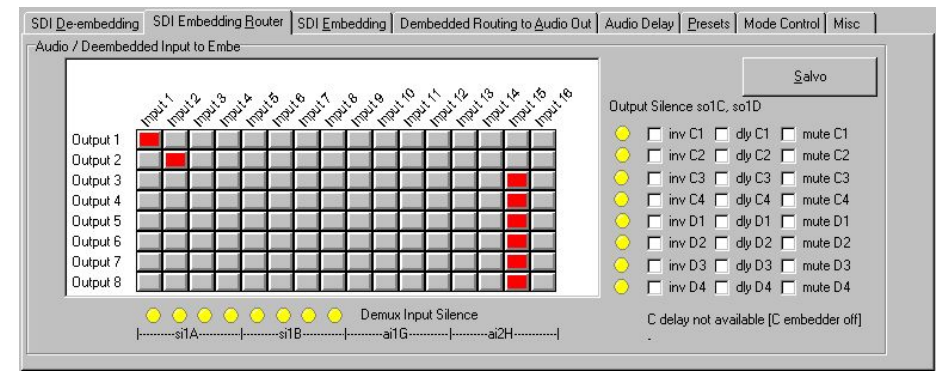

*Embedding Router for mode 2* 

Sources for the 'C' and 'D' embedders can be routed from the 'A' and 'B' de-embedders and/or 'G' or 'H' external input option cards, if fitted.

Route source to destinations by clicking on the crosspoint squares in the matrix. Any selections made will turn dark red. Invalid selections will be rejected and returned to the last valid selection. Click on the Salvo button when finished. Valid selections will turn bright red and new source-destination assignments will be loaded into the embed routing table.

If only external audio destinations are needed and embedded outputs are not required use the Output router menu.

The warning text 'delay not available (embedder off), will be shown to indicate that delay will not be available to an embed router (even if delay boxes can be checked) if the associated embedder (C or D) has been turned off. This occurs because there is only one delay function available on each TANDEM-200 'side'.

To assign delay to an embedder ensure that a group (1 - 4) has been selected in the Audio Groups Out section for the appropriate embedder. Selecting 'none' for no embedded audio group turns off the associated embed function and releases the delay function to an output router.

# Using the Output router

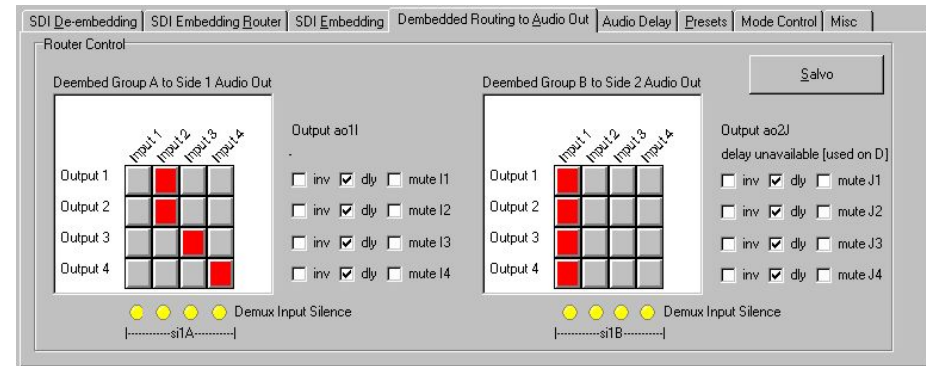

Select the Output router to chose external audio destinations.

*Output Router for mode 2* 

Sources from the 'A' de-embedder can be routed to any external 'I' output audio option card on 'side' 1. Sources from the 'B' de-embedder can be routed to any external 'J' output option card on 'side' 1.

Route source to destinations by clicking on the crosspoint squares in the matrix. Any selections made will turn dark red. Invalid selections will be rejected. Click on the Salvo button when finished. Valid selections will turn bright red and new source-destination assignments will be loaded into the output routing table.

The warning text 'delay unavailable (used on D)' may shown to indicate that delay will not be available to an output router (even if delay boxes can be checked) if the associated embedder has been turned on. This occurs because there is only one delay function available on each TANDEM-200 'side'.

**Note:** To enable output delay for 'I' destinations, turn off the 'C' embedder by setting the audio group out to 'none'.

To enable output delay for 'J' destinations, turn off the 'D' embedder by setting the audio group out to 'none'.

#### *Editing router input and output names*

Each of the input and output names may be edited for both embed and output routers.

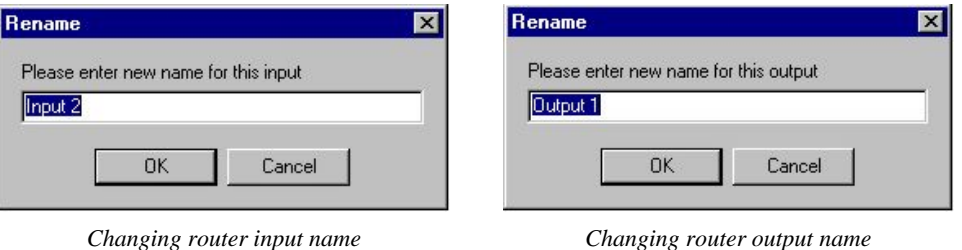

To edit a source or destination name click on the Input or Output text, and a Rename menu will appear. Enter the desired names in the box provided and click OK. The new name will be stored in the host PC, and appear each time Statesman is used.

#### *HANC processing*

TANDEM-200 provides an option to blank the HANC space before embedding takes place to make room for new audio groups. If only one audio group is present in the incoming SDI data stream, and a new audio group of the same number is to be embedded, then the HANC space is blanked automatically and the 'Auto Blank HANC' LED is illuminated.

To manually blank the HANC space before embedding tick the 'HANC blank before embedding' box.

The HANC error indicator will illuminate if there is no further room in the HANC space to add another audio group.

TANDEM-200 should not be set to embed any further groups unless the option to blank the HANC space before embedding is selected.

Caution should be exercised when adding further embedded audio when 'marked for Deletion' or 'Other Data' are already present. The HANC space could then be over-filled and data lost. The EDH is particularly vulnerable in Sony mode as the tail end of the insert may overwrite the EDH data.

The subject of HANC processing is discussed in detail in the Data packet management chapter.

# Setting audio delay

Once routing and delay has been assigned the value of the delay can be set using the sliders on the Audio Delay menu.

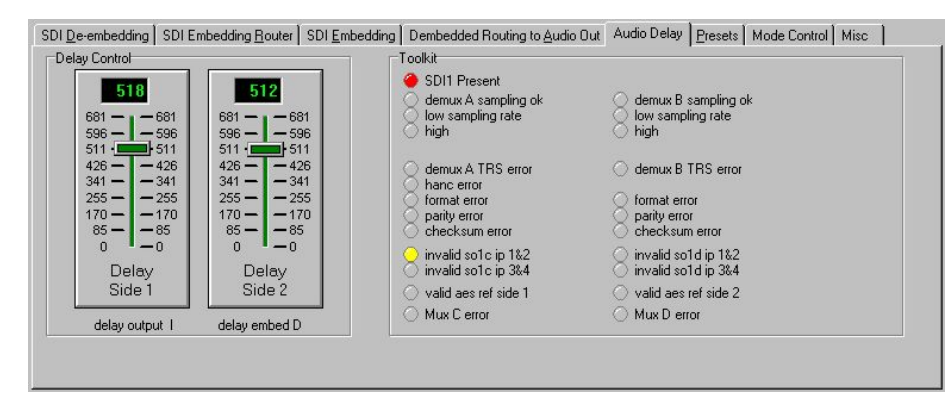

*Audio delay for mode 2* 

The destinations for which the delay is active will be shown using the card edge codes under each slider. Delay can be set from 0 to 681 milliseconds.

# Preset Controls

The Preset Controls menu provides access to setup presets, monitoring assignments and SDI crystal PLL embed reference selection.

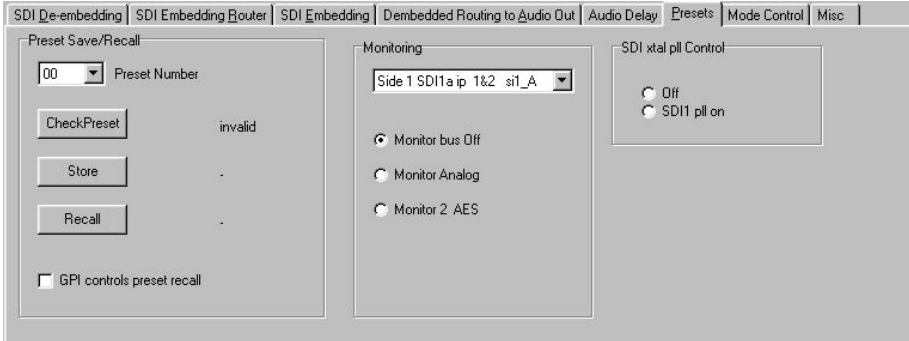

*Preset Controls menu* 

#### *Using Presets*

Up to sixteen setups may be stored and recalled from Statesman, the card edge control or by external GPIs. Presets store board setup data including operating mode and option card status. It is not possible to recall a preset if the operating mode or option card configuration is different to those established when the preset was created. The presets are currently numbered 0-15.

To store a preset proceed as follows:

- Ensure 'GPI controls preset recall' is unchecked
- Select appropriate preset with the Preset Number drop-down menu
- Click on 'Check\Preset' to find an empty preset
- Click on 'Store' to save setup data into the selected preset

To recall a preset proceed as follows

- Ensure 'GPI controls preset recall' is unchecked
- Select appropriate preset with the Preset Number drop-down menu
- Click on 'Recall' to recall setup data from the selected preset

'GPI controls preset recall' should not be checked whilst presets are being created or recalled by this menu to prevent inadvertent GPI operation. Enable 'GPI controls preset recall' when finished if required.

#### *Audio Monitoring*

A powerful 16-source stereo monitoring bus provides audio monitoring at the card-edge headphone socket and rear connector.

The 16-source stereo selectable analogue monitoring output is fed to a miniature stereo jack socket at the card edge. Select any valid stereo signal to be monitored with the monitoring drop-down list.

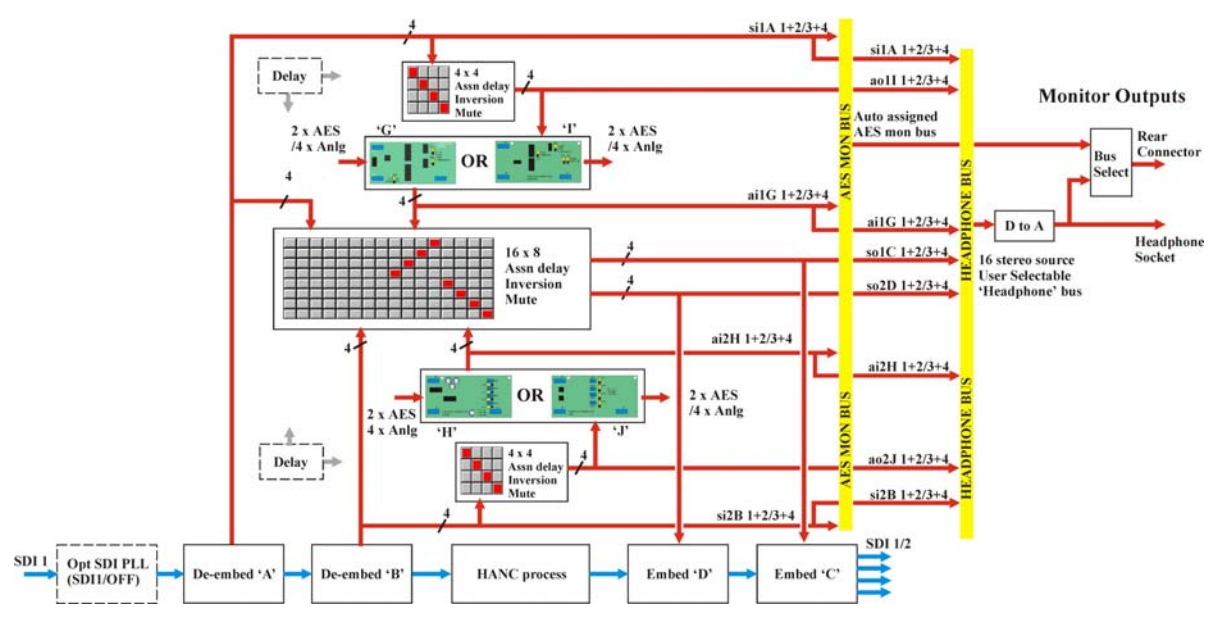

*TANDEM-200 audio monitoring (mode 2)* 

The RM04 and frame rear connector can also receive the same user-selectable analogue monitoring signal as the headphone socket or an automatically assigned AES monitor output. The AES output can be routed via external devices to further process TANDEM audio which may then be re-entered into digital audio input cards in the same or another TANDEM card.

TANDEM-200 switches the AES monitor bus to monitor de-embedder outputs when deembedders are on and input card outputs when de-embedders are off. If there are no input cards then digital silence will be output when de-embedders are off.

See section 10.3 for further discussion of audio monitoring and pinout details.

#### *SDI Crystal control*

There is a single PLL module that may be inserted into SDI 1 or left out of circuit (OFF).

The SDI signal accumulates an ever-increasing amount of jitter as it progresses through an SDI installation, and as it passes through most equipment in its path. To minimize this effect, TANDEM has an SDI crystal controlled re-clocker. This is a form of 'Time Base Corrector' which sets the output SDI signal to the same mean frequency as the input, but re-clocked by a crystal controlled Phase Locked Loop [PLL], to produce extremely low jitter in the SDI output.

The PLL is situated in the input SDI path prior to processing, so all of the functions of that side, as well as the SDI output, benefit.

Select from the following options:

- Off selects free-run
- SDI 1 pll on locks PLL to SDI 1

# Miscellaneous

The miscellaneous menu provides access to GPO 5 and 6 assignment, silence delay and AES phase. In addition, video and AES input presence is included.

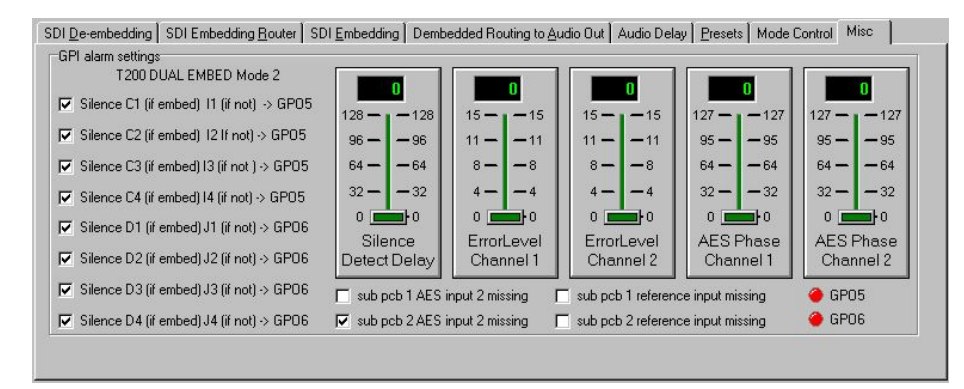

*Miscellaneous – GPI Alarms & input status* 

#### *Using GPI outputs*

There are two GPI outputs, GPO5 and GPO6, which may be assigned to twelve different analogue and/or digital input silence alarms. Audio silence is deemed to refer to embedder audio signals only, unless that embedder is OFF - in which case de-embedder signals are tested for silence. If silence is sustained for more than the 'silence detect delay' the assigned GPO will be asserted low as an alarm when 'flag' is selected.

Visual indication of GPO 5 and 6 status is also provided.

See section 9.2 for further discussion of GPIs and pinout details.

#### *Silence detect delay*

Silence detect or threshold delay can be set at the card edge or via Statesman. The left hand control slider of the Miscellaneous menu sets the silence detect delay from 0 to 128 seconds for the amount of time a signal is allowed to remain below –50dB wrt Full Scale before a silence error is flagged. Actual values start at 1.5s, 8s and then in increments of 8s to 120s.

Although the slider control sends a controlling message to TANDEM to select the time delay in one-second increments, TANDEM rounds down the value sent. For example, if a value of 7 or less, it is rounded down to '1.5 seconds', or for 8~128 seconds to the nearest whole multiple of 8 seconds that fits the selected value, up to a maximum of 120 seconds.

#### *Error level*

Error masking cannot be completely disabled. Level 0 to level 15 provide progressively more and more advanced error handling capability with level 0 providing basic error handling and level 15 providing full error handling.

This setting should be left in the default position of 15. However lower values may be useful in fault finding. For example changing the error masking to 0 may be useful when attempting to listen to faults in the input data stream, or if the faults are so bad that the error masking simply mutes the channel.

#### *Adjusting AES phase*

The phase of the digital audio output may be adjusted with respect to the AES reference, providing an AES reference is applied and the appropriate jumper link is set on the DOP2-75 or DOP2-110 sub-board.

The AES output phase may be varied over a range of just over 360 degrees. The slider readout display shows a reading of 0 to 127 for indication purposes only.

The AES output frequency is set by the frequency of the video signal carried by the SDI signal. The AES output clock is synthesised at a fixed rate derived internally from the TRS sync signals.

The AES reference input signal must be the same as that of the incoming video to be useable, otherwise it will not work correctly. This is normally the case as the AES reference signal and the embedded SDI audio data will have been locked to the station master video source, so that the 48kHz sample rate and AES word rate are both considered synchronous with the video signal.

# Using the Toolkit

The Toolkit, accessed from the Audio Delay menu, provides comprehensive error reporting and status information.

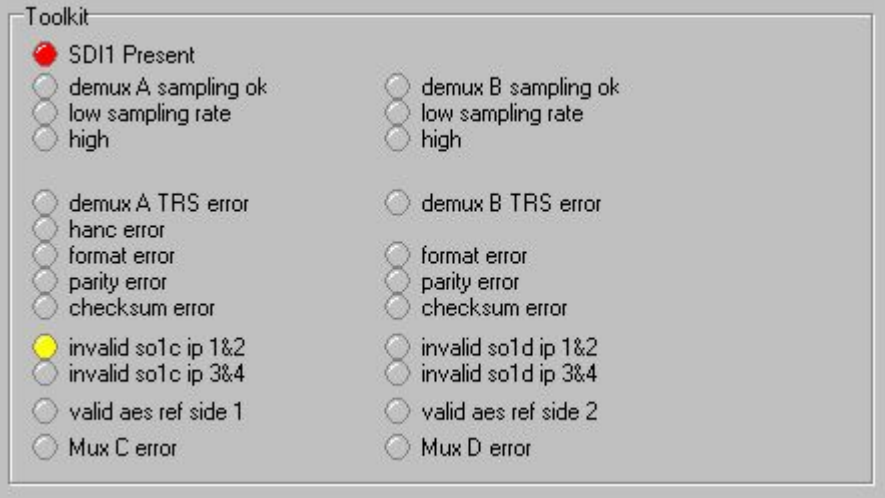

*TANDEM-200 Toolkit* 

Refer to the Trouble Shooting chapter for more information on the Toolkit.

# 6 Statesman operation in mode 3

 $-6x$ S Crystal Vision - S ain Edit Too  $rack0/T3@6$   $|rack0/T2@5|$  $\equiv$  rack0 SDI1 Status | Embed Router | SDI2 Status | Preset Controls | Mode Control | Misc Control | Toolkit | **Bill** New Car **General**  $\overline{\mathbf{w}}$  Group A stereo  $\overline{\mathbf{w}}$  EDH processing<br> $\overline{\mathbf{w}}$  Group B stereo **200 PRIDGE Mode 2** 图 T2@5 2014 13 @ 6 SDI1 De-Embed Enable Resampling<br>A Sub-PCBType ERROR<br>B Sub-PCBType ERROR SDI1 Audio Groups In<br>Present si1A De-emb SONY audio fifo  $\overline{\phantom{0}}$  $\Delta$  $\overline{R}$ Group A De-embedding  $\frac{6}{3}$ El Enable BS4 Input Be o o o o o SONY audio file min  $\overline{\phantom{a}}$ Deembed<br>
E HANC blank A+B after de-embedding Marked for Deletion Other Data  $rack0/T3@6$   $\big|$  rack0/T2 @ 5  $\big|$ SDI1 Status Embed Router | SDI2 Status | Preset Controls | Mode Control | Misc Control | Toolkit SDI1 Deembed A,B to SDI2 Embed C Tandem 200 BRIDGE Mode 3 Salve utSient<br>
Fin VC1 For delC1 Fin mule C1<br>
Fin VC2 For delC2 Fin mule C2<br>
Fin VC3 For delC2 Fin mule C2<br>
Fin VC1 For delC4 Fin mule C1<br>
Fin VC2 For delC2 Fin mule D1<br>
Fin VC2 For delC2 Fin mule D2<br>
Fin VC2 For delC2 Fin mule **Outrait 1** Output 1<br>Output 2<br>Output 3<br>Output 4 Output 5 Г Ŀ Output 6 Output 7 Outra # 8  $\frac{1}{\sqrt{2}}$  $\blacksquare$ 8:13:10 AM Sent value 0 to control no 110 on \\TEST\_01\1\1\6 (14 bits

The initial view will show an explorer style view of the connected frames and modules. Double-click on a module to display the main application control panes.

*The Statesman main application window* 

The two large control panes shown in the upper and lower halves of the window may display different menus for the same card, or controls for different cards. Click on the horizontal button-bar between the two panes to close the lower plane or drag the button to vary the size of the panes.

The two panes allow dual-control display of selected TANDEM-200 controls. For example, both embed routing can be displayed together.

The default menu shown when clicking on a module for the first time depends on the current mode. Mode 3 defaults to showing the SDI 1 Status menu.

In mode 3 the SDI 1 Status menu is used to select the audio groups chosen for deembedding for both A and B de-embedders in addition to displaying SDI and audio signal status, the current mode and installed option cards.

The following card-edge shorthand codes are used for sources and destinations:

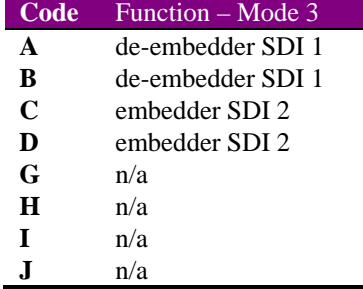

# Audio routing

Mode 3 is designed to allow embedded audio to be transferred from one video stream to another with an optional delay of 681 milliseconds. It combines all TANDEM-200 resources to provide embedding and de-embedding support for two groups.

For fully synchronous applications no piggyback modules are required. For asynchronous inputs, such as standards converters or frame synchronisers, one or two RS4 re-sampler modules can be fitted.

Mode 3 is referred to as 'Audio Bridge' since it can easily be used to bypass video processing equipment such as a DVE or ARC that does not pass embedded audio.

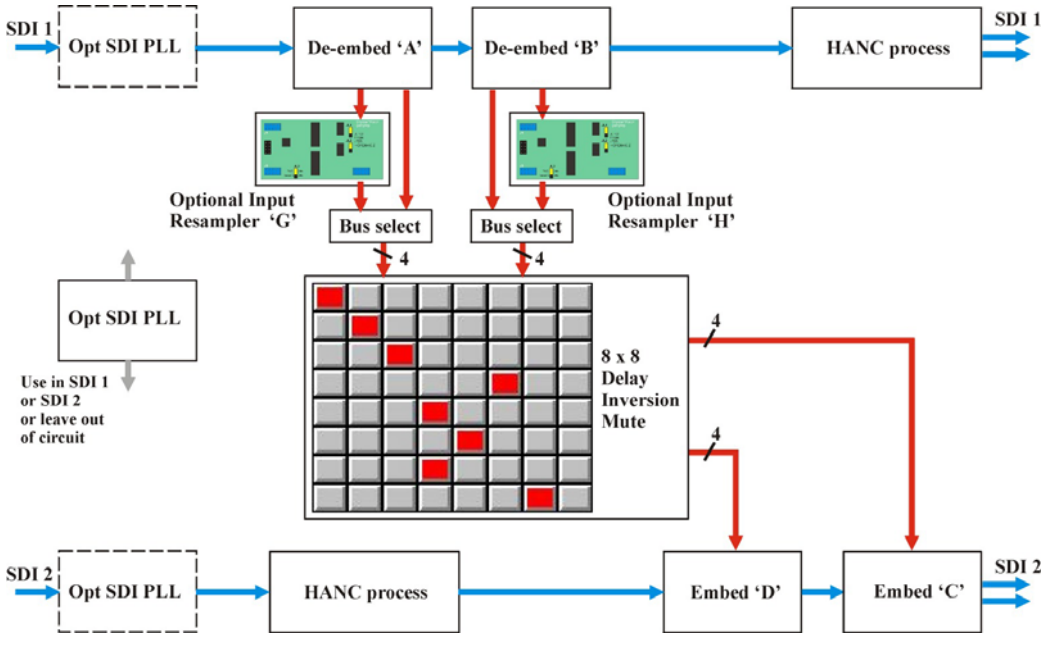

*TANDEM-200 in mode 3* 

The first task to perform when routing audio for the first time is to chose which audio groups will be involved in de-embedding and embedding.

Mode 3 can only be used with RS4 re-sampling option cards. If other option cards are used an error will be reported and re-sampling will not be available.

**Tip:** If TANDEM-200 firmware or sub-boards have been changed it is recommended to start by loading valid default settings for the entire routing table held in TANDEM's nonvolatile memory. This will prevent erroneous settings from appearing in the routing assignment menus. Please refer to Using card edge controls section 8.3 if default settings are required. . Audio group selection should be checked after loading default routing.

#### *Selecting audio groups for de-embedding*

The status of all four incoming audio groups in the SDI stream is displayed next to four select buttons on the left.

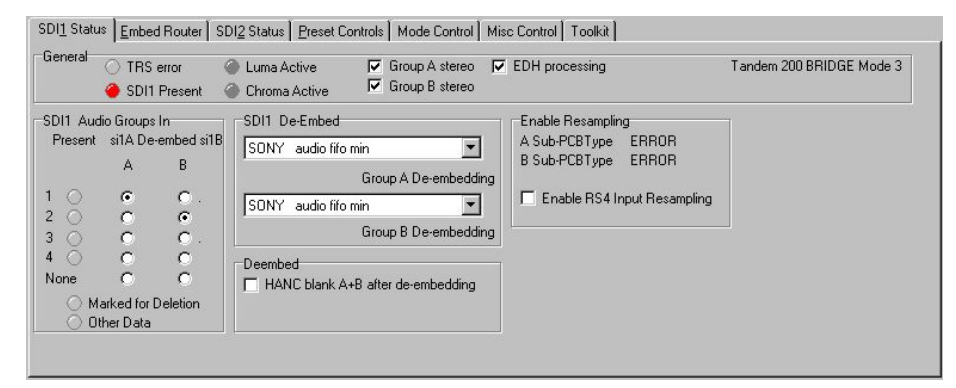

*SDI1 Status for mode 3* 

Select the group required or select 'None' to turn de-embedding off for both A and B deembedders.

#### *Selecting the de-embedding mode*

The de-embedding format is also selected from within the SDI 1 Status menu. Select from the following modes:

- Sony audio fifo min fastest processing delay
- Sony audio fifo mid medium processing delay
- Sony audio fifo max slow processing delay
- SMPTE/SONY slowest processing delay use when input may not be in Sony format

#### *Selecting audio groups for embedding*

Click on the SDI 2 menu to display embedding controls. Carrier presence status of all four audio groups in the output SDI stream is displayed next to four select buttons on the right of the display for each embedder.

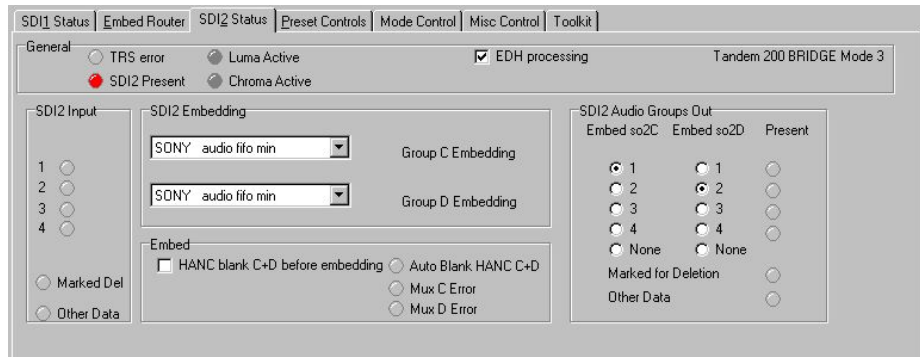

*SDI 2 Status for mode 3* 

Select the group required or select 'None' to turn embedding off.

# **Crystal Vision** *Statesman operation* in mode 3

#### *Selecting the embedding mode*

Select from the following modes for each embedder using the SDI 2 Status menu:

- SONY audio fifo min (SONY 1) shortest processing delay
- SONY audio fifo mid (SONY 2) medium processing delay
- SONY audio fifo max (SONY 3) large processing delay
- SONY (SONY 4) largest processing delay
- SMPTE audio fifo min (SMPTE 1) shortest processing delay
- SMPTE audio fifo mid (SMPTE 2) medium processing delay
- SMPTE audio fifo max (SMPTE 3) large processing delay
- SMPTE (SMPTE 4) slowest and most robust processing

Embedding modes are discussed in-depth in the Data packet management chapter.

#### *Using the Embed router*

Once de-embedding and embedding groups have been chosen, routing can be selected with the embed router.

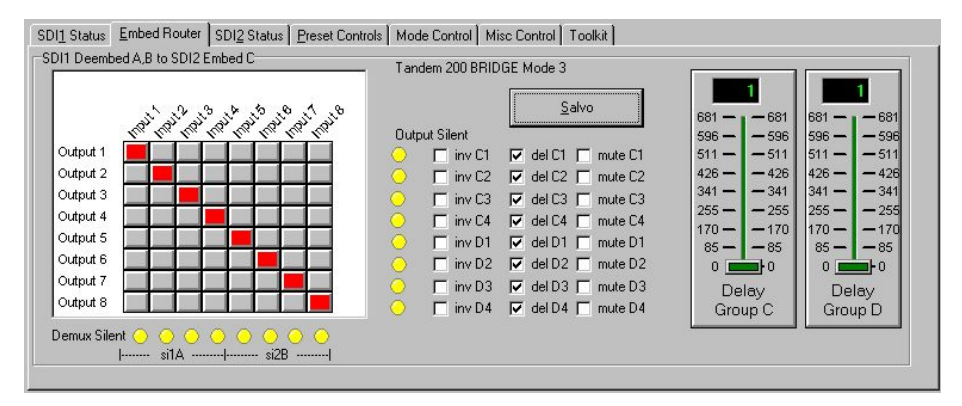

*Embed router for mode 3* 

Eight audio sources for the C and D embedders in the SDI 1 path can be routed from the A and B de-embedders in the SDI 2 path.

Route source to destinations by clicking on the crosspoint squares in the matrix. Any selections made will turn dark red. Invalid selections will be rejected and returned to the last valid selection. Click on the Salvo button when finished. Valid selections will turn bright red and new source-destination assignments will be loaded into the routing table.

#### *Editing router input and output names*

Each of the input and output names may be edited for the embed router.

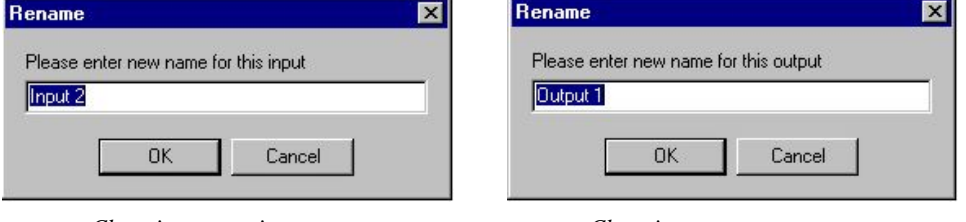

*Changing router input name Changing router output name*

To edit a source or destination name click on the Input or Output text, and a Rename menu will appear. Enter the desired names in the box provided and click OK. The new name will be stored in the host PC, and appear each time Statesman is used.

### *Enable RS4 re-sampling*

Re-sampling can only be enabled if one or more RS4 re-sampling option cards have been fitted.

If only one RS4 option card is fitted and re-sampling is ON, the 4 audio outputs from the side without an RS4 will always be silent. If re-sampling is OFF, then all 8 audio channels may be active, since both option cards are bypassed and therefore ignored whether fitted or not.

#### *HANC processing*

TANDEM-200 provides an option to blank the HANC space before embedding takes place to make room for new audio groups. If only one audio group is present in the incoming SDI data stream, and a new audio group of the same number is to be embedded, then the HANC space is blanked automatically and the 'Auto Blank HANC' LED is illuminated.

To manually blank the HANC space before embedding tick the 'HANC blank before embedding' box.

The HANC error indicator will illuminate if there is no further room in the HANC space to add another audio group.

TANDEM-200 should not be set to embed any further groups unless the option to blank the HANC space before embedding is selected.

Caution should be exercised when adding further embedded audio when 'marked for Deletion' or 'Other Data' are already present. The HANC space could then be over-filled and data lost. The EDH is particularly vulnerable in Sony mode as the tail end of the insert may overwrite the EDH data.

The subject of HANC processing is discussed in detail in the Data packet management chapter.

# Setting audio delay

Once routing and delay has been assigned the value of the delay can be set using the sliders on the Audio Delay menu.

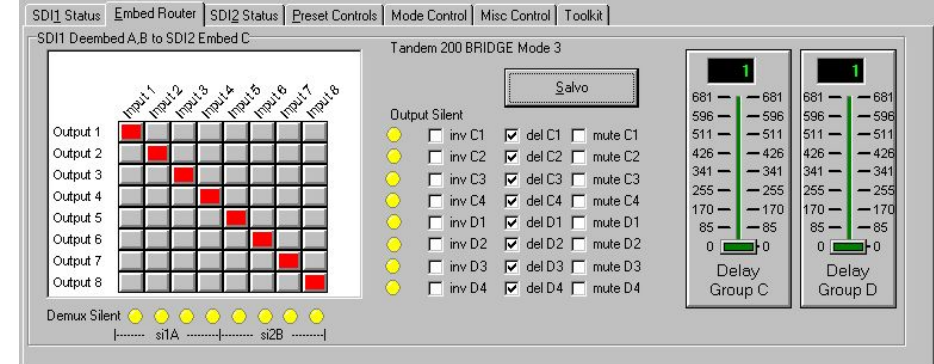

*Audio delay for mode 3* 

The destinations for which the delay is active will be shown using the card edge codes under each slider. Delay can be set from 0 to 681 milliseconds.

# Preset Controls

The Preset Controls menu provides access to setup presets, monitoring assignments and SDI crystal PLL embed reference selection.

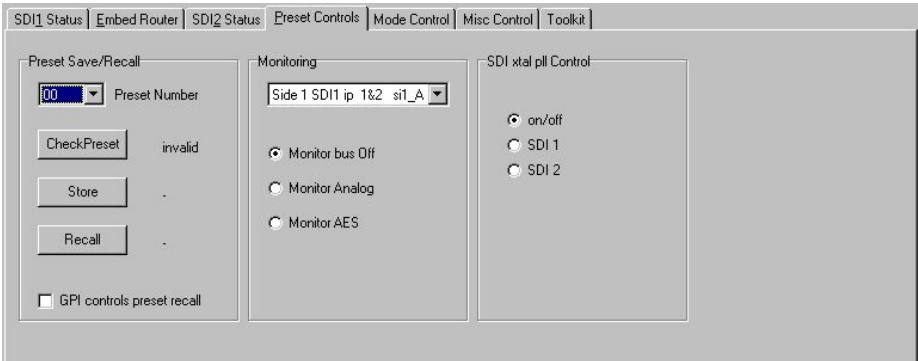

*Preset Controls menu* 

#### *Using Presets*

Up to sixteen setups may be stored and recalled from Statesman, the card edge control or by external GPIs. Presets store board setup data including operating mode and option card status. It is not possible to recall a preset if the operating mode or option card configuration is different to those established when the preset was created. The presets are currently numbered 0-15.

To store a preset proceed as follows:

- Ensure 'GPI controls preset recall' is unchecked
- Select appropriate preset with the Preset Number drop-down menu
- Click on 'CheckPreset' to find an empty preset
- Click on 'Store' to save setup data into the selected preset

To recall a preset proceed as follows

- Ensure 'GPI controls preset recall' is unchecked
- Select appropriate preset with the Preset Number drop-down menu
- Click on 'Recall' to recall setup data from the selected preset

'GPI controls preset recall' should not be checked whilst presets are being created or recalled by this menu to prevent inadvertent GPI operation. Enable 'GPI controls preset recall' when finished if required.

#### *Audio Monitoring*

A powerful stereo monitoring bus provides audio monitoring at the card-edge headphone socket and rear connector.

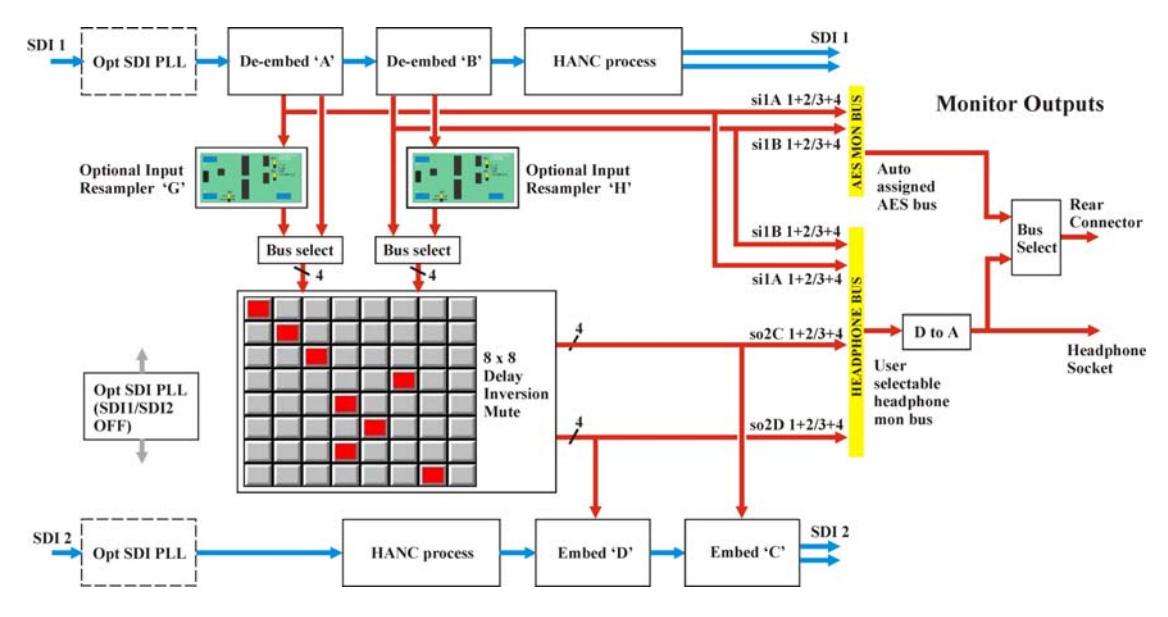

*TANDEM-200 audio monitoring (mode 3)* 

A fully selectable analogue monitoring output is fed to a miniature stereo jack socket at the card edge. Select any valid stereo signal to be monitored with the monitoring dropdown list.

The RM04 and frame rear connector can also receive the same user-selectable analogue monitoring signal as the headphone socket or an automatically assigned AES monitor output. The AES output can be routed via external devices to further process TANDEM audio which may then be re-entered into digital audio input cards in another TANDEM card.

In mode 3 the AES monitor bus will monitor de-embedder outputs when de-embedders are ON. Digital silence will be output when de-embedders are off.

See section 10.3 for further discussion of audio monitoring and pinout details.

#### *SDI Crystal control*

There is a single PLL module that may be inserted into either SDI 1 only, SDI 2 only, or left out of circuit (OFF).

The SDI signal accumulates an ever-increasing amount of jitter as it progresses through an SDI installation, and as it passes through most equipment in its path. To minimize this effect, TANDEM has an SDI crystal controlled re-clocker. This is a form of 'Time Base Corrector' which sets the output SDI signal to the same mean frequency as the input, but re-clocked by a crystal controlled Phase Locked Loop [PLL], to produce extremely low jitter in the SDI output.

The PLL is situated in the input SDI path prior to processing, so all of the functions of that side, as well as the SDI output, benefit. The SDI PLL should be locked to the SDI path that best suits the application.

## **Crystal Vision** *Statesman operation* in mode 3

When two halves of a TANDEM are cascaded, select the final output side to have the PLL function, unless there are problems with very high jitter in the SDI input signal, in which case apply the SDI PLL to the input SDI path. If both TANDEM sides are in use independently choose the side that offers the best influence on the whole system.

Select from the following options:

- On/Off Off selects free-run, On allows PLL lock to SDI 1 or 2
- SDI 1 PLL locked to SDI 1
- SDI 2 PLL locked to SDI 2

### Miscellaneous

The miscellaneous menu provides access to GPO 5 and 6 assignment, silence delay and AES phase. In addition, video and AES input presence is included.

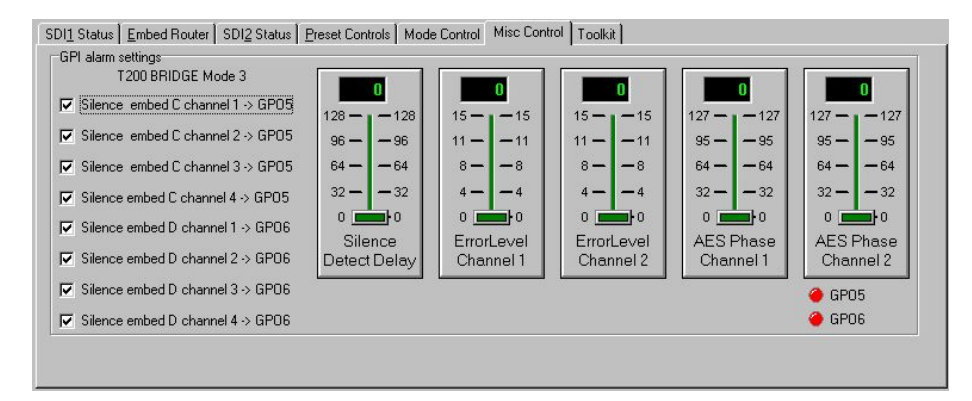

*Miscellaneous – GPI Alarms & input status* 

#### *Using GPI outputs*

There are two GPI outputs, GPO5 and GPO6, which may be assigned to eight different embedded audio silence alarms. Audio silence is deemed to refer to embedder audio signals only, unless that embedder is OFF - in which case de-embedder signals are tested for silence. If silence is sustained for more than the 'silence detect delay' the assigned GPO will be asserted low as an alarm when 'flag' is selected.

Visual indication of GPO 5 and 6 status is also provided.

See section 9.2 for further discussion of GPIs and pinout details.

#### *Silence detect delay*

Silence detect or threshold delay can be set at the card edge or via Statesman. The left hand control slider of the Miscellaneous menu sets the silence detect delay from 0 to 128 seconds for the amount of time a signal is allowed to remain below –50dB wrt Full Scale before a silence error is flagged. Actual values start at 1.5s, 8s and then in increments of 8s to 120s.

Although the slider control sends a controlling message to TANDEM to select the time delay in one-second increments, TANDEM rounds down the value sent. For example, if a value of 7 or less, it is rounded down to '1.5 seconds', or for 8 - 128 seconds to the nearest whole multiple of 8 seconds that fits the selected value, up to a maximum of 120 seconds.

#### *Error level*

Error masking cannot be completely disabled. Level 0 to level 15 provide progressively more and more advanced error handling capability with level 0 providing basic error handling and level 15 providing full error handling.

This setting should be left in the default position of 15. However lower values may be useful in fault finding. For example changing the error masking to 0 may be useful when attempting to listen to faults in the input data stream, or if the faults are so bad that the error masking simply mutes the channel.

#### *Adjusting AES phase*

The phase of the digital audio output may be adjusted with respect to the AES reference, providing an AES reference is applied and the appropriate jumper link is set on the DOP2-75 or DOP2-110 sub-board.

The AES output phase may be varied over a range of just over 360 degrees. The slider readout display shows a reading of 0 to 127 for indication purposes only.

The AES output frequency is set by the frequency of the video signal carried by the SDI signal. The AES output clock is synthesised at a fixed rate derived internally from the TRS sync signals.

The AES reference input signal must be the same as that of the incoming video to be useable, otherwise it will not work correctly. This is normally the case as the AES reference signal and the embedded SDI audio data will have been locked to the station master video source, so that the 48kHz sample rate and AES word rate are both considered synchronous with the video signal.

# Using the Toolkit

The Toolkit, accessed from the Toolkit menu, provides comprehensive error reporting and status information.

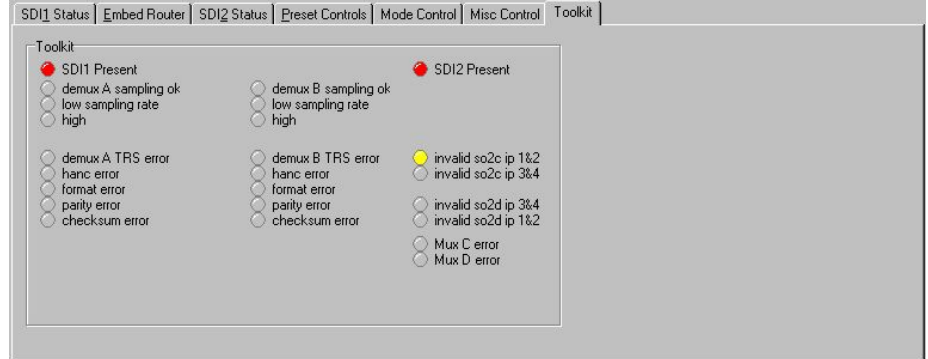

*TANDEM-200 Toolkit* 

Refer to the Trouble Shooting chapter for more information on the Toolkit.

# 7 Statesman operation in mode 4

The initial view will show an explorer style view of the connected frames and modules. Double-click on a module to display the main application control panes.

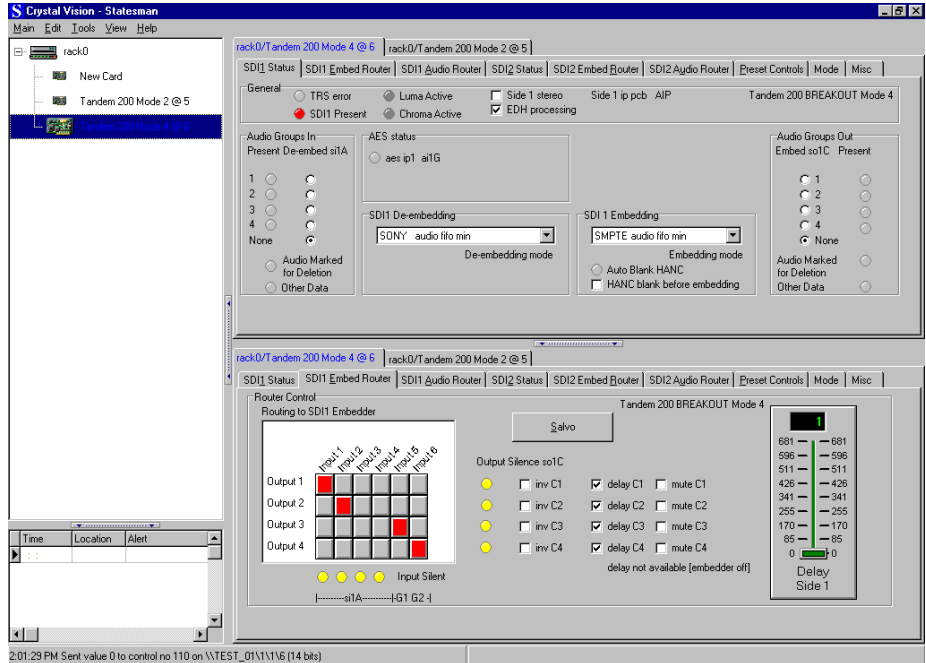

*The Statesman main application window* 

The two large control panes shown in the upper and lower halves of the window may display different menus for the same card, or controls for different cards. Click on the horizontal button-bar between the two panes to close the lower plane or drag the button to vary the size of the panes.

The two panes allow dual-control display of both TANDEM-200 circuit paths or 'sides', or two functions such as both embed and output routing can be shown for the same 'side'.

The default menu shown when clicking on a module for the first time depends on the current mode. Mode 4 defaults to showing the Status menu for SDI 1.

In mode 1 the status menu is used to select the audio groups chosen for de-embedding and embedding in addition to displaying SDI and audio signal status, the current mode and installed option cards.

The following card-edge shorthand codes are used for sources and destinations:

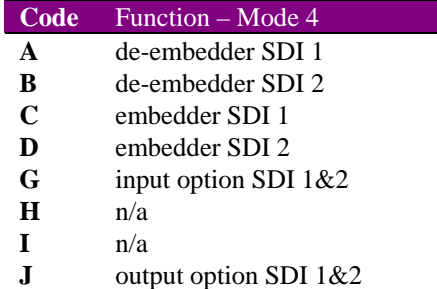

# Audio routing

The first task to perform when routing audio for the first time is to choose which audio groups will be involved in de-embedding and embedding. The next task is to decide if any available external audio sources will be used and if there will be any external audio destinations. Available external sources and destinations are provided by 'G' and 'J' option cards.

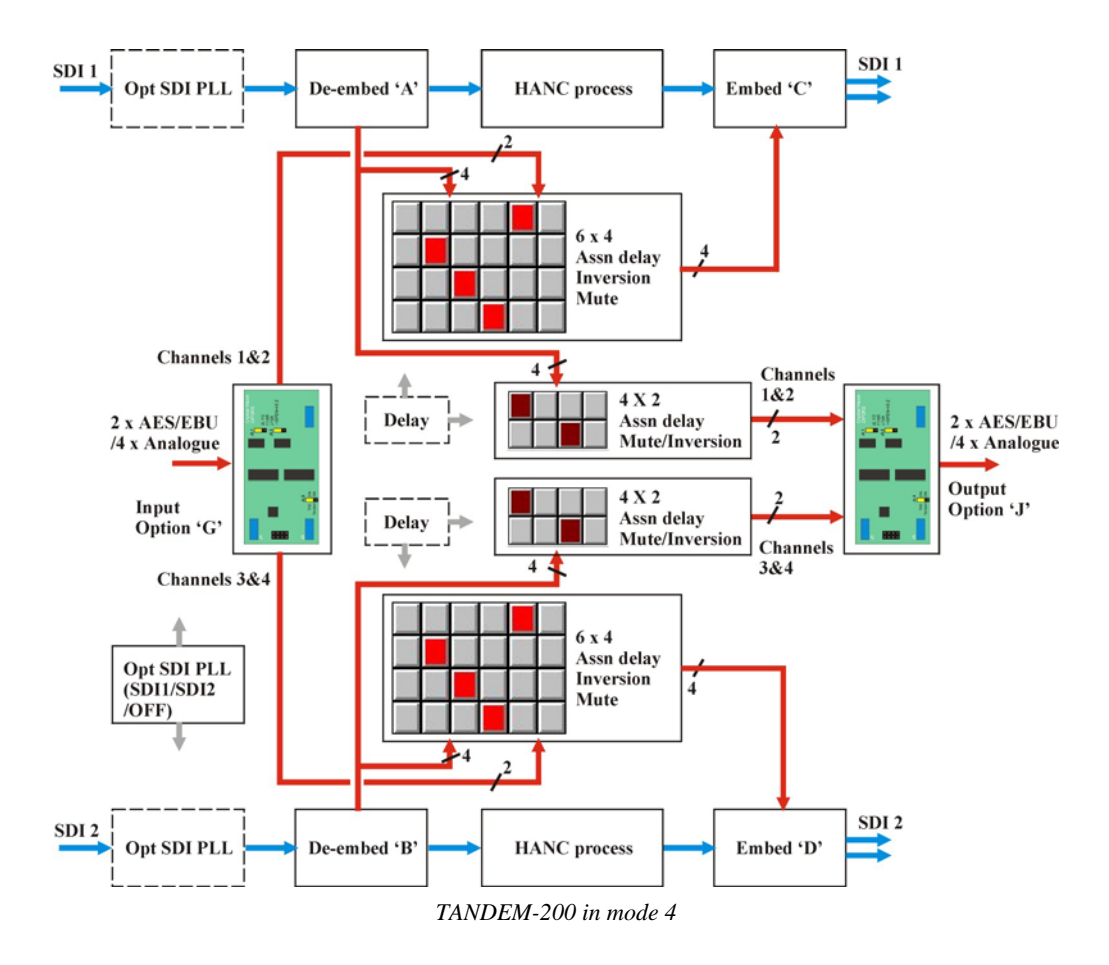

Mode 4 is designed to allow embedded audio to be replaced from an external source. Both SDI circuits share half of one input module and half of one output module.

Mode 4 is be referred to as 'audio break-out and embed'. Background audio of a sports event can be monitored on two channels (de-embed) and commentary added on the other two channels (embed). This operation can be performed for two embedded SDI inputs.

**Tip:** If TANDEM-200 firmware or sub-boards have been changed it is recommended to start by loading valid default settings for the entire routing table held in TANDEM's nonvolatile memory. This will prevent erroneous settings from appearing in the routing assignment menus. From firmware V5.15 this function is performed automatically (cardedge display shows Save Pre15 > Pre1). Please refer to Using card edge controls section 9.3 if default settings are required. Audio group selection should be checked after loading default routing.

A side 1 input option card must be issue 'B' and a side 2 output card must be ssue 'B'. The card-edge BFormat test detailed in section 9.14 will test for board issue type.

#### *Selecting audio groups for de-embedding*

The status of all four incoming audio groups in the SDI stream is displayed next to four select buttons on the left of the SDI 1 and SDI 2 Status menus.

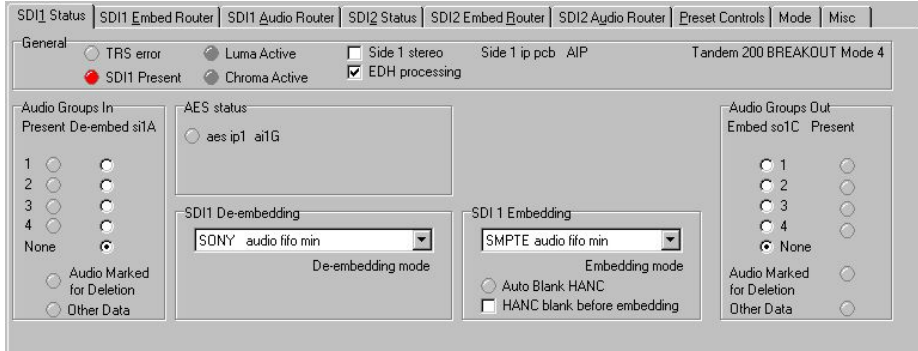

*SDI1 Status for mode 4* 

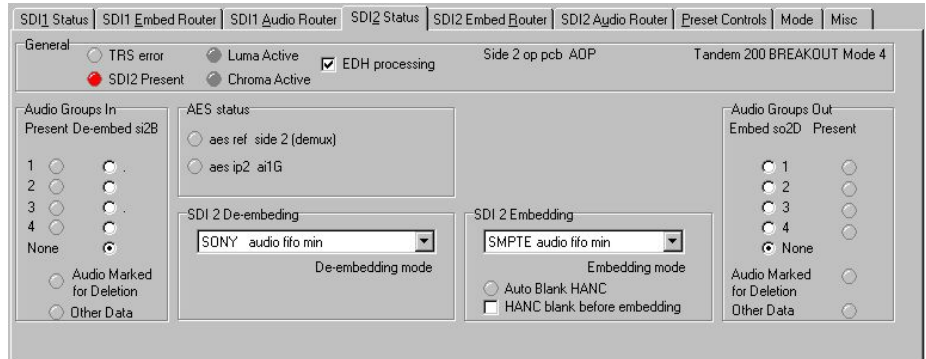

*SDI2 Status for mode 4* 

Select the group required in the Audio Group In section to de-embed or select 'None' to turn de-embedding off for each side.

#### *Selecting the de-embedding mode*

Select the appropriate de-embedding format for each side from the following modes:

- Sony audio fifo min fastest processing delay
- Sony audio fifo mid medium processing delay
- Sony audio fifo max slow processing delay
- SMPTE/SONY slowest processing delay use when input may not be in Sony format

### *AES input status*

The AES external signal and reference input status is shown using card edge reference codes. The selection of external audio is made using 'Audio Output Routing'.

#### *Selecting audio groups for embedding*

Carrier presence status of all four audio groups in the output SDI stream is displayed next to four select buttons on the right of the SDI 1 and SDI 2 Status menus.

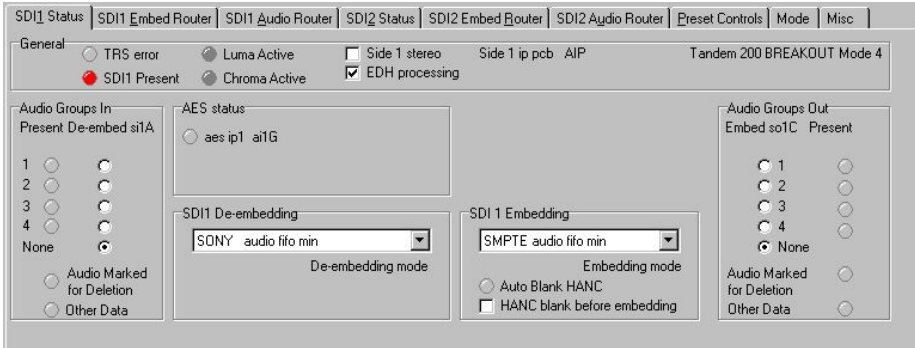

*SDI1 Status for mode 4* 

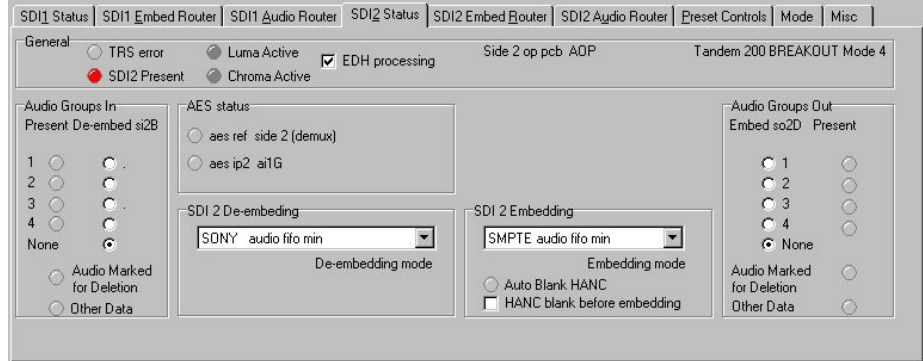

*SDI2 Status for mode 4* 

Select the group required in the Audio Group Out section to embed into or select 'None' to turn embedding off for each side.

#### *Selecting the embedding mode*

Select the required embedding format from the following modes:

- SONY audio fifo min (SONY 1) shortest processing delay
- SONY audio fifo mid (SONY 2) medium processing delay
- SONY audio fifo max (SONY 3) large processing delay
- SONY (SONY 4) largest processing delay
- SMPTE audio fifo min (SMPTE 1) shortest processing delay
- SMPTE audio fifo mid (SMPTE 2) medium processing delay
- SMPTE audio fifo max (SMPTE 3) large processing delay
- SMPTE (SMPTE 4) slowest and most robust processing

Embedding modes are discussed in-depth in the Data packet management chapter.

#### *Using the Embed routers*

Once de-embedding and embedding groups have been chosen, routing can be selected with the embed and/or output router for each side.

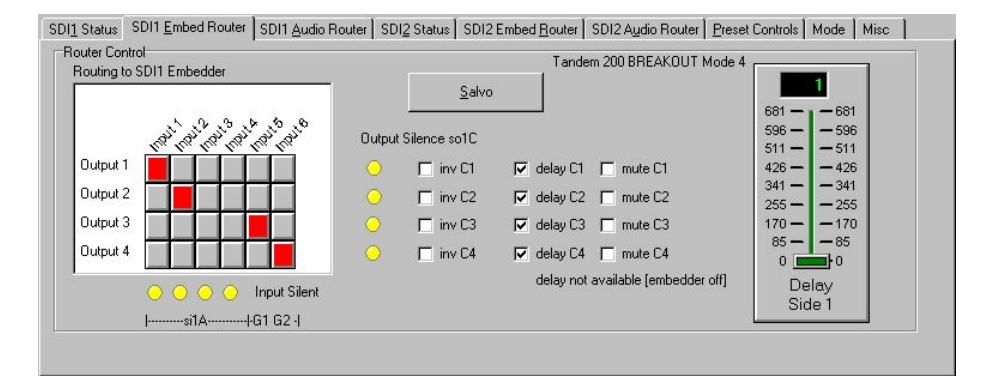

*Side 1 Embedding Router for mode 4* 

Sources for the 'C' embedder on side 1 can be routed from the 'A' de-embedder on side 1 and/or channels 1 & 2 from any external 'G' input option card.

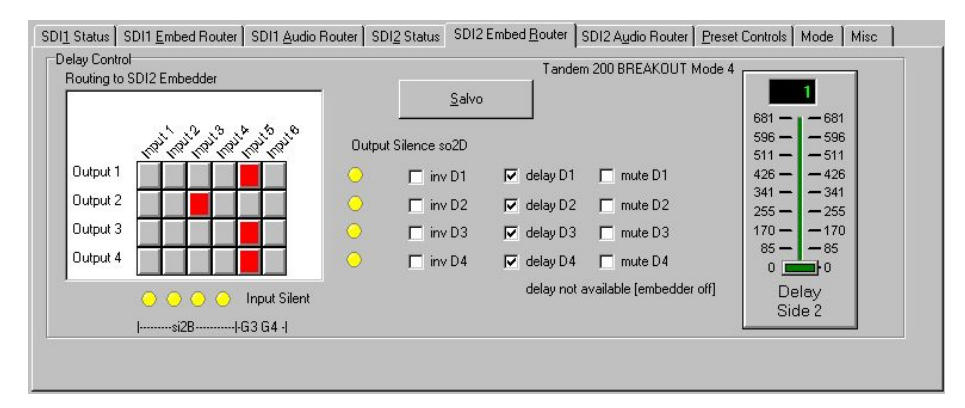

*Side 2 Embedding Router for mode 4* 

Sources for the 'D' embedder on side 2 can be routed from the 'B' de-embedder on side 2 and/or channels 3&4 any external 'G' input option card.

Route source to destinations by clicking on crosspoint squares in the matrix. Selections made will turn dark red. Invalid selections will be rejected and returned to the last valid selection. Click on the Salvo button when finished. Valid selections will turn bright red and new source-destination assignments will be loaded into the embed routing table.

The warning text 'delay not available (embedder off)', may be shown to indicate that delay will not be available to an embed router (even if delay boxes can be checked) if the associated embedder (C for side 1 and D for side 2) has been turned off. This occurs because there is only one delay function available on each TANDEM-200 side.

To assign delay to an embedder ensure that a group (1 - 4) has been selected in the Audio Groups Out section for the appropriate TANDEM-200 side. Selecting 'none' for no embedded audio group turns off the embed function and releases the delay function to the output router.

# Using Output Routers

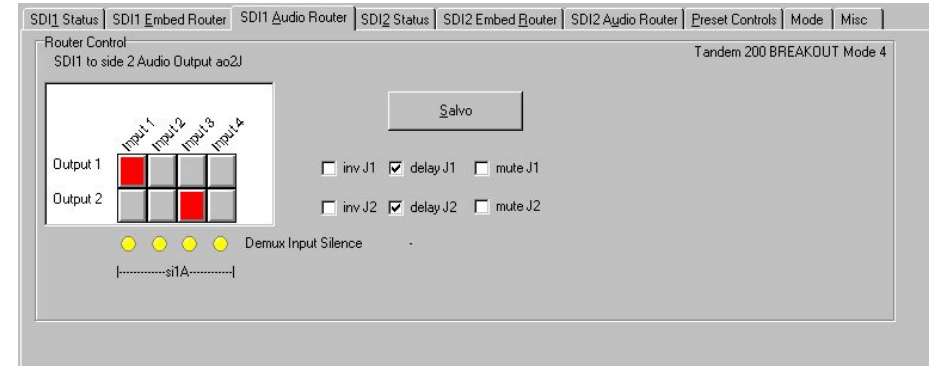

Select an Output router to choose external audio destinations.

*Side 1 Output Router for mode 4* 

Sources from the 'A' de-embedder on side 1 can be routed to channels  $1&2$  of any external 'J' output audio option card.

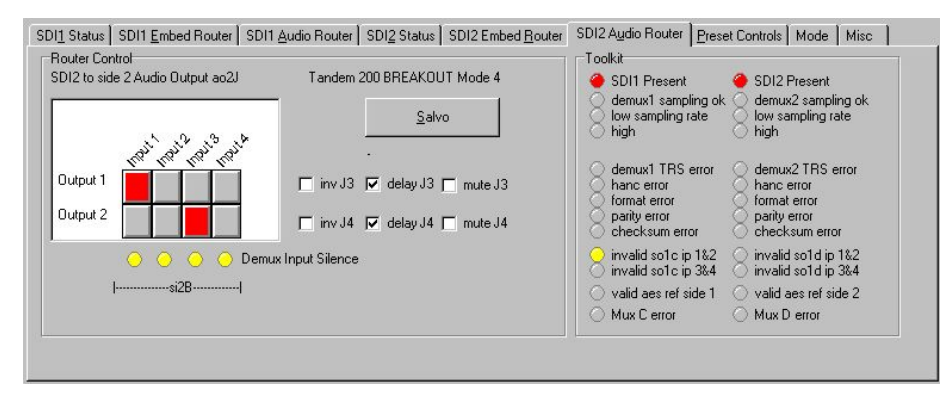

*Side 2 Output Router for mode 4* 

Sources from the 'B' de-embedder can be routed to channels 3&4 of any 'J' external output option card.

Route source to destinations by clicking on the crosspoint squares in the matrix. Any selections made will turn dark red. Invalid selections will be rejected. Click on the Salvo button when finished. Valid selections will turn bright red and new source-destination assignments will be loaded into the output routing table.

The warning text 'delay unavailable (used on D)' may be shown to indicate that delay will not be available to an output router (even if delay boxes can be checked) if the associated embedder (C for side 1 and D for side 2) has been turned on. This occurs because there is only one delay function available on each TANDEM-200 side.

To assign delay to an output router ensure that 'none' has been selected in the Audio Groups Out section for the appropriate TANDEM-200 side. Selecting 'none' for no embedded audio group turns off the embed function and releases the delay function to the output router.

**Note:** SDI routing between sides is not supported in mode 4.

#### *Editing router input and output names*

Each of the input and output names may be edited for both embed and output routers.

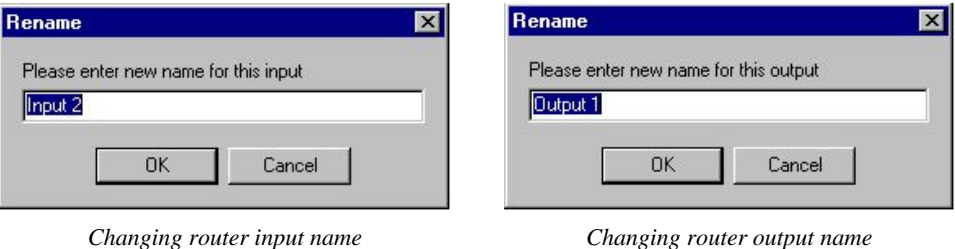

To edit a source or destination name click on the Input or Output text, and a Rename menu will appear. Enter the desired names in the box provided and click OK. The new name will be stored in the host PC, and appear each time Statesman is used.

#### *HANC processing*

TANDEM-200 provides an option to blank the HANC space before embedding takes place to make room for new audio groups. If only one audio group is present in the incoming SDI data stream, and a new audio group of the same number is to be embedded, then the HANC space is blanked automatically and the 'Auto Blank HANC' LED is illuminated.

To manually blank the HANC space before embedding, tick the 'HANC blank before embedding' box.

The HANC error indicator will illuminate if there is no further room in the HANC space to add another audio group.

TANDEM-200 should not be set to embed any further groups unless the option to blank the HANC space before embedding is selected.

Caution should be exercised when adding further embedded audio when 'marked for Deletion' or 'Other Data' are already present. The HANC space could then be over-filled and data lost. The EDH is particularly vulnerable in Sony mode as the tail end of the insert may overwrite the EDH data.

The subject of HANC processing is discussed in detail in the Data packet management chapter.

# Setting audio delay

Once routing and delay has been assigned the value of the delay can be set using the sliders on the Embed Router menu.

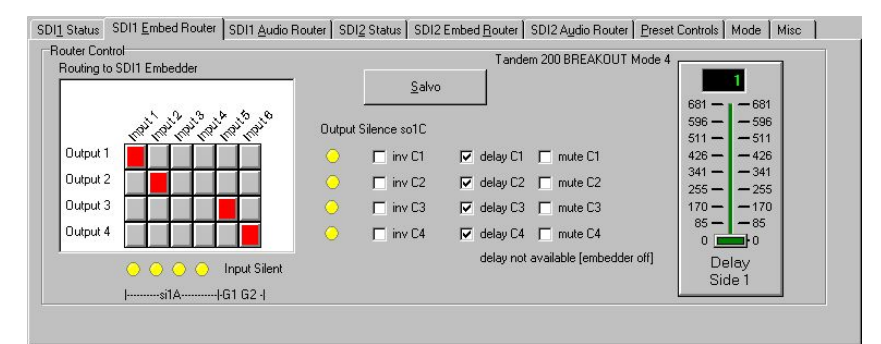

*Side 1 Embedding Router for mode 4* 

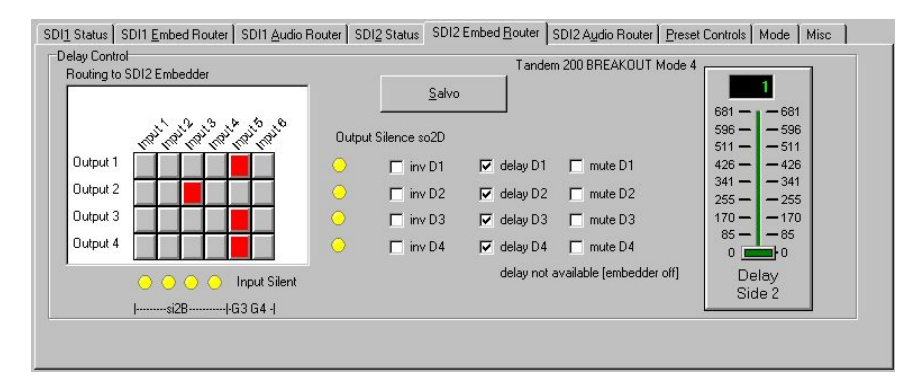

*Side 2 Embedding Router for mode 4* 

The destinations for which the delay is active will be shown using the card edge codes under each slider. Delay can be set from 0 to 681 milliseconds.

# Preset Controls

The Preset Controls menu provides access to setup presets, monitoring assignments and SDI crystal PLL embed reference selection.

| Preset Save/Recall<br>Preset Number<br>100 |          | Monitoring<br>Side 1 SDI1 op 3&4 so1_C   ▼   | SDI xtal pll Control                            |
|--------------------------------------------|----------|----------------------------------------------|-------------------------------------------------|
| CheckPreset<br>Store                       | ok<br>×. | <b>6</b> Monitor bus Off<br>C Monitor Analog | $G$ on/off<br>$C$ SDI <sub>1</sub><br>$C$ SDI 2 |
| Recall                                     | ×.       | C Monitor AES                                |                                                 |
| GPI controls preset recall                 |          |                                              |                                                 |

*Preset Controls menu* 

#### *Using Presets*

Up to sixteen setups may be stored and recalled from Statesman, the card edge control or by external GPIs. Presets store board setup data including operating mode and option card status. It is not possible to recall a preset if the operating mode or option card configuration is different to those established when the preset was created. The presets are currently numbered 0-15.

To store a preset proceed as follows:

- Ensure 'GPI controls preset recall' is unchecked
- Select appropriate preset with the Preset Number drop-down menu
- Click on 'CheckPreset' to find an empty preset
- Click on 'Store' to save setup data into the selected preset

To recall a preset proceed as follows

- Ensure 'GPI controls preset recall' is unchecked
- Select appropriate preset with the Preset Number drop-down menu
- Click on 'Recall' to recall setup data from the selected preset

'GPI controls preset recall' should not be checked whilst presets are being created or recalled by this menu to prevent inadvertent GPI operation. Enable 'GPI controls preset recall' when finished if required.

#### *Audio Monitoring*

A powerful 16-source stereo monitoring bus provides audio monitoring at the card-edge headphone socket and rear connector.

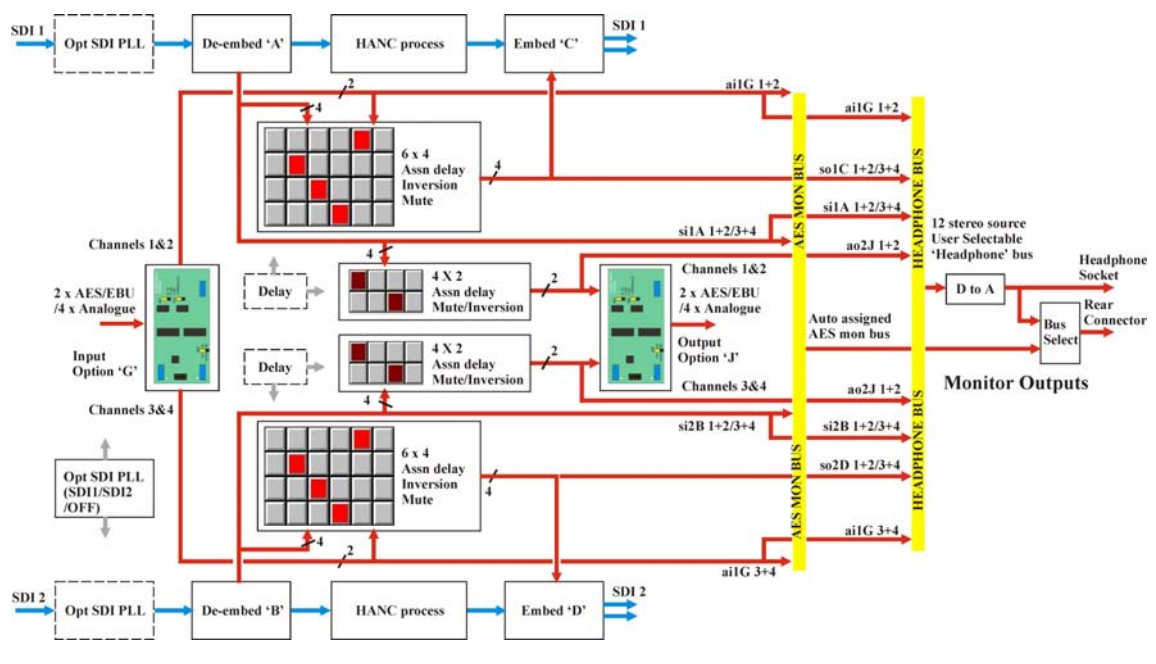

*TANDEM-200 audio monitoring (mode 4)* 

A fully selectable analogue monitoring output is fed to a miniature stereo jack socket at the card edge. Select any valid stereo signal to be monitored with the monitoring dropdown list.

The RM04 and frame rear connector can also receive the same user-selectable analogue monitoring signal as the headphone socket or an automatically assigned AES monitor output. The AES output can be routed via external devices to further process TANDEM audio which may then be re-entered into digital audio input cards in the same or another TANDEM card.

TANDEM-200 switches the AES monitor bus to monitor de-embedder outputs when deembedders are on and input card outputs when de-embedders are off. If there are no input cards then digital silence will be output when de-embedders are off.

See section 10.3 for further discussion of audio monitoring and pinout details.

#### *SDI Crystal control*

There is a single PLL module that may be inserted into either SDI 1 only, SDI 2 only, or left out of circuit (OFF).

The SDI signal accumulates an ever-increasing amount of jitter as it progresses through an SDI installation, and as it passes through most equipment in its path. To minimize this effect, TANDEM has an SDI crystal controlled re-clocker. This is a form of 'Time Base Corrector' which sets the output SDI signal to the same mean frequency as the input, but re-clocked by a crystal controlled Phase Locked Loop [PLL], to produce extremely low jitter in the SDI output.

The PLL is situated in the input SDI path prior to processing, so all of the functions of that side, as well as the SDI output, benefit. The SDI PLL should be locked to the SDI path that best suits the application.

When two halves of a TANDEM are cascaded, select the final output side to have the PLL function, unless there are problems with very high jitter in the SDI input signal, in which case apply the SDI PLL to the input SDI path. If both TANDEM sides are in use independently choose the side that offers the best influence on the whole system.

Select from the following options:

- On/Off Off selects free-run, On allows PLL lock to SDI 1 or 2
- $SDI = PLL$  locked to SDI 1
- SDI 2 PLL locked to SDI 2

# Miscellaneous

The miscellaneous menu provides access to GPO 5 and 6 assignment, silence delay and AES phase. In addition, video and AES input presence is included.

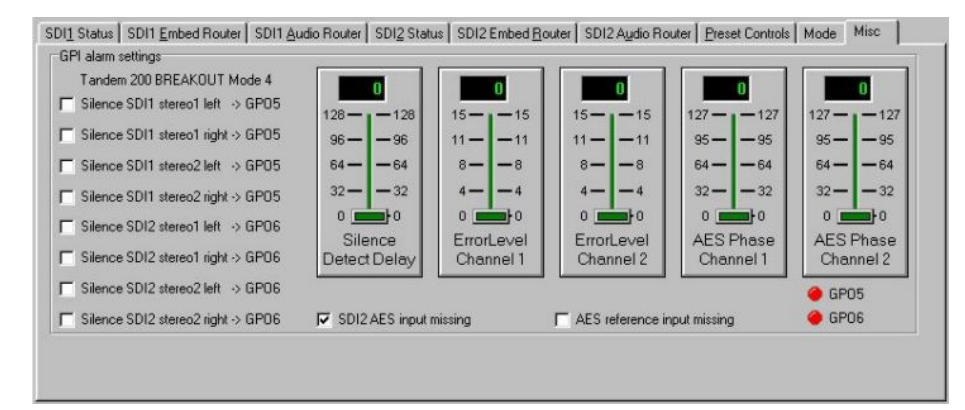

*Miscellaneous – GPI Alarms & input status* 

#### *Using GPI outputs*

There are two GPI outputs, GPO5 and GPO6, which may be assigned to twelve different analogue and/or digital input silence alarms. Audio silence is deemed to refer to embedder audio signals only, unless that embedder is OFF - in which case de-embedder signals are tested for silence. If silence is sustained for more than the 'silence detect delay' the assigned GPO will be asserted low as an alarm when 'flag' is selected.

Visual indication of GPO 5 and 6 status is also provided.

See section 9.2 for further discussion of GPIs and pinout details.

#### *Silence detect delay*

Silence detect or threshold delay can be set at the card edge or via Statesman. The left hand control slider of the Miscellaneous menu sets the silence detect delay from 0 to 128 seconds for the amount of time a signal is allowed to remain below –50dB wrt Full Scale before a silence error is flagged. Actual values start at 1.5s, 8s and then in increments of 8s to 120s.

Although the slider control sends a controlling message to TANDEM to select the time delay in one-second increments, TANDEM rounds down the value sent. For example, if a value of 7 or less, it is rounded down to '1.5 seconds', or for 8 - 128 seconds to the nearest whole multiple of 8 seconds that fits the selected value, up to a maximum of 120 seconds.

#### *Error level*

Error masking cannot be completely disabled. Level 0 to level 15 provide progressively more and more advanced error handling capability with level 0 providing basic error handling and level 15 providing full error handling.

This setting should be left in the default position of 15. However lower values may be useful in fault finding. For example changing the error masking to 0 may be useful when attempting to listen to faults in the input data stream, or if the faults are so bad that the error masking simply mutes the channel.

#### *Adjusting AES phase*

The phase of the digital audio output may be adjusted with respect to the AES reference, providing an AES reference is applied and the appropriate jumper link is set on the DOP2-75 or DOP2-110 sub-board.

The AES output phase may be varied over a range of just over 360 degrees. The slider readout display shows a reading of 0 to 127 for indication purposes only.

The AES output frequency is set by the frequency of the video signal carried by the SDI signal. The AES output clock is synthesised at a fixed rate derived internally from the TRS sync signals.

The AES reference input signal must be the same as that of the incoming video to be useable, otherwise it will not work correctly. This is normally the case as the AES reference signal and the embedded SDI audio data will have been locked to the station master video source, so that the 48kHz sample rate and AES word rate are both considered synchronous with the video signal.

# Using the Toolkit

The Toolkit, accessed from the SDI 1 Audio Router menu, provides comprehensive error reporting and status information.

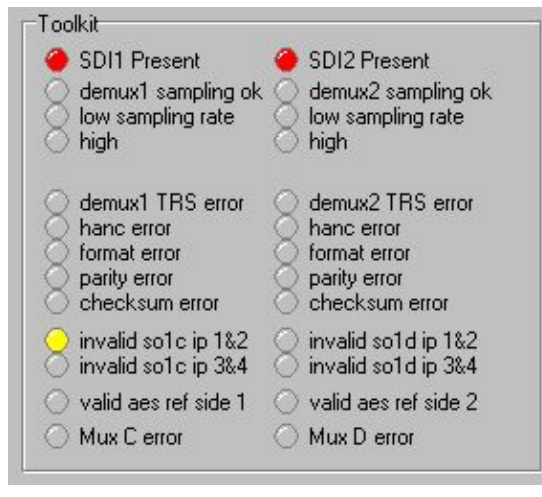

*TANDEM-200 Toolkit* 

Refer to the Trouble Shooting chapter for more information on the Toolkit.

# 8 The active control panel

The Crystal Vision control panel is available as an integral part of the FP2-LF front door for the FR2AV 2U frame or as a remote panel. Only one control panel can be connected to any frame, although one panel can control two frames.

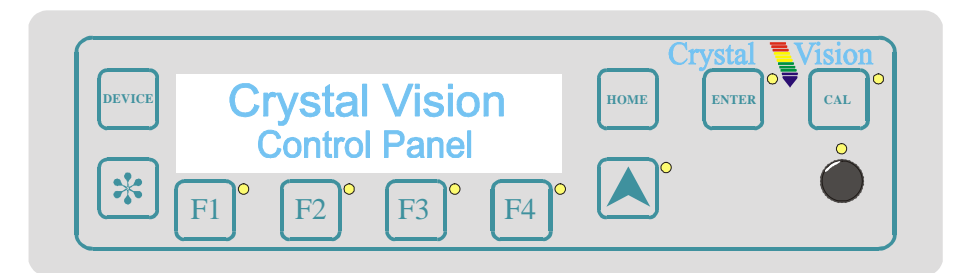

The Crystal Vision control panel

At power up, the two line 20-character screen will display 'Crystal Vision' followed by the firmware version number for the control panel. If the control panel firmware has been updated for Statesman control, Statesman Mode will be entered and the message, 'Press CAL to Exit' will be displayed.

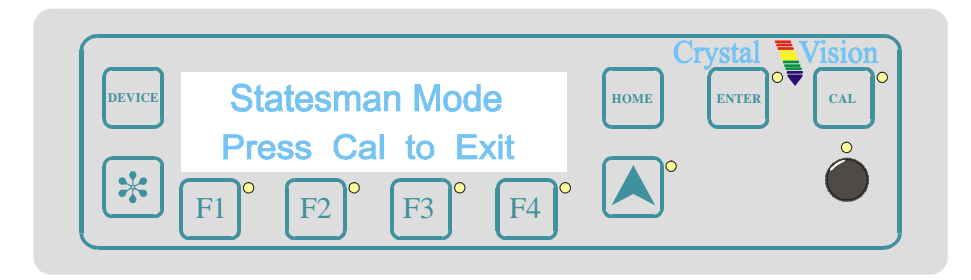

Statesman mode is entered by default

To continue with active control panel operation or configuration press the 'CAL' button once. A second press of the 'CAL' button will return to Statesman control.

Each module in a frame is polled during control panel initialisation. Modules that have completed their own initialisation will respond with a node address.

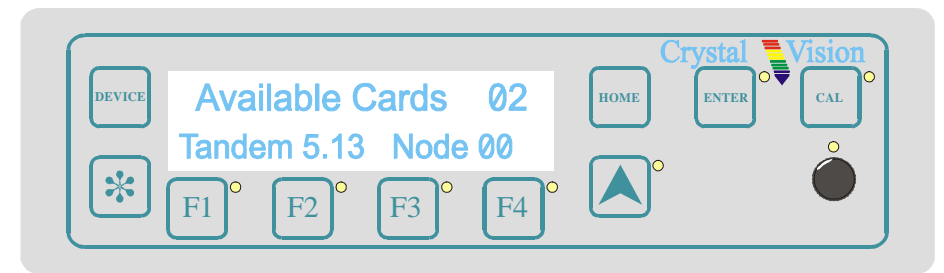

Control panel showing available cards

The control panel will display the name of the module that first responds to the polling request together with its node address. In the 2U frame in which TANDEM-100 must be used, the node address is calculated in one of two ways:

- slot number minus  $1 -$  giving a range of  $0 11$  in frame #1, OR
- slot number plus fifteen giving a range of  $16 27$  in frame #2

The two ranges are provided to allow one control panel to control two frames. Please refer to the frame manual for further information on node addresses.

To select a particular module in a frame, press the DEVICE key. The top line of the display will change to show 'Available Cards X', where X is the number of cards that have responded so far to the polling request. Rotating the shaft encoder will cause the bottom row of the display to cycle through the successfully polled cards by name and node number.

When the desired module is selected press the ENTER key to access that module's HOME menu.

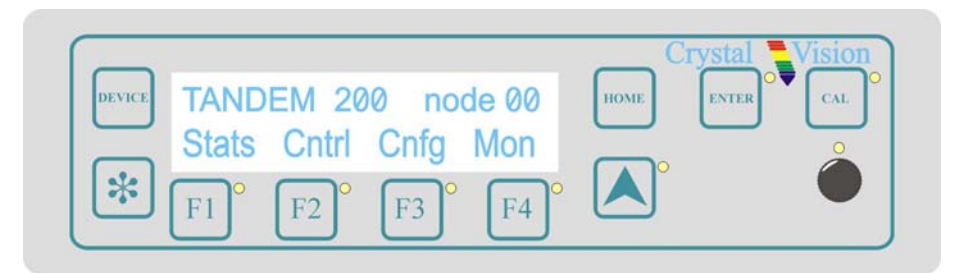

The TANDEM-200 home menu

**Note:** The TANDEM-200 card will not be listed as available until after the 16 second power up initialisation procedure is complete.

# Navigating the display

Control panel keys are assigned the following functions when controlling TANDEM-200:

- DEVICE selects a card or module to control
- Asterisk no function assigned
- F1 to F4 soft keys, function assigned within each menu
- HOME moves the display to the home menu
- ENTER acts as an enter or data store key
- CAL update display or enter/leave Statesman mode from Device menu
- Upward arrow used to move up the menu structure
- Rotary control shaft encoder used to select options or variable data

# **8.1 The TANDEM-200 menu structure**

The main top-level menus for a module are obtained by pressing the F1, F3 and F4 keys from that module's HOME menu. Menu keys are illuminated when active and when further menus are available. The four top-level TANDEM-100 menus are:

- STATS (Status) press  $F1$
- CNTRL (Control and Routing) press F2
- CNFG (Configure) press F3
- MON (Monitoring) press  $F4$

The following chart shows the majority of the available TANDEM-200 menus. The actual menus available may vary slightly as TANDEM-200 software is updated.

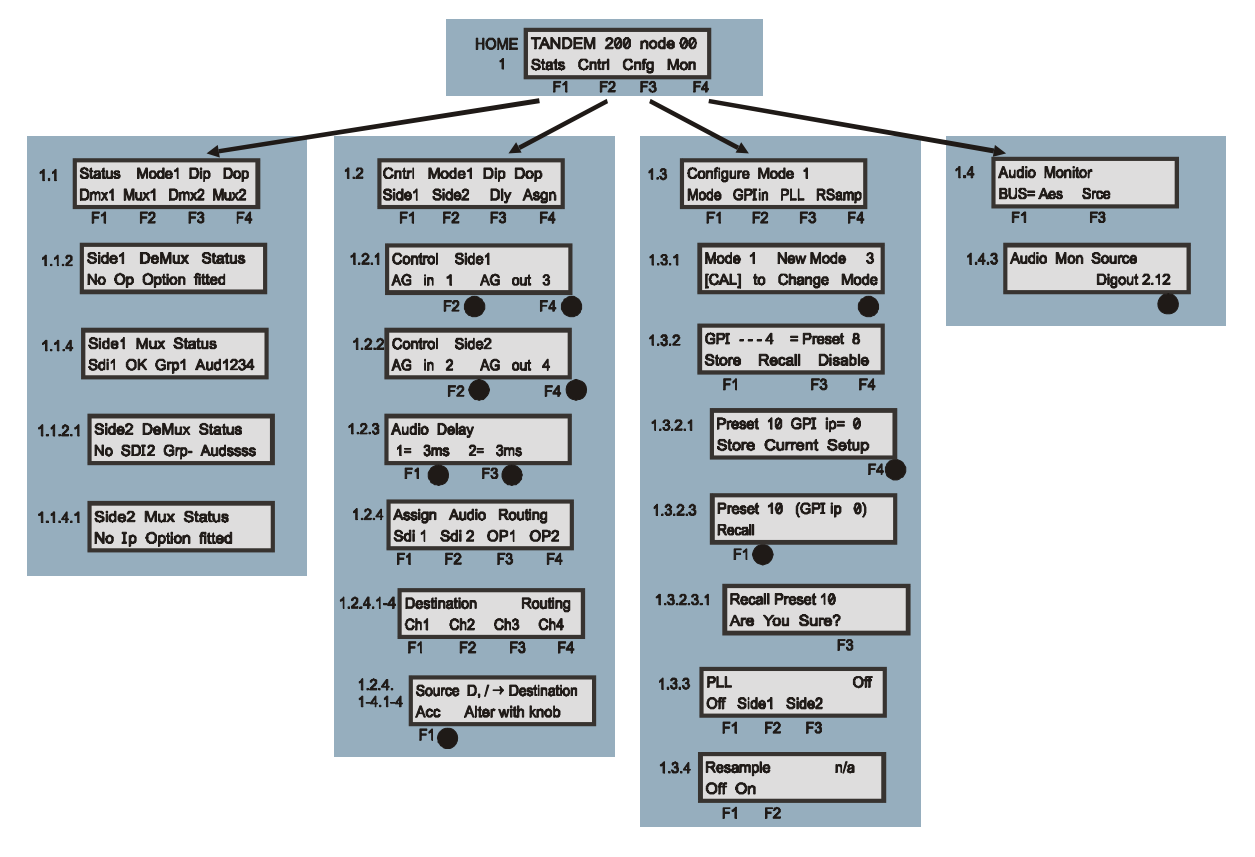

The TANDEM-200 menu tree

**Note:** Function keys and shaft encoder LEDs are illuminated when active. Menus or function keys associated with the shaft encoder for changing assigned values are shown with a black circle.

# Menu numbering scheme

This manual uses a simple menu numbering convention based on the sequence of keys required to reach each menu from the top level home menu. For example, menu 1.1.2 is reached from the home menu by pressing F1, then F2. Menu 1.1.2.1 is reached by pressing F1, F2 and then F1 again.

# Option codes

The following option codes are used in all TANDEM-200 control panel menus:

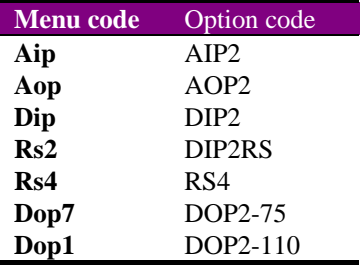

# Shorthand codes

The following shorthand codes are used in all TANDEM-100 control panel menus:

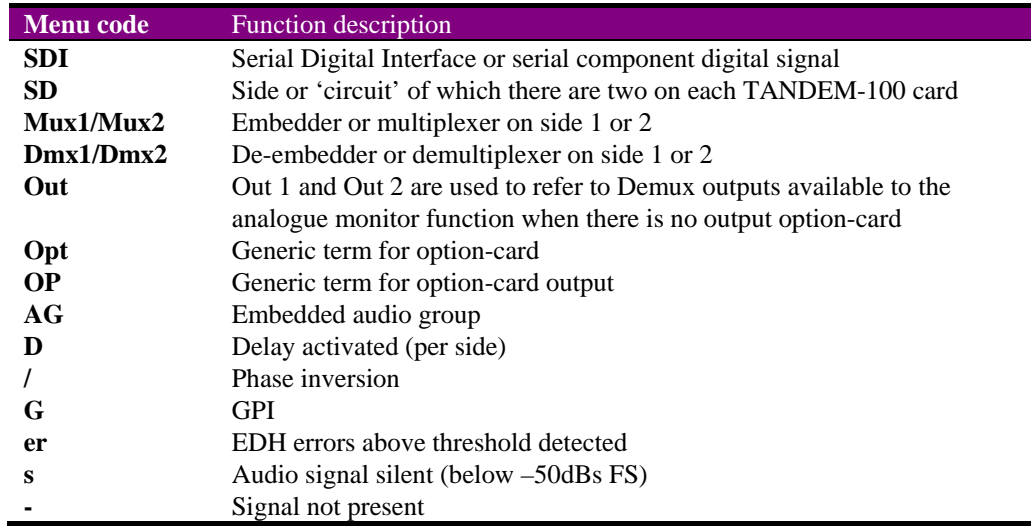

**Note:** Take care not to confuse SDI with SD, or OP with Opt.
## **8.2 Status menus**

Pressing F1 from the home menu will bring up the top status menu. The status menus provide the following information:

- Current mode (always 1) and installed sub-modules and function performed by each side
- Video and audio status

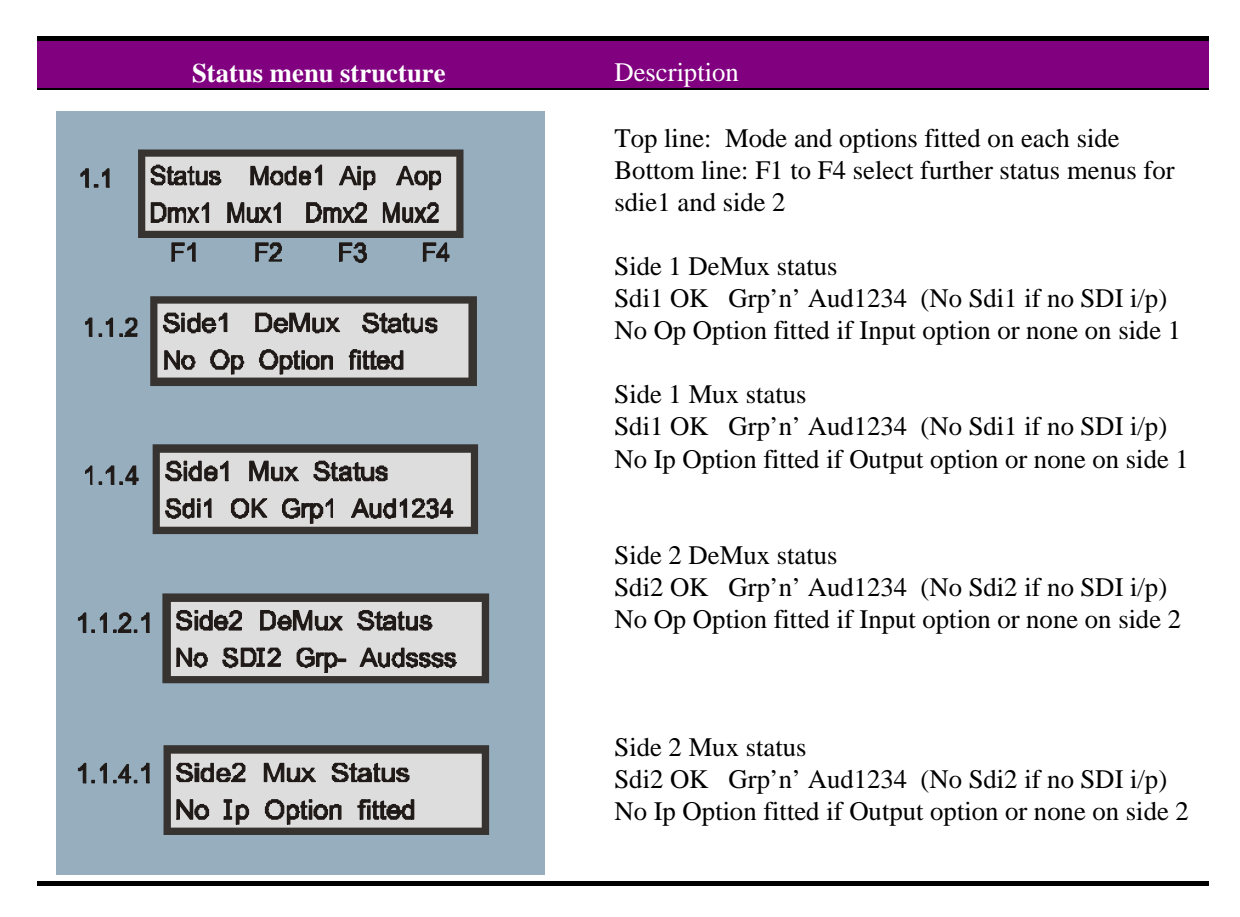

**Notes** Grp may be – for none or 1, 2, 3 or 4

**:**  Aud may be s for silence or 1, 2, 3 and 4

## **8.3 Routing and delay menus**

Pressing F2 from the home menu will bring up the top Control menu. The control menus provide the following functions:

- Current mode status and installed sub-module status
- Audio group select for each side's embedder and/or de-embedder
- Each side's audio delay
- Source and destination routing

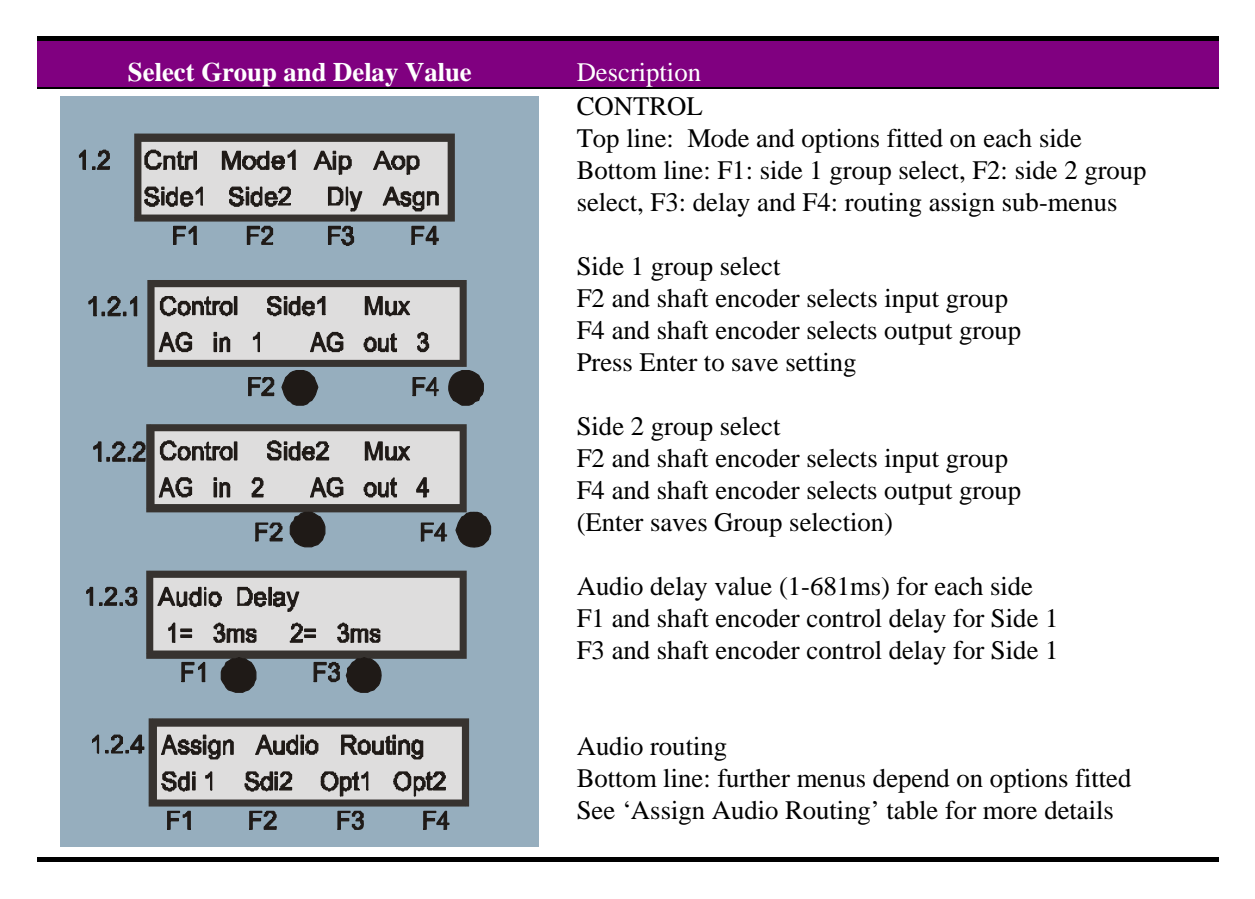

**Note:** The presence of an audio group in the serial data stream is indicated by '=' before the audio group number in menu 1.2.1.

### **Crystal Vision <b>The active control panel**

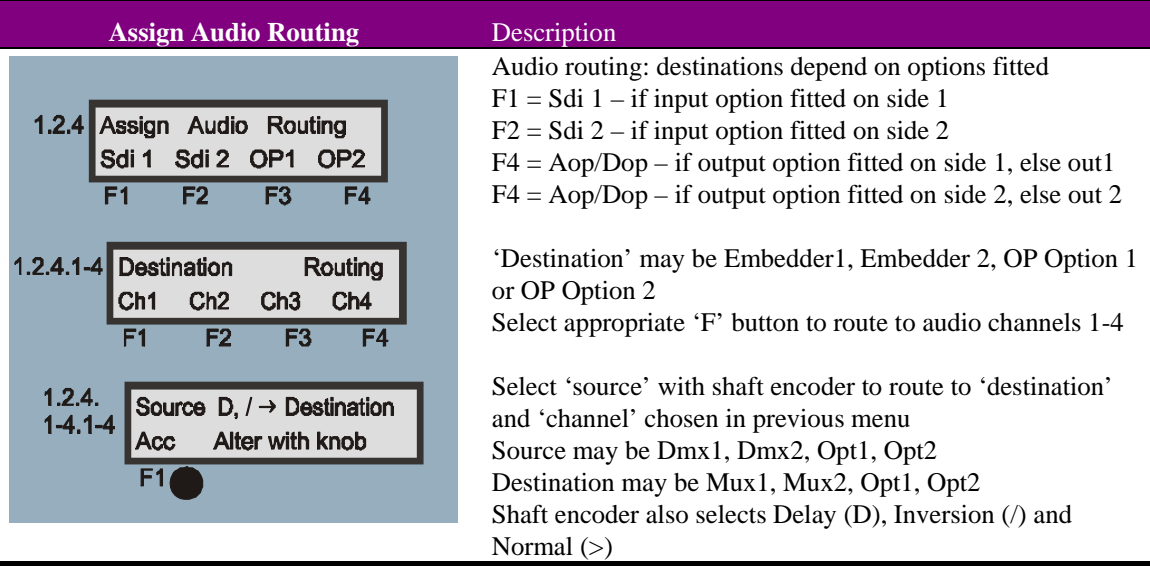

**Notes:** Audio assign menu, (1.2.4) may be used as a status display to read current audio routing assignments using providing F1 (Acc) is not pressed. Use F2 in menu 1.2.4 to cycle through delay and/or phase inversion choices.

Out 1 and Out 2 are used to refer to Demux outputs available to the analogue monitor function when there is no output option-card

#### *Delay and phase codes:*

The following codes are used for delay and phase inversion

- **> Normal phase and no delay**
- **D> Delay**
- **/ Inverted Phase**
- **D/ Delay + inversion**
- **Tip:** If TANDEM-200 firmware or sub-boards have been changed it is recommended to start by loading valid default settings for the entire routing table held in TANDEM's nonvolatile memory. This will prevent erroneous settings from appearing in the routing assignment menus. From firmware V5.15 this function is performed automatically (cardedge display shows Save Pre15 > Pre1). Please refer to Using card edge controls section 9.3 if default settings are required. Audio group selection should be checked after loading default routing.

## Routing assignment examples

As explained in the Introduction chapter, there are three configurations available. These are dual de-embedder, dual embedder or a mixed embedder/de-embedder. Audio can be routed in the following ways:

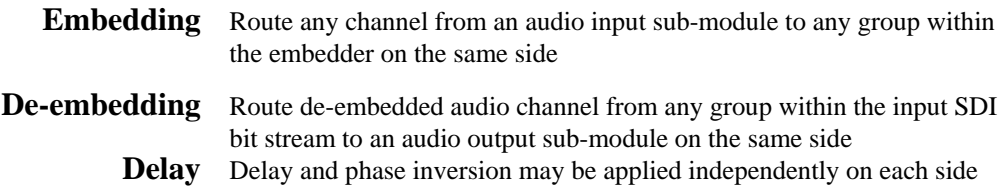

#### *Example 1*

To embed audio from channel 1 from an input option on side 1 into channel 2 of SDI 1, Group 2, proceed as follows:

Select output group 2 with menu 1.2.1 for side 1 Menu 1.2.1 shows:

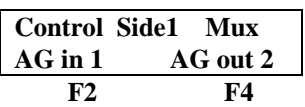

Ensure Audio Group out is set to 2. Press **F4** and rotate **shaft encoder** until **AG out 2** is displayed. (Remember to press Enter to save group selection.)

• Select desired destination (Sdi 1 Ch2) and source (Opt1 Ch1) with menu 1.2.4 Menu 1.2.4 shows:

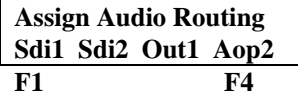

Press F1 to bring up destination (Embedder) routing for Channels 1-4 for side 1 Menu 1.2.4.1 shows:

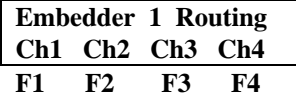

Press F2 to bring up source/delay select for Embedder(Mux) 1, Channel 2 Menu 1.2.4.1.2 shows:

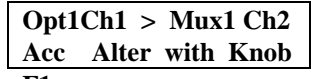

**F1** 

Use shaft encoder to select source channel from Input Option on side 1, further rotation selects delay/phase inversion for the chosen route

Press F1 (Acc) to accept the displayed route and chosen phase/delay

If delay and phase inversion had been required, routing display should be:

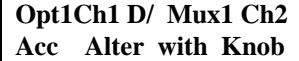

#### *Example 2*

To de-embed audio from Group 3, Sdi 1, channel 3 and route it to Group 3, channel 3 of the embedder on side 2 proceed as follows:

• Select input group 3 with menu 1.2.1 for side 1 and output group 3 menu 1.2.2 Menu 1.2.2 shows:

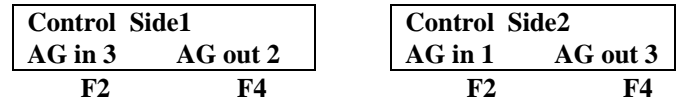

Ensure Audio Group in is set to 3 on side 1 and Audio Group out is set to 3 on side 2 Press **F2** and rotate **shaft encoder** until **AG in 3** is displayed for side 1 in menu 1.2.1 Press F4 and rotate shaft encoder until **AG out 3** is displayed for side 2 in menu 1.2.2 (Remember to press Enter to save group selection.)

• Select desired destination (Sdi 2 Ch3) and source (Dmx1 Ch3) with menu 1.2.4 Menu 1.2.4 shows:

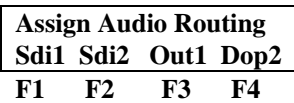

Press F2 to bring up destination (Sdi 2) routing for Channels 1-4 for side 2 Menu 1.2.4.4 shows:

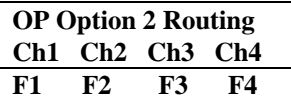

Press F3 to bring up source/delay select for channel 3, side 2 de-embedder, Mux2 Menu 1.2.4.4.3 shows:

#### **Dmx1Ch3 > Mux2 Ch3 Acc Alter with Knob**

**F1** 

Use shaft encoder to select source channel from De-embedder (Dmx) on side 1, further rotation selects delay/phase inversion for the chosen route

Press F1 (Acc) to accept the displayed route and phase/delay

If delay but no phase inversion had been required, routing display should be:

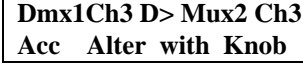

**Note:** In the above examples, **Out**, is used to refer to a phantom destination whenever an output option card is not fitted. It is used to allow de-embedder (Demux) outputs to be 'shuffled' prior to being selected by the analogue monitor output. Route signals to the analogue monitoring output using **out 1** for side 1 (with no output option card) or **out 2** for side 2 (with no output option card).

## **8.4 Configuration menus**

Pressing F3 from the home menu will bring up the top Configuration menu. The configuration menus provide the following functions:

- Current mode status and mode select (TANDEM-100 is mode 1 only)
- Configure GPI and store and recall presets
- SDI PLL On/Off and Resample On/Off

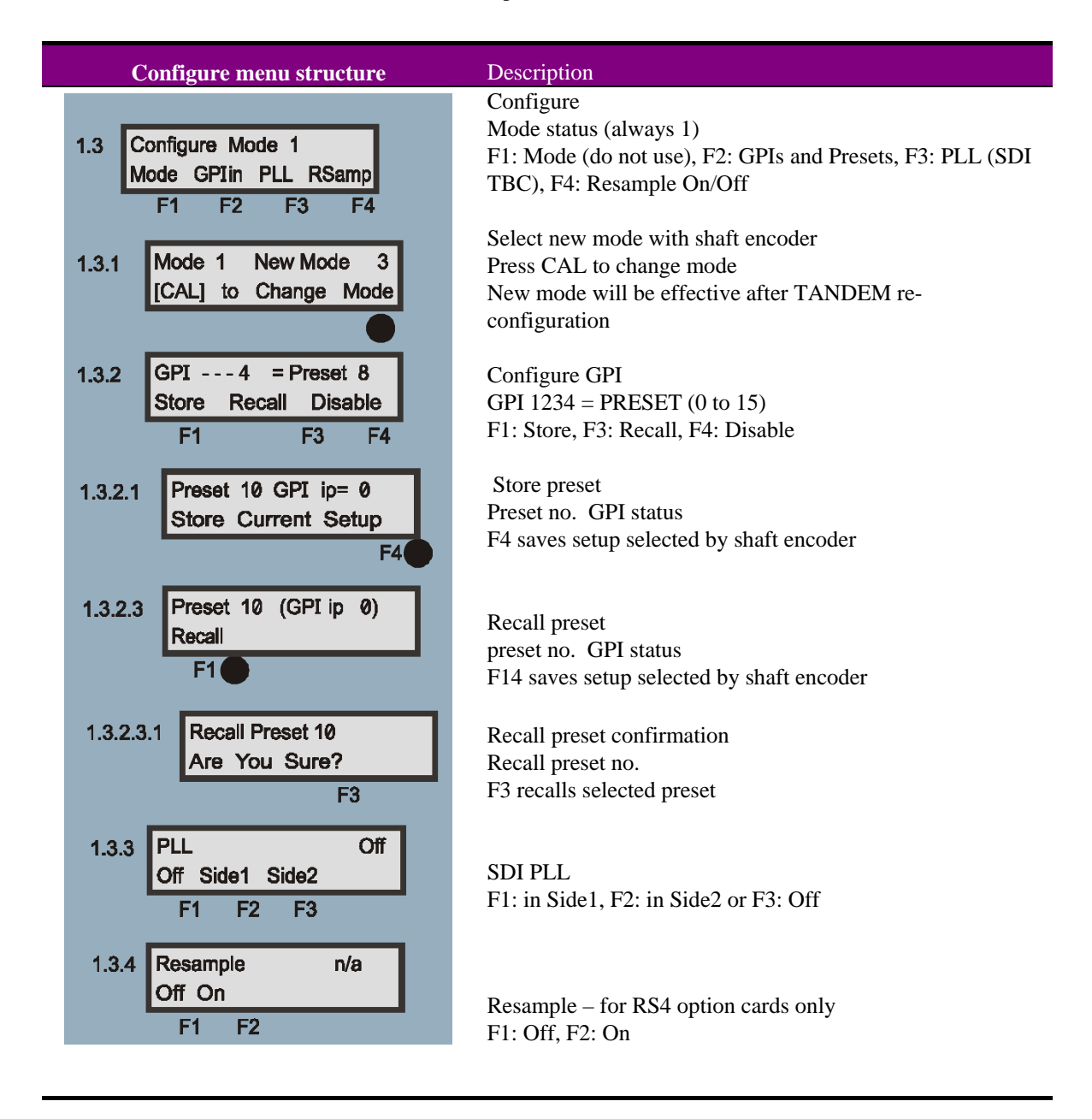

**Notes:** Preset recall is not available from the control panel unless GPIs have been disabled. It is strongly recommended to DISABLE GPIs when working on presets to avoid the possibility of GPI inputs causing preset memory data to re-configure TANDEM-200 at the same time as presets are being updated.

# **8.5 Audio monitoring menus**

Pressing F3 from the home menu will bring up the top Audio Monitoring menu. The configuration menus provide the following functions:

- Select audio monitoring source
- Enable/Disable rear monitoring bus

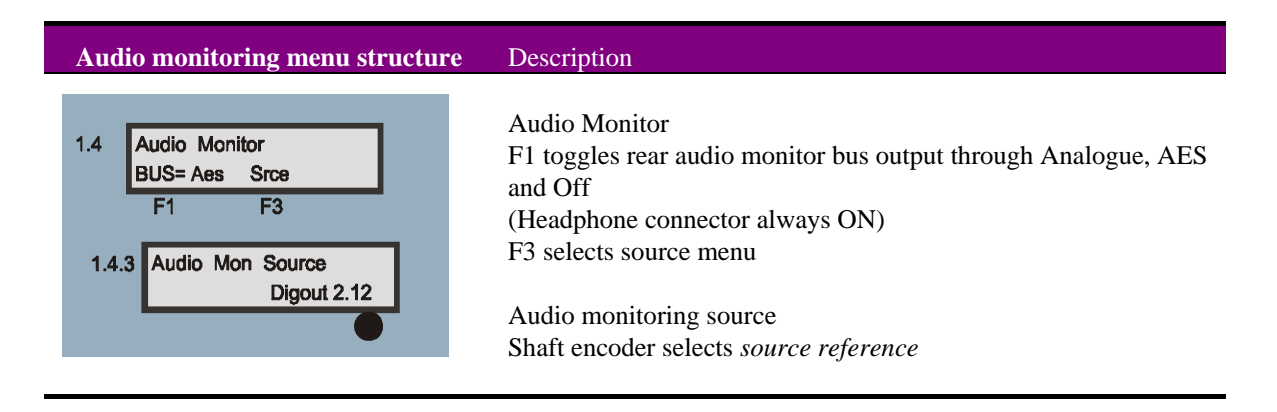

The analogue monitoring output may be used to extract a 'breakout' analogue signal from a de-embedder when an output option-card is not fitted. In this case use the phantom destination labelled **'out 1'** or **'out 2'** when routing to allow de-embedder (Demux) outputs to be 'shuffled' prior to being selected by the analogue monitor output.

**Note:** Audio monitoring is further discussed in section 10.3.

# 9 Using card edge controls

## **9.1 Introduction**

Once the start-up initialisation procedure is complete, the TANDEM-200 card can be controlled or configured from the card edge or the Statesman PC interface. This chapter will concentrate on the card edge controls.

The front edge of the card provides power rail monitoring, menu selection, an analogue audio monitoring output, rotary set-up controls and a ten-digit visual status display.

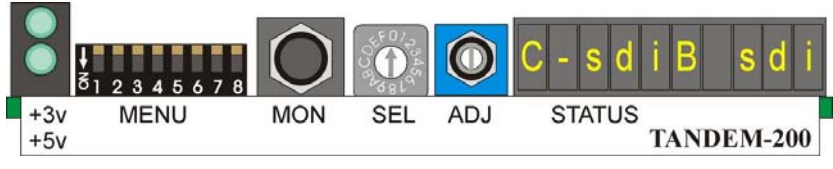

*TANDEM-200 card edge* 

In general the Menu DIL switch is used to select one of four main menus, whilst the SEL rotary hex switch selects sub-menus or internal variables. The ADJ shaft encoder is used to assign values to variables (such as audio delay or routing assignments).

Changes made using the shaft encoder are generally not implemented immediately. The display will normally flash alternately between bright and dim to indicate that the displayed value may no longer be current when the ADJ shaft encoder is turned. To save a new value simply toggle MENU switch 1 down and then up again.

#### Main menus

Select main menus with MENU DIL switch levers as follows:

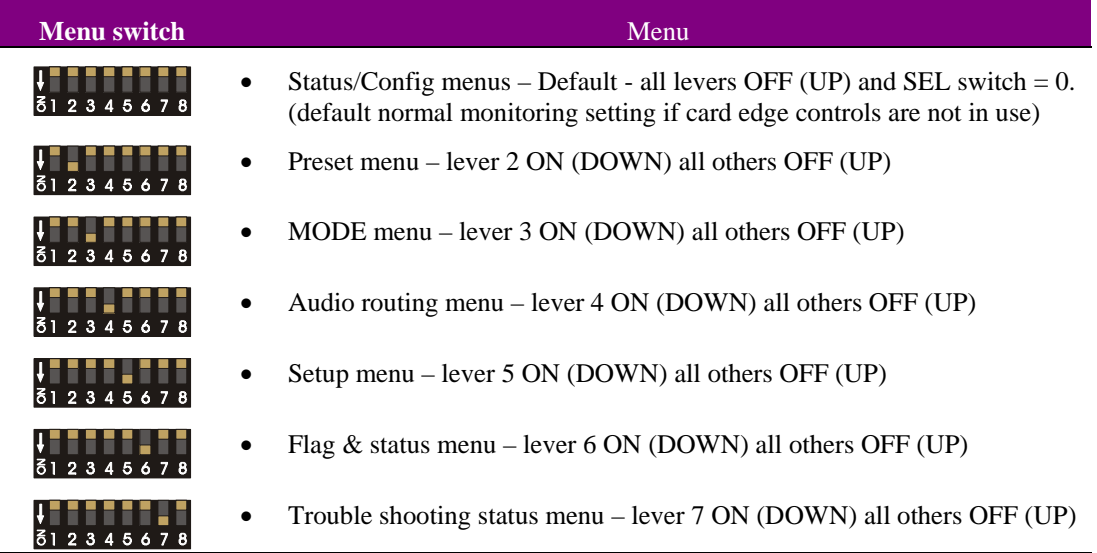

If a setting is adjusted by mistake, changing the menu (piano MENU or SEL switches) will discard the unwanted setting, providing this is done before Menu switch 1 has been toggled down and up. After a setting has been saved to memory, it can only be 'undone' by re-selecting the previous setting and saving it again by toggling Menu switch 1 again.

### The card edge display codes

A condensed code is used to maximise the information that can be shown on the ten-bit status display. Codes used for sources and destinations are as follows:

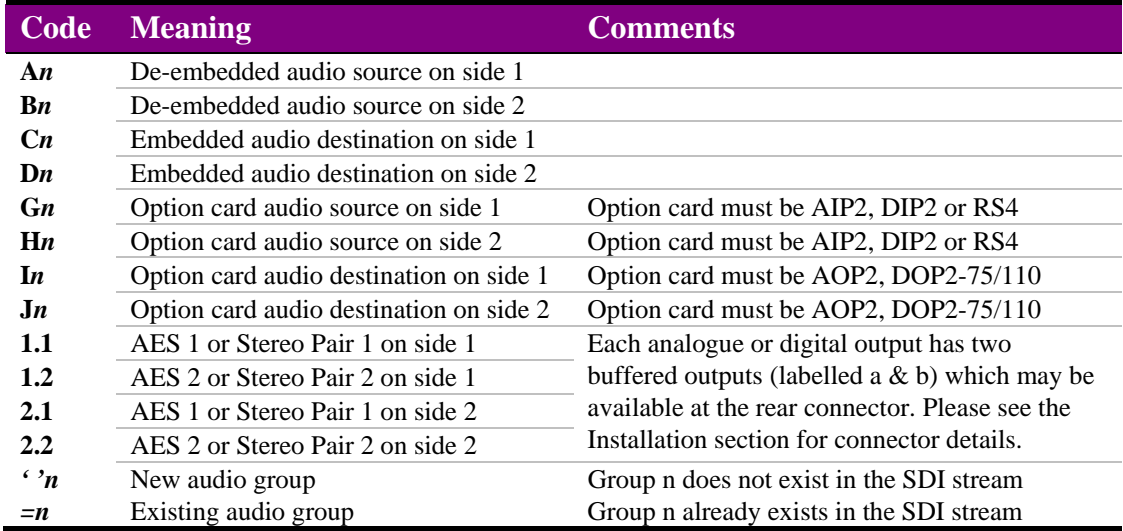

**Note:** n denotes "1 2 3 4" individual active mono channels.

#### *Code examples*

The following diagram illustrates the use of the card edge display codes embedding and de-embedding with external audio for TANDEM-200 in mode 2:

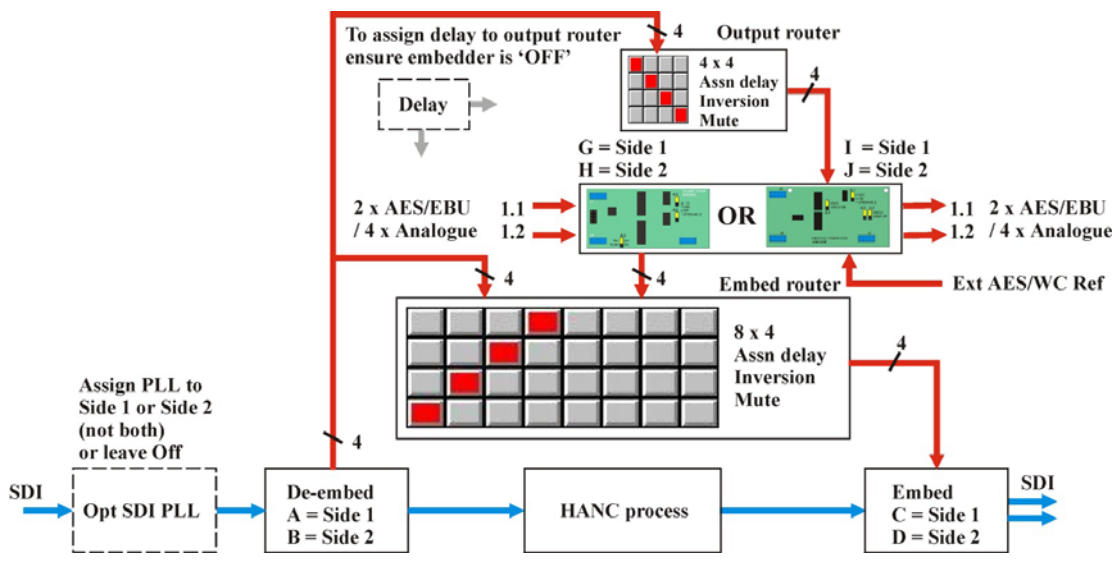

TANDEM-200 card edge codes example

## TANDEM-200 display examples

### Routing

In the following routing display the source appears on the left and the destination on the right.

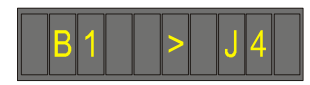

A channel 1 de-embedded source on side 2 (B1) is routed to channel 4 of a side 2 audio output card (J4).

## Option cards fitted

The following display shows the option cards fitted to each side. The display is split so that side 1 options are shown on the left of the display and side 2 options are shown on the right.

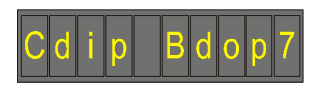

Side 1 has an AES/EBU digital input card (DIP) and side 2 has an AES/EBU 75 Ohm digital audio output card (DOP7).

### SDI signal status

This display indicates the presence or absence of a serial digital video (SDI) signal on each side.

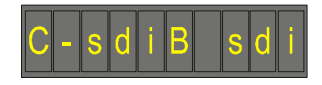

A serial digital video (SDI) signal is not present on side 1 whilst an SDI signal is present on side 2.

**Note:** When the display is split between side 1 and 2, the initial character for each side, shows that side's typical function. In the two examples above, the letter 'C' on the left of the display indicates that side 1 will typically operate as an embedder and the letter 'B' at the start of the right hand side of the display shows that side 2 will use de-embedded sources. Refer to the code table on the previous page for more information.

## **9.2 Card edge status menus**

### General Status Only menus

The SEL hex switch provides access to a range of status displays when the MENU DIL levers are all OFF (UP). The available status-only displays (SEL positions 1-5) are summarised in the following table:

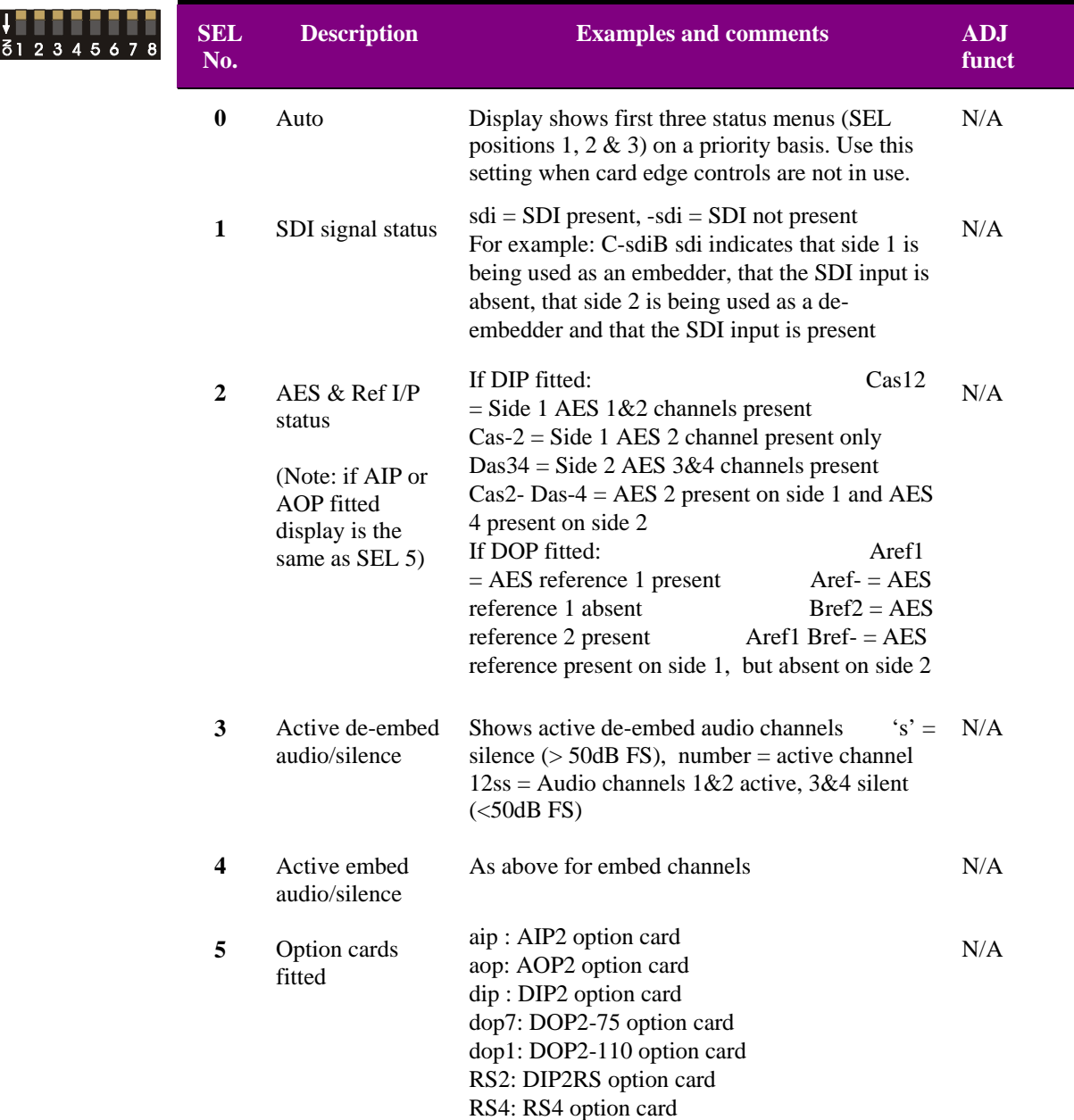

**Note:** For the above menus, the display is split between sides 1 and 2. The five left-most characters refer to side 1 and the five right-most characters refer to side 2.

## Status/Config menus

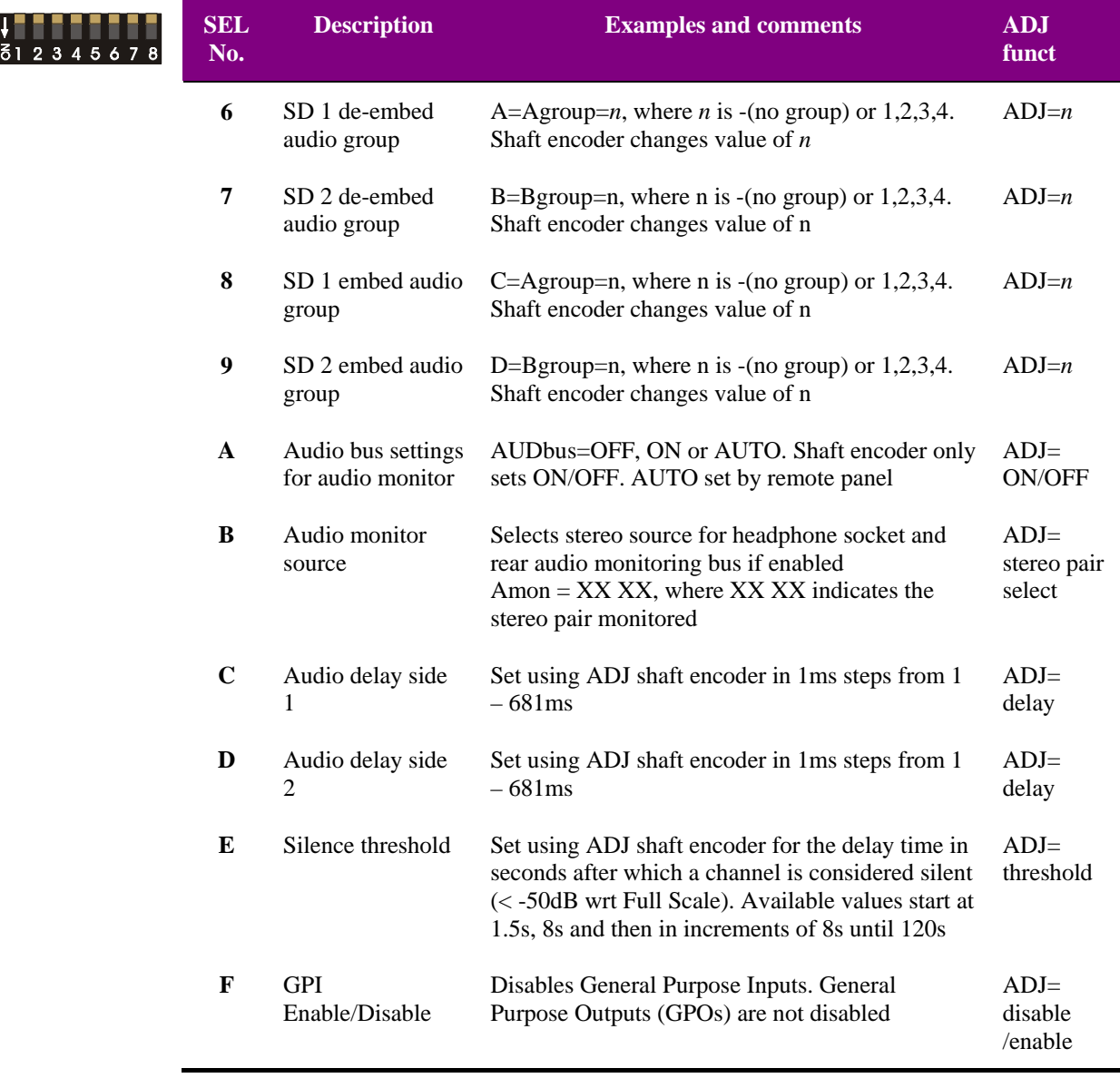

- **Note:** Remember that the '=' sign before a group number indicates an existing group. Audio routing is described in detail in section 8.4. Audio monitoring is described in section 8.5 and GPI enable/disable options are described in section 8.6.
- Warning: For the first five SEL status positions the shaft encoder is not active and settings cannot be changed, for SEL positions 6 to F, the shaft encoder will alter (but not save) the assigned values as indicated in the remainder of the table. Do NOT touch the ADJ shaft encoder when using these SEL positions for status information.

## Ancillary data status

The ancillary data status display is obtained with MENU DIL, lever 6 ON (DOWN), all other levers UP (OFF**)** and the SEL switch in position E for side 1 and F for side 2.

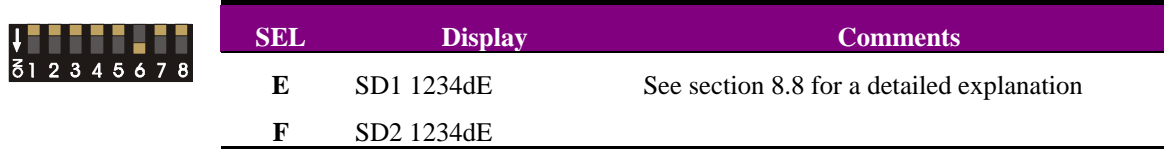

### Input and output trouble shooting status

The Input and Output status information used mainly for trouble shooting is obtained with MENU DIL, lever 7 ON (DOWN), all other levers UP (OFF**).**

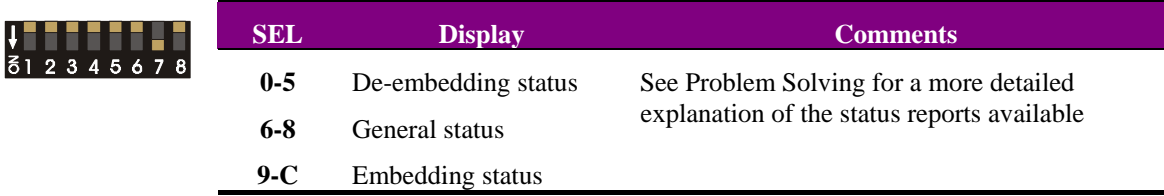

## **9.3 Selecting default routing**

A facility is provided to load default routing assignments including delay and preset values for embedder and de-embedder groups, which will be valid for the current TANDEM-200 installation.

There are three options, 'Basic', 'Total' and 'Delay'. The 'Basic' option routes directly without delay whereas the 'Delay' option routes via the currently selected audio delay. Total refers to a composite 'Basic + Delayed' selection.

The 'Total' default, which provides a simple way to quickly achieve stored settings for direct or delayed audio paths, involves the following sequence:

- 'Delay' default is recalled and those settings stored in presets 8 through to 15
- 'Basic' default is recalled and those settings stored in presets 0 through to 7

When the 'Total' default operation completes, the audio paths are all routed one-to-one directly (non-delayed).

It is recommended that Total Defaults are recalled after a Mode change or if option-cards have been changed. Delay Defaults may be preferred for Mode 3, and any time delays are required.

Total Defaults should also be recalled if the existing routing table has become corrupted or invalid. This could occur as a result of changing sub-boards or upgrading firmware.

The menu is obtained with MENU lever 6 ON (DOWN), all other levers UP (OFF**)** and the SEL switch in position B. The display will read 'Defaults?'. Turn the shaft encoder to select between 'Basic Def', 'Delay Def' and 'Total Def,'.

All three options will attempt to select one-to-one routing (in1.1 to out 1.1, in1.2 to out 1.2 etc) according to the fitted sub-boards.

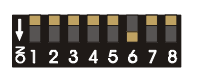

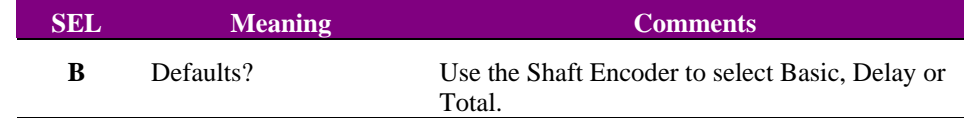

When the desired option is displayed, toggle piano switch 1 down and then up again to implement the routing.

Recalling any preset 8~15 will reload one-to-one audio routing with delay in every path. Recalling any preset  $0\nu$  will again reload one-to-one audio routing, but without delay.

Presets may be re-called, 'edited' by changing settings and then re-saved until the required routing has been obtained. TANDEM-200 applications are unlikely to require simple oneto-one routing and Audio Group selections for de-embedders "A" & "B", and for embedders "C" & "D" will almost certainly need to be set differently to the default settings.

**Note:** Only routing or delay information is recalled with the load 'defaults' function. Other data such as embedder or de-embedder settings remain as they were. It is recommended to manually check the current group in/out, embedder/de-embedder and mute/invert settings (card-edge section 9.4).

## **9.4 Audio routing**

Routing audio on the TANDEM-200 involves selecting valid audio sources and destinations. The available options depend on the sub-boards that have been fitted and the mode selected..

Changing or establishing new Routing settings involves the following steps:

- Select appropriate groups for de-embedding and embedding
- Select appropriate sources and destinations
- **Tip:** If TANDEM-200 firmware or sub-boards have been changed it is recommended to start by loading valid default settings for the entire routing table held in TANDEM's nonvolatile memory. This will prevent erroneous settings from appearing in the routing assignment menus. Please refer to the previous section (9.3) if default settings are required.

### Selecting groups

When embedding or de-embedding, the source and destination groups should be selected as part of the audio routing setup. This is accomplished using the status display; Menu switch with all levers OFF (UP). The SEL switch selects each side's de-embedding or embedding functions and the ADJ shaft encoder selects the available groups. Save the group assignment by toggling MENU switch 1 down and then up again.

The above table summarises the available source and destination group assignments.

**SEL No.**  Description Comments ADJ funct **6** SD 1 de-embed audio group A=Agroup=*n*, where  $n = -(no group)$  or 1,2,3,4. Shaft encoder changes value of *n* ADJ=*n*  **7** SD 2 de-embed audio group B=Bgroup=*n*, where  $n = -(no group)$  or 1,2,3,4. Shaft encoder changes value of *n* ADJ=*n*  **8** SD 1 embed audio group C=Agroup= $n$ , where  $n = -(no\,\,\text{group})$  or 1,2,3,4. Shaft encoder changes value of *n* ADJ=*n*  **9** SD 2 embed audio group D=Bgroup= $n$ , where  $n = -(no group)$  or 1,2,3,4. Shaft encoder changes value of *n* ADJ=*n*

> **Note:** Remember that the '=' sign before a group number indicates an existing group already present in the incoming SDI signal. When embedding, a space just before a group number, ' 'n, indicates a non-existent group or new group to be formed.

#### *Group examples*

Select a group from within the SDI stream for de-embedding

#### **Example: A=Agroup=n or B=Agroup=n**

If the display text starts with A or B, de-embedding is implied. Providing the  $\equiv$  sign appears before the group number, audio will be de-embedded.

An attempt is made to de-embed from a non-existent group

#### **Example**: **A=Agroup n or B=Agroup n**

If the display test starts with A or B, de-embedding is implied. However, if the  $\dot{=}$ sign does NOT appear before the group number, then NO audio will be de-embedded at this in time as no suitable input is currently present.

Select a new group to embed to

#### **Example**: **C=Agroup n or D=Agroup n**

If the display test starts with C, D, E, or F embedding is implied. Providing there is NO  $=$  sign before the group number, then there is no conflicting audio group present and audio will be embedded into that SDI stream.

#### Select an existing group to embed to

#### **Example**: **C=Agroup=n or D=Agroup=n**

If the display test starts with C, D, E, or F embedding is implied. The  $\equiv$  sign before the group number indicates that it already exists. There is a conflicting audio group present.

New audio will be embedded into that SDI stream and the incoming Audio Group will be disabled automatically by changing the incoming Audio Group ID to 'Marked for Deletion'. If there is no other audio input or data input other than the conflicting audio group input, HANC blanking will automatically be asserted.

**Tip:** Always set embed or de-embed functions to unassigned when NOT in use (eg A=Agroup-). The '-' sign will disable auxiliary functions such as 'Marked for Deletion' and will help avoid invalid operations or unexpected results.

## Selecting sources and destinations

This menu, obtained with MENU DIL lever 4 ON (DOWN), is used to select the source for each destination available on the board.

Available sources can be routed to embed destinations C and D with the embed routing. De-embedded sources can be routed via output routing to option card destinations I or J (if fitted).

The destination is selected using the SEL switch and the source is selected using the ADJ shaft encoder. Save each source assignment by toggling MENU switch 1 down and then up again.

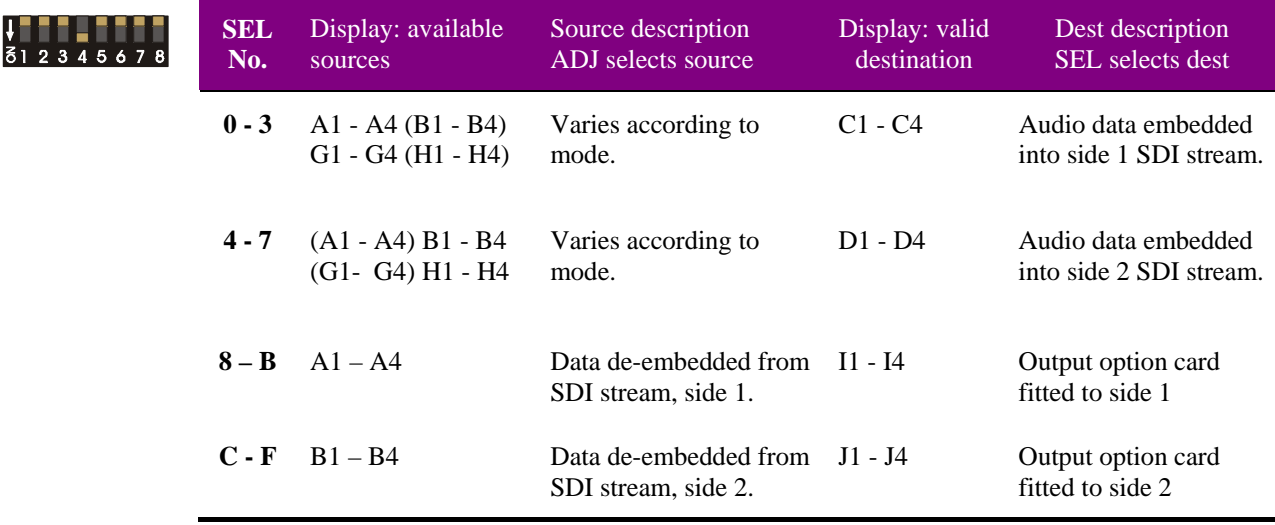

**Note:** The source and destination codes are the same as used in status displays. Unavailable destinations are preceded by [no] in the display. Rotation of the ADJ shaft encoder cycles through available sources and delay and phase options – see next section for details. Output option-card codes may be used even when no output option is present. This is

done to act as phantom destinations to allow the analogue monitoring output to select routed (shuffled) de-embedded audio even though an output option-card is not physically present.

#### Assigning delay/phase inversion and muting

When a source has been chosen for each destination during audio routing, it is possible to set the audio processing options by turning the ADJ shaft encoder further. The available options are delay, phase inversion, delay plus phase inversion, muting and normal.

Delay can only be associated with either the output routing or the embed routing on any one side. It is not possible to assign delay in a path that involves output routing to external audio outputs and to an embedder on the same side.

The delay function is assigned to the embedding path if the associated embedder is ON ("C" or "D"), or to the de-embedder output path if the associated embedder is OFF (embedder "C" OFF selects delay for "A" de-embedder and embedder "D" OFF selects delay for "B" de-embedder).

The following table provides examples of delay and phase assignments:

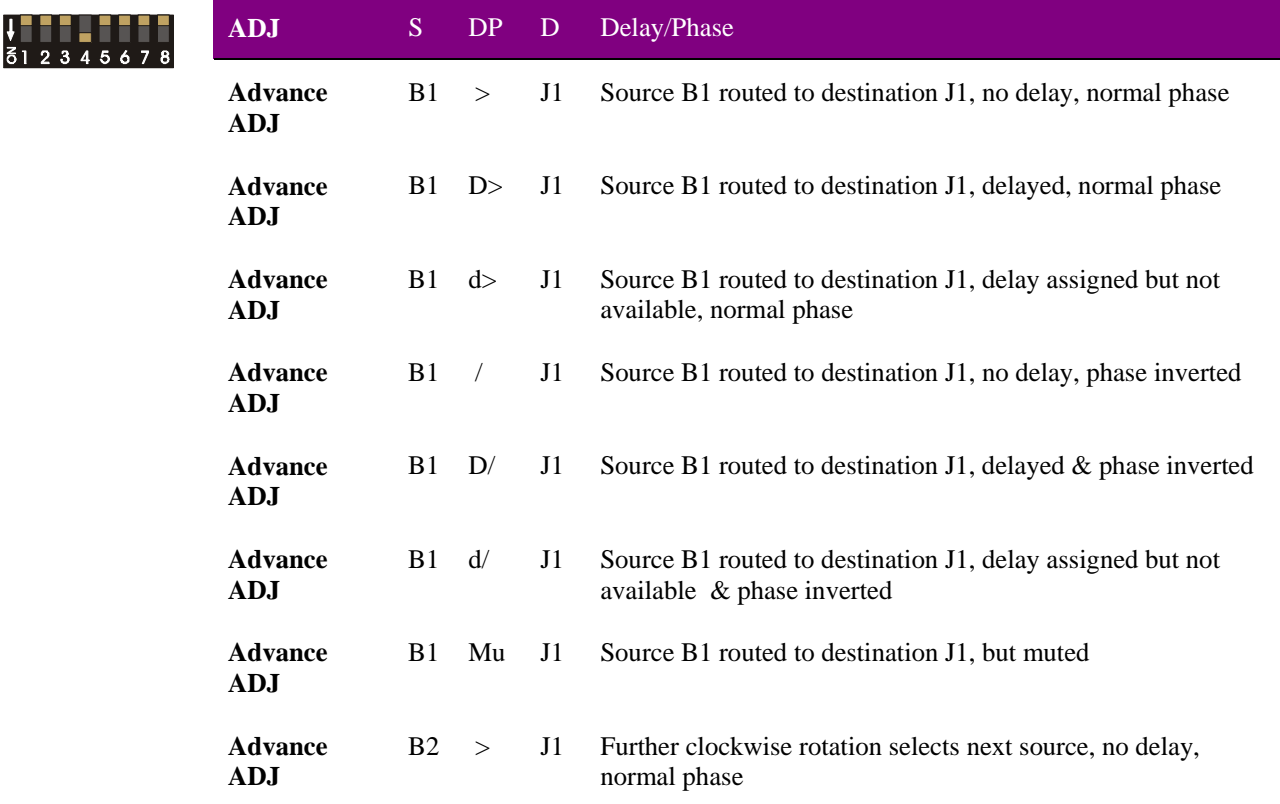

**Note:** The column headings S (Source), DP (Delay/Phase) and D (Destination), represent the contents of the 10-digit display for valid destinations and sources. ADJ rotation may be in either direction. Clockwise rotation follows the sequence illustrated, anti-clockwise rotation reverses the sequence. Choose rotation direction to reach the desired source and delay/invert/mute function as quickly as possible See next section to set delay values.

#### *Further source destination assignment examples*

• A de-embedded source on side 2 is routed to a digital output sub-board on side 2 **Example: B1** > **J1** 

Channel 1 is selected from the source and routed to channel 1 on the destination.

• An input on the digital sub-board on side 1 is embedded into the SDI stream on side 1 **Example**: **G1 > C3** 

Channel 1 is selected from the source and routed to channel 3 on the destination.

• An input on the digital sub-board on side 1 is embedded into the SDI stream on side 1 after delay and phase inversion **Example**: **G1 d/ C3** 

Channel 1 is selected from the source, delayed (but not available) and phase inverted before final routing to channel 3 on the destination embedder.

### Setting audio delays and silence detect delay

The amount of silence detect or threshold delay can be set independently for each side in 1ms steps from 1 – 681ms using sub-menus C and D of the Status/Config menu MENU switch all levers UP (or OFF). The silence detect delay for both sides is set using Status/Config sub-menu E. The following table summarises the choices:

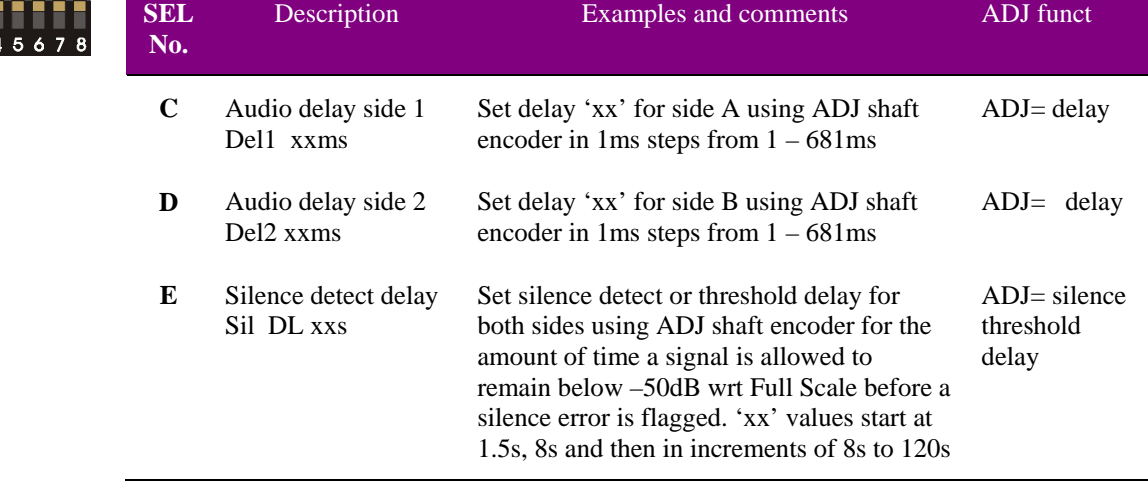

The values for audio delay for side 1 and side 2 are entered into the TANDEM-200 database the moment the ADJ shaft encoder is turned. This has been provided to allow delay values to be updated as soon as the shaft encoder is altered to ease the task of setting audio delay empirically.

For all other menus, including silence detect delay, where the shaft encoder changes assigned values, switch 1 of the MENU switch must be toggled between ON and OFF to save the new value in the TANDEM-200 database.

## **9.5 Audio monitoring**

Audio monitoring is provided at the card edge with a miniature stereo jack socket. The same signal can also be routed to the rear connector. The stereo source monitored can be selected from any valid audio destination using the shaft encoder in Status/Config submenu 11 (MENU DIL switch all levers UP or OFF, SEL switch to position 11).

The available audio monitoring settings are summarised in the following table:

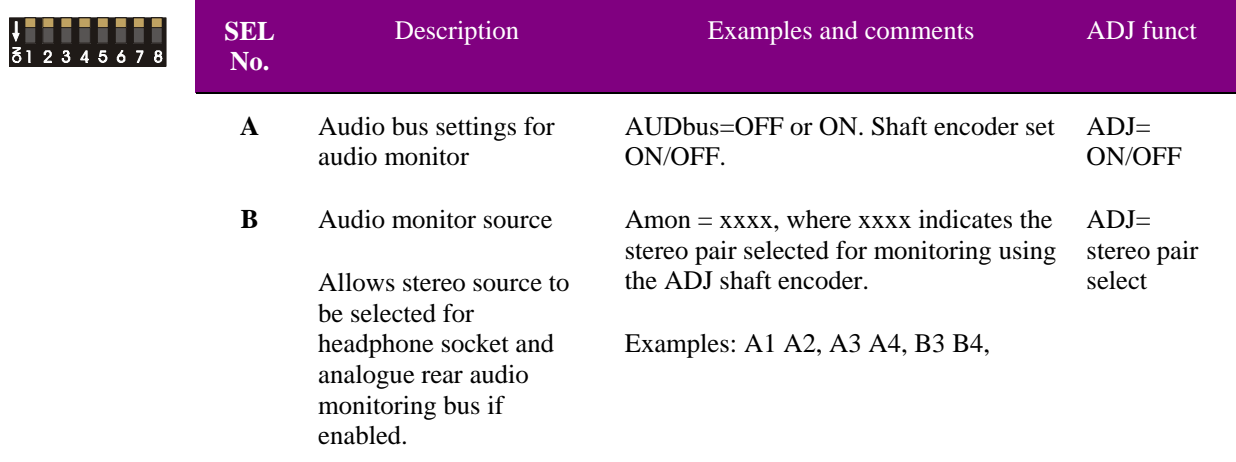

**Notes:** When monitoring de-embedders, the audio channels can only be chosen from groups selected in sub-menu 6 and 7 in the Status/Config menu.

The source for monitoring is selected prior to the audio routing in an embedder, and accesses the input audio signals from the AIP or DIP card. The monitoring source for de-embedded audio is taken after the audio routing, and accesses the output audio signals normally fed to the AOP or DOP card. Phantom destination codes are used to allow the analogue monitoring output to select routed de-embedded audio even though an output option-card is not physically present

Audio monitoring is further discussed in section 10.3.

## **9.6 Enabling/disabling GPI inputs**

The GPI inputs can be used to recall TANDEM-200 setups that have been stored previously. This recall function can be disabled from the card edge.

Ensure that all MENU DIL switch levers are UP or OFF and the SEL switch is in position F. Use the shaft encoder to select Disable or Enable.

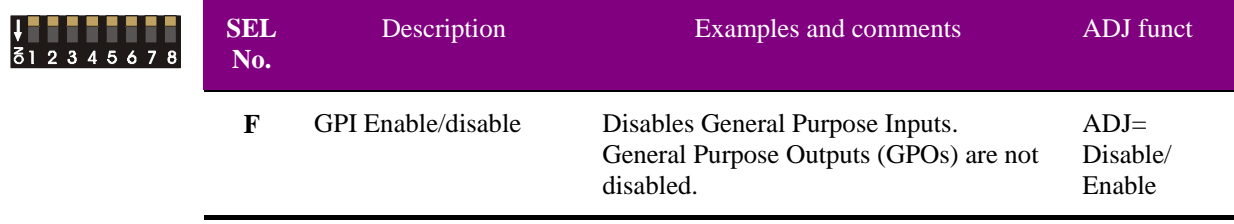

## **9.7 Using presets**

Up to sixteen setups may be stored for the board and recalled either from the board control or through the use of external GPIs. Presets store board setup data including operating mode and option card status. It is not possible to recall a preset if the operating mode or option card configuration is different to those established when the preset was created. The presets are currently numbered 0-15.

To store or recall a preset proceed as follows:

- Disable GPIs see previous section
- Enter the preset menu MENU DIL switch 2 ON (DOWN)
- Select appropriate preset with the rotary SEL switch
- To store a preset put the MENU DIL lever-1 down and then up again
- To recall a preset put the MENU DIL lever-8 down and then up again

The status display will indicate the status of each preset as it is selected:

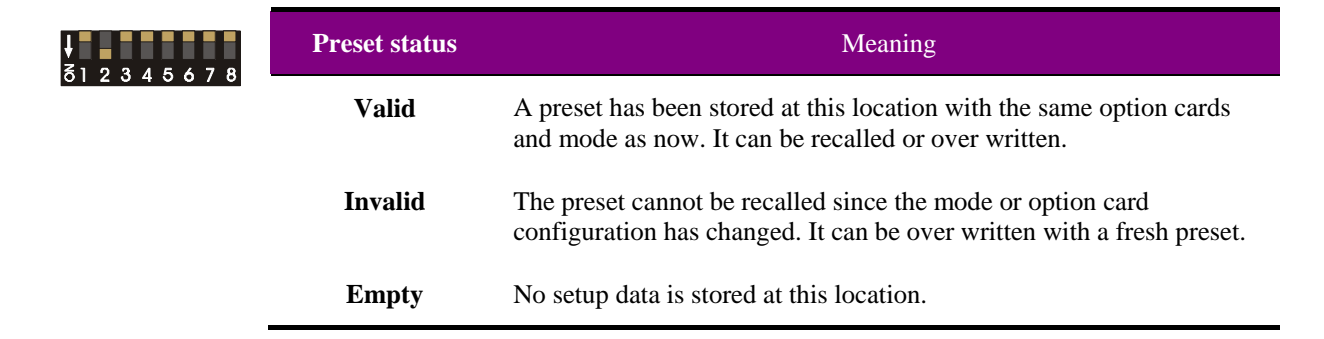

**Note:** Presets cannot be saved or recalled from the card edge unless GPIs are disabled. This is done to avoid the possibility of GPI inputs causing preset memory data to re-configure TANDEM-200 at the same time as presets are being updated.

## **9.8 Data packet management settings**

### Contiguous packing

TANDEM-200 supports contiguous packing, which ensures that new audio data packets are embedded at the first free location after the EAV in the HANC. Contiguous packing allows for all four groups and other data, such as groups 'marked for deletion' to co-exist sequentially in the HANC.

Non-contiguous packing would overwrite existing data. Although this saves on HANC space the start of the next group is likely to be damaged on some TV lines.

The menu contiguous packing menu is obtained with MENU DIL, lever 5 ON (DOWN), all other levers UP (OFF**)** and the SEL switch in position 8 for side 1 or 9 for side 2. The display will confirm TANDEM's selection of contiguous packing.

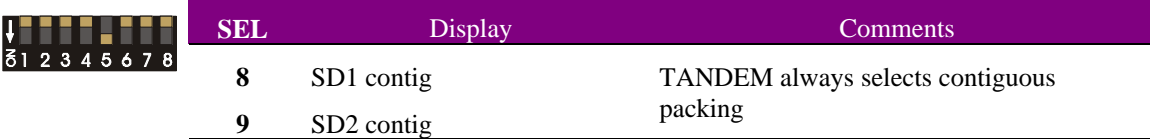

### Blanking HANC before embedding

This removes all incoming ancillary data except EDH after the inputs have been read and before any new data is embedded.

The menu is obtained with MENU DIL, lever 5 ON (DOWN), all other levers UP (OFF**)** and the SEL switch in position A for side 1 and B for side 2. Turn the shaft encoder to select between 'SDx blank' or 'SDx noblnk', where x is the TANDEM-200 side 1 or 2.

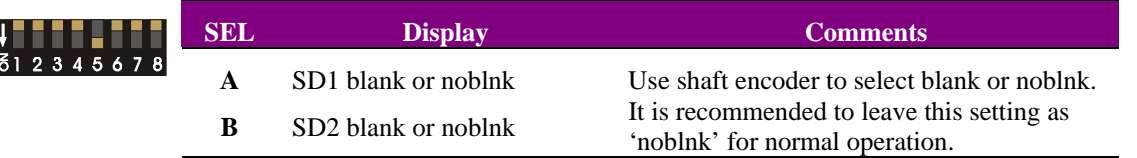

#### Enabling EDH functions

EDH functions may be selected to be 'OFF' / 'pass through or 'ON' / 'include EDH functions'. EDH off/pass through disables the EDH function. When set to ON then the EDH function calculates and inserts new Active Picture and Full Field EDH values.

If 'C' or 'D' embedding is enabled, or if 'Mark for Deletion' or 'Blank HANC' are in place then EDH CRC values will no longer be valid. In this case, new EDH insert CRC values are calculated and inserted into the EDH data block in each TV field.

The EDH menu is obtained with MENU DIL, lever 5 ON (DOWN), all other levers UP (OFF**)** and the SEL switch in position C for side 1 and D for side 2. Turn the shaft encoder to select between 'EDH on' and 'EDHoff'.

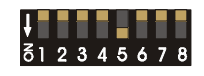

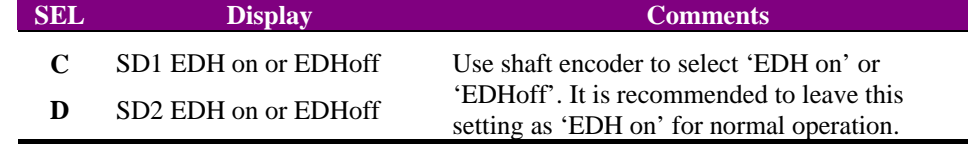

#### Viewing ancillary data status

An ancillary data monitoring facility has been provided to show the following:

- SDI status
- Input audio group present
- Deletion status
- EDH data present

The ancillary data status display is obtained with MENU DIL, lever 6 ON (DOWN), all other levers UP (OFF**)** and the SEL switch in position E for side 1 and F for side 2.

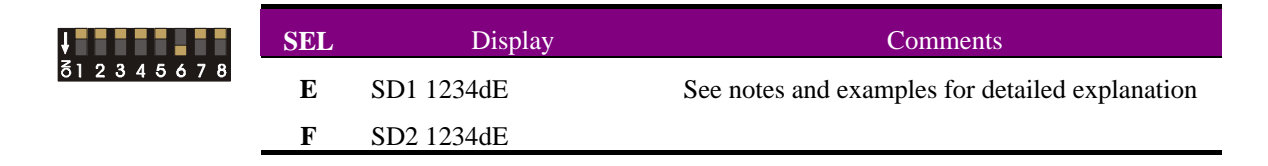

**Note:** If no SDI input is present on that side the display will read, 'no inp'.

'd' indicates the presence of embedded audio marked for deletion.

- 'E' indicates the presence of EDH inserts.
- '-' indicates that a possible input (group, deletion flag or EDH insert) is not present.

#### **Examples:**

- SDI 1----E Audio Group 1 and EDH only present.
- SDI -23-d- Audio Groups 2, 3 and 'Marked for Deletion' present.
- **Tip:** A much wider range of Demux and Mux status reporting, including HANC status, is discussed in Chapter 6, Problem solving.

### Error handling

The following table summarises the error handling options. To enter this menu, ensure that only MENU DIL switch 5 is down.

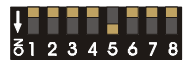

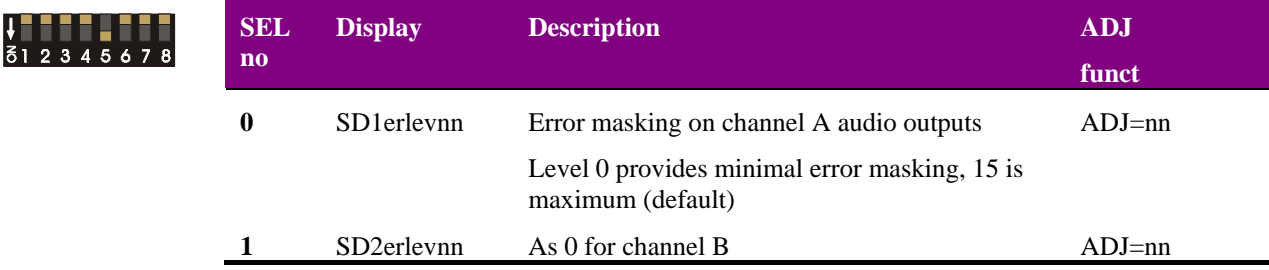

Error masking cannot be completely disabled. Level 0 to level 15 provide progressively more and more advanced error handling capability with level 0 providing basic error handling and level 15 providing full error handling.

**Note:** This setting should be left in the default position of 15. However lower values may be useful in fault finding. For example changing the error masking to 0 may be useful when attempting to listen to faults in the input data stream, or if the faults are so bad that the error masking simply mutes the channel.

#### Embedding formats and vertical switching

When upstream input switching occurs or when input drop-out occurs the embedded digital audio can suffer degradation and loss of synchronisation. The result could be audible defects.

Repeating samples from a buffer during the disturbance can ease the problem or in the case of upstream switching, lines around the standard switching point can simply be avoided and not used for digital audio.

SMPTE standards 272M and 291M and SMPTE recommendation RP168 suggests the use of a single line gap, but larger gaps are sometimes required to provide sufficient robustness. In addition, there is equipment already in the market place manufactured by Sony before the SMPTE recommendation was implemented that embeds on all lines. For these reason both SMPTE and proprietary embedded formats need to be supported.

The two basic embedded audio formats supported by TANDEM-200 are as follows:

- SMPTE: no data on lines around the preferred switching point e.g. lines 5,6,7,8 in 625 and lines 9,10,11,12 in 525 and corresponding lines in the alternate fields
- SONY: data on every line

TANDEM modules provide a range of embedding and de-embedding formats that provide a trade off between robustness and processing delay.

The de-embedding and embedding formats do not have to be the same. De-embedding can be set to look at all lines for embedded audio whilst embedding can be done according to SMPTE recommendations with a switch-point gap.

This allows TANDEM-200 to convert material from SONY formats to SMPTE. It is also possible to convert SMPTE to SONY format, however, in this case the de-embed mode should be placed in the special setting of 'ALL' rather than SONY.

TANDEM allows the user to also handle a wide variety of embedded audio formats when 'ALL' is selected. Some formats exceed the minimal buffer memory requirements by a wide margin, but will still be safely de-embedded by TANDEM. The selection 'ALL' is automatically selected by TANDEM internal logic if a SMPTE or extreme format of embedding is detected. There may be a moment's loss of good audio if one of the SONY modes is selected and then later the input format changes from Sony to SMPTE or an extreme format.

The following table summarises the available choices. To enter this menu, ensure that only MENU DIL switch 5 is down.

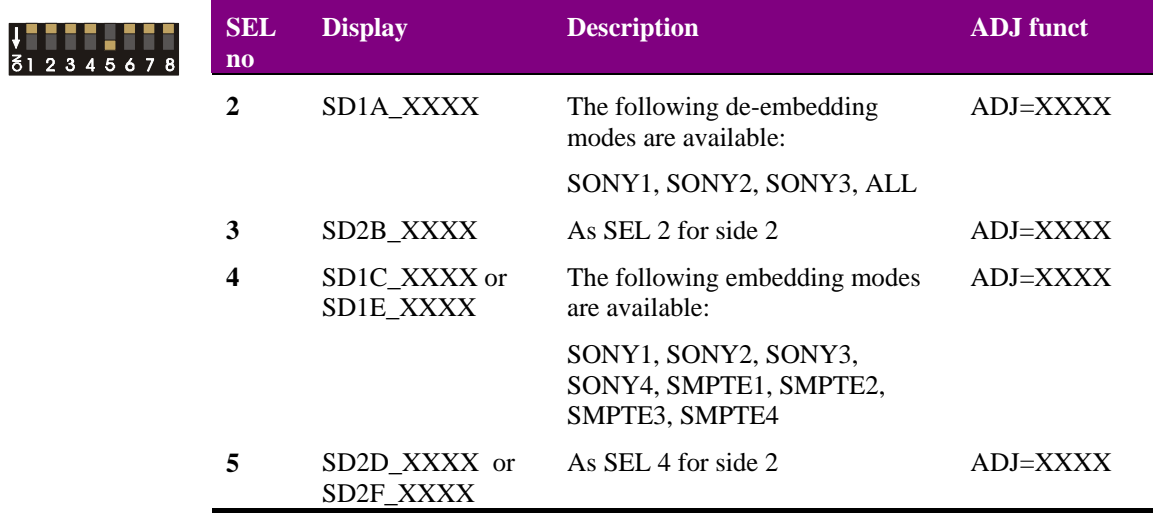

**Note:** Please refer to the 'Data packet management' chapter for details of HANC processing and embedding formats.

## **9.9 Setting the stereo/dual mono status flag**

Use this setting to control the 'stereo' or 'dual mono' status flag in the AES output. To enter this menu, ensure that only MENU DIL switch 5 is down.

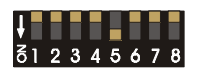

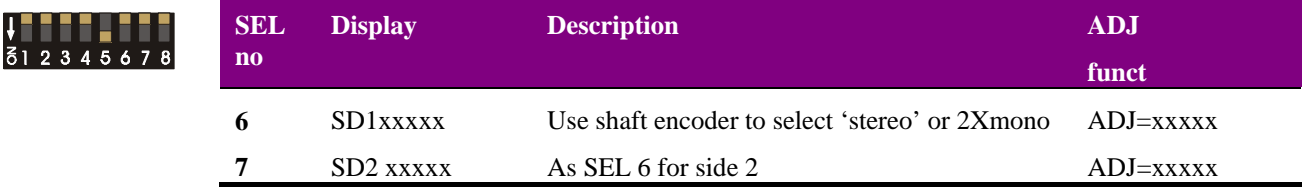

This function is used with AIP2, DIP2RS, and RS4 cards so that the embedded insert may carry a channel status message to indicate if the audio source was a true stereo signal, or two monaural signals. This message is also applied to AES outputs from the DOP2 cards when no input is present, or no AES message available.

## **9.10 Adjusting AES/EBU output phase**

The phase of the digital audio output may be adjusted with respect to the AES reference, providing an AES reference is applied and the appropriate jumper link is set on the DOP2-75 or DOP2-110 sub-board.

To enter this menu, ensure that only MENU DIL switch 5 is down.

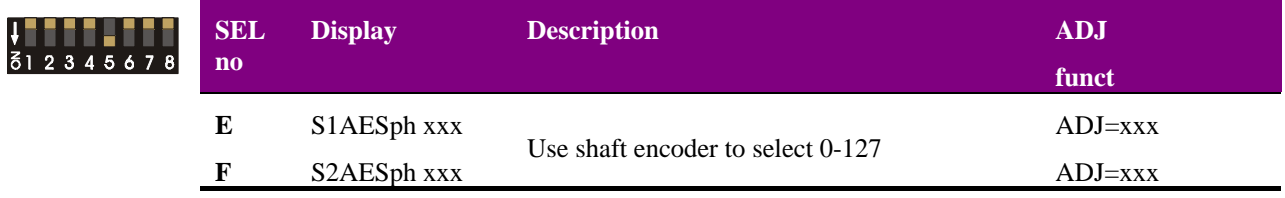

The AES output phase may be varied over a range of just over 360 degrees. The display shows a reading of 0 to 127 for indication purposes only.

The AES output frequency is set by the frequency of the by the frequency of the video signal carried by the SDI signal. AES output clock is synthesised at a fixed rate derived internally from the TRS sync signals.

The AES reference input signal must be the same as that of the incoming video to be usable, otherwise it will not work correctly. This is normally the case as the AES reference signal and the embedded SDI audio data will have been locked to the station master video source, so that the 48kHz sample rate and AES word rate are both considered synchronous with the video signal.

## **9.11 Assigning GPI outputs**

GPO 5 and GPO 6 can be assigned from Statesman and/or the card-edge controls to signal an error condition when loss of video, audio or AES reference occurs.

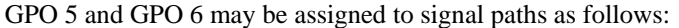

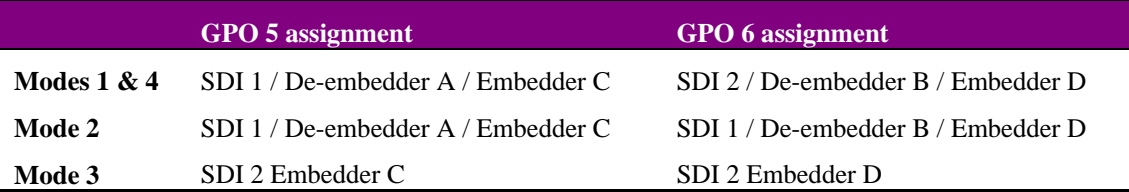

### Immediate alarms

The following signal loss conditions will cause an alarm to be asserted via GPO 5 or GPO 6 irrespective of any user alarm selection:

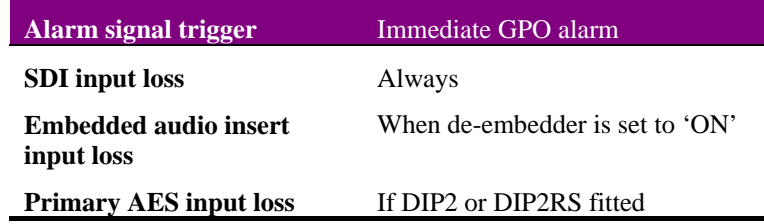

**Note:** There is no switch option to flag/mask the immediate alarms above

The following signal loss conditions will cause an immediate alarm to be asserted via GPO 5 or GPO 6 provided the alarm has not been 'masked' or deselected in Statesman:

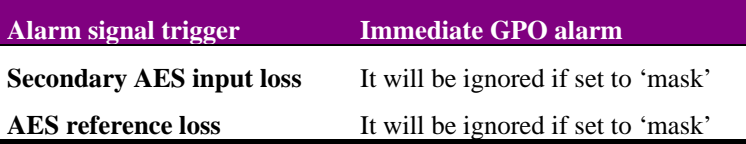

**Note:** Silence detect delay is not applicable to any of the above alarms

Ĭ.

#### *Assigning mode 1 GPI outputs*

When only MENU DIL lever 6 is ON (DOWN) and all others are OFF (UP). GPI outputs may be assigned by SEL positions 0-9 as summarised in the following table:

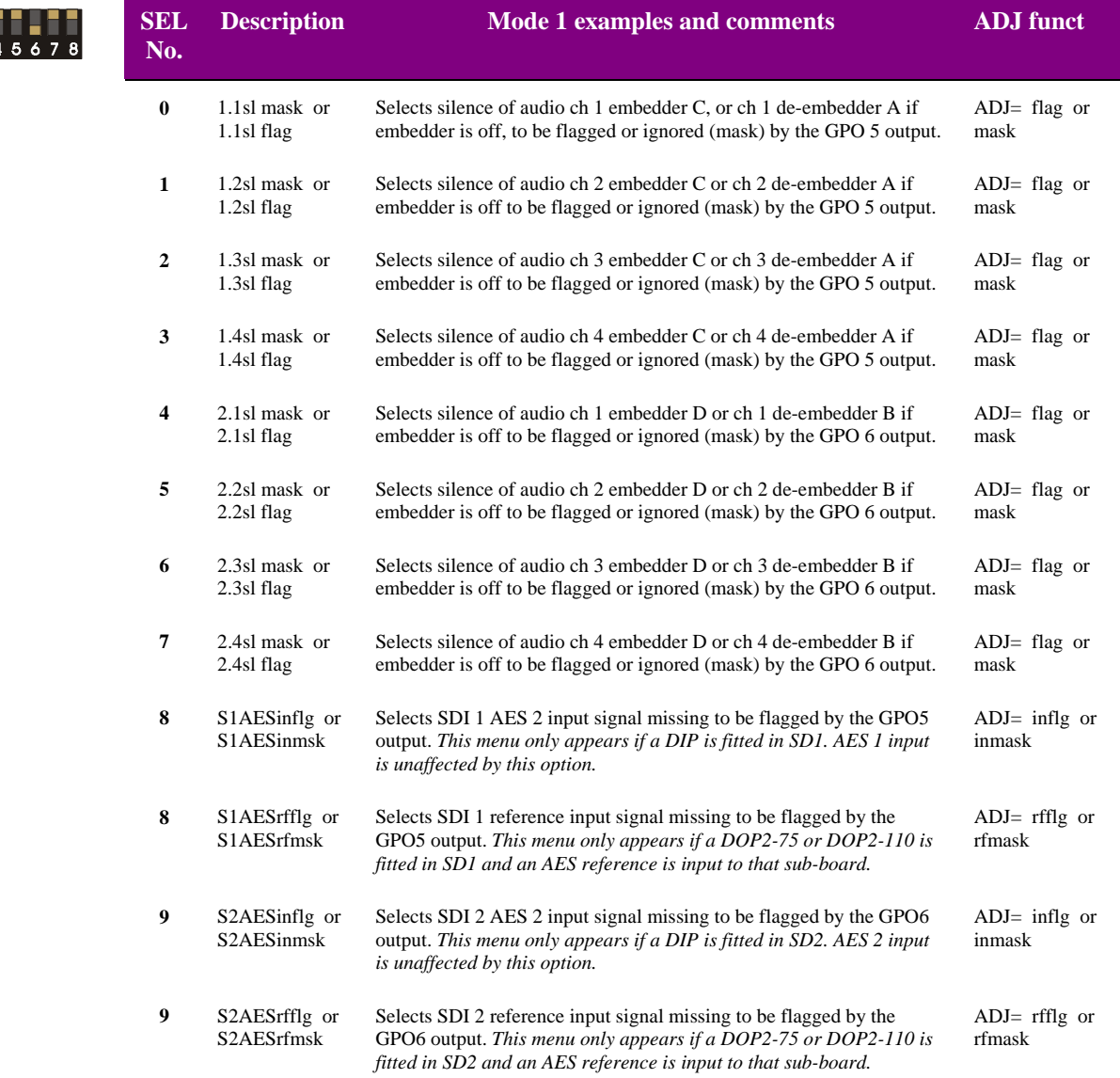

**Note:** Audio silence is deemed to refer to embedder audio signals only, unless that embedder is OFF - in which case de-embedder signals are tested for silence. If silence is sustained for more than the silence detect delay the assigned GPO will be asserted low as an alarm when 'flag' is selected. If an 'input missing' flag is effectively turned off by the 'inmsk' or 'rfmsk' setting it will also be ignored in the 'Auto' menu (all menu levers ON/UP, SEL=0) as an error condition.

#### *Assigning mode 2 GPI outputs*

When only MENU DIL lever 6 is ON (DOWN) and all others are OFF (UP). GPI outputs may be assigned by SEL positions 0-9 as summarised in the following table:

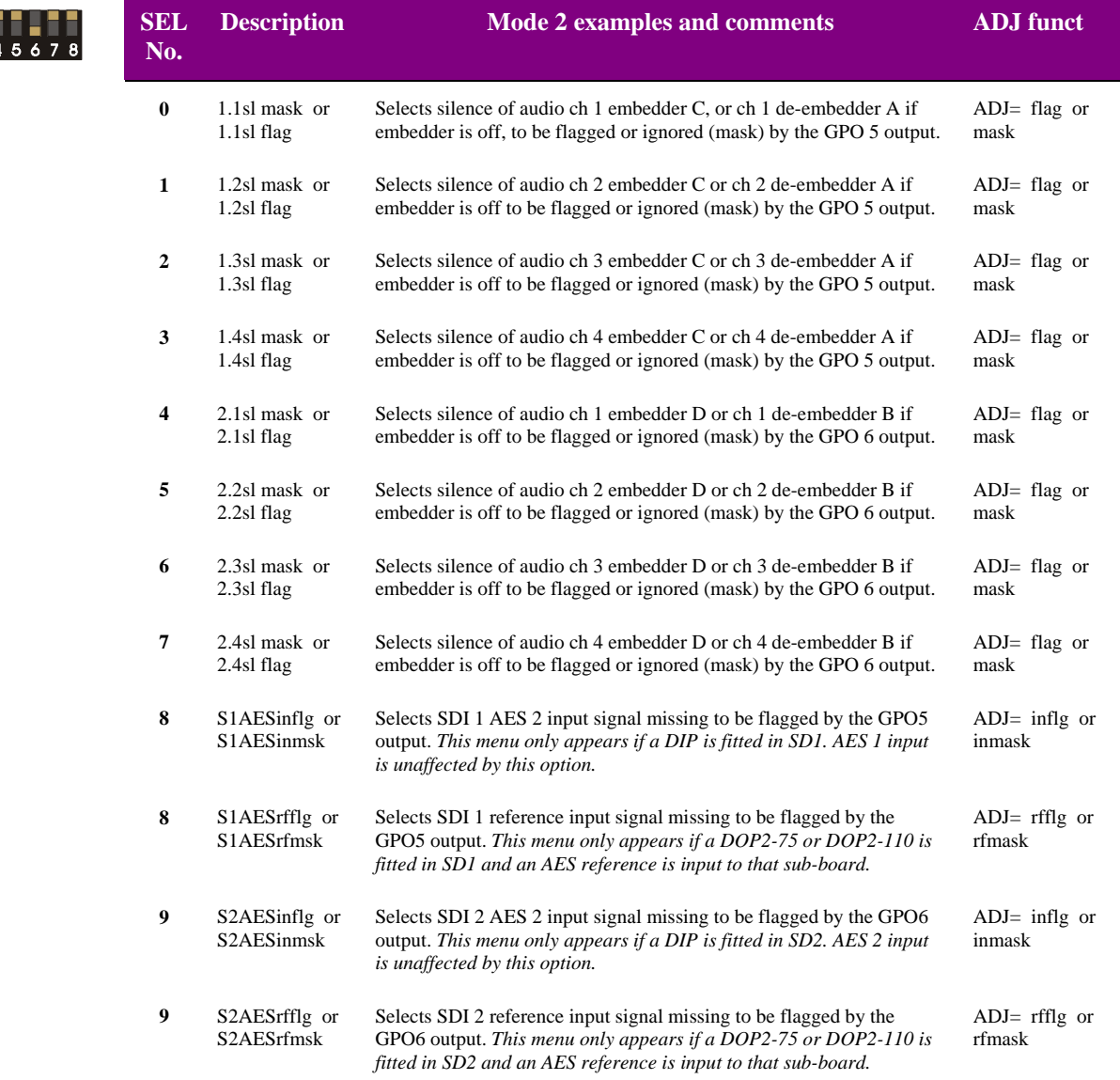

**Note:** Audio silence is deemed to refer to embedder audio signals only, unless that embedder is OFF - in which case de-embedder signals are tested for silence. If silence is sustained for more than the silence detect delay the assigned GPO will be asserted low as an alarm when 'flag' is selected. If an 'input missing' flag is effectively turned off by the 'inmsk' or 'rfmsk' setting it will also be ignored in the 'Auto' menu (all menu levers ON/UP, SEL=0) as an error condition.

#### *Assigning mode 3 GPI outputs*

When only MENU DIL lever 6 is ON (DOWN) and all others are OFF (UP). GPI outputs may be assigned by SEL positions 0-7 as summarised in the following table:

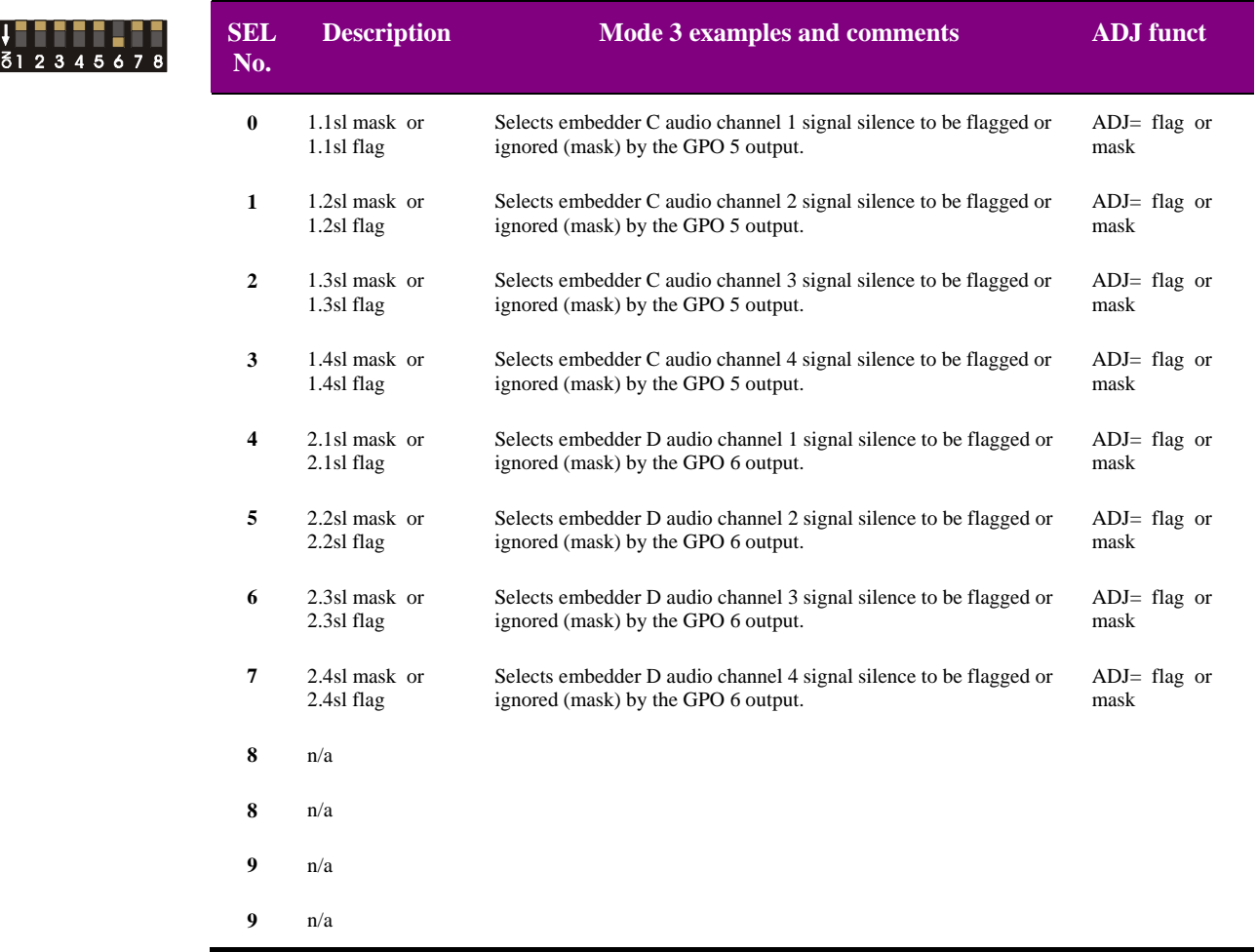

**Note:** Audio silence is deemed to refer to embedder audio signals only. If silence is sustained for more than the silence detect delay the assigned GPO will be asserted low as an alarm when 'flag' is selected.

#### *Assigning mode 4 GPI outputs*

When only MENU DIL lever 6 is ON (DOWN) and all others are OFF (UP). GPI outputs may be assigned by SEL positions 0-9 as summarised in the following table:

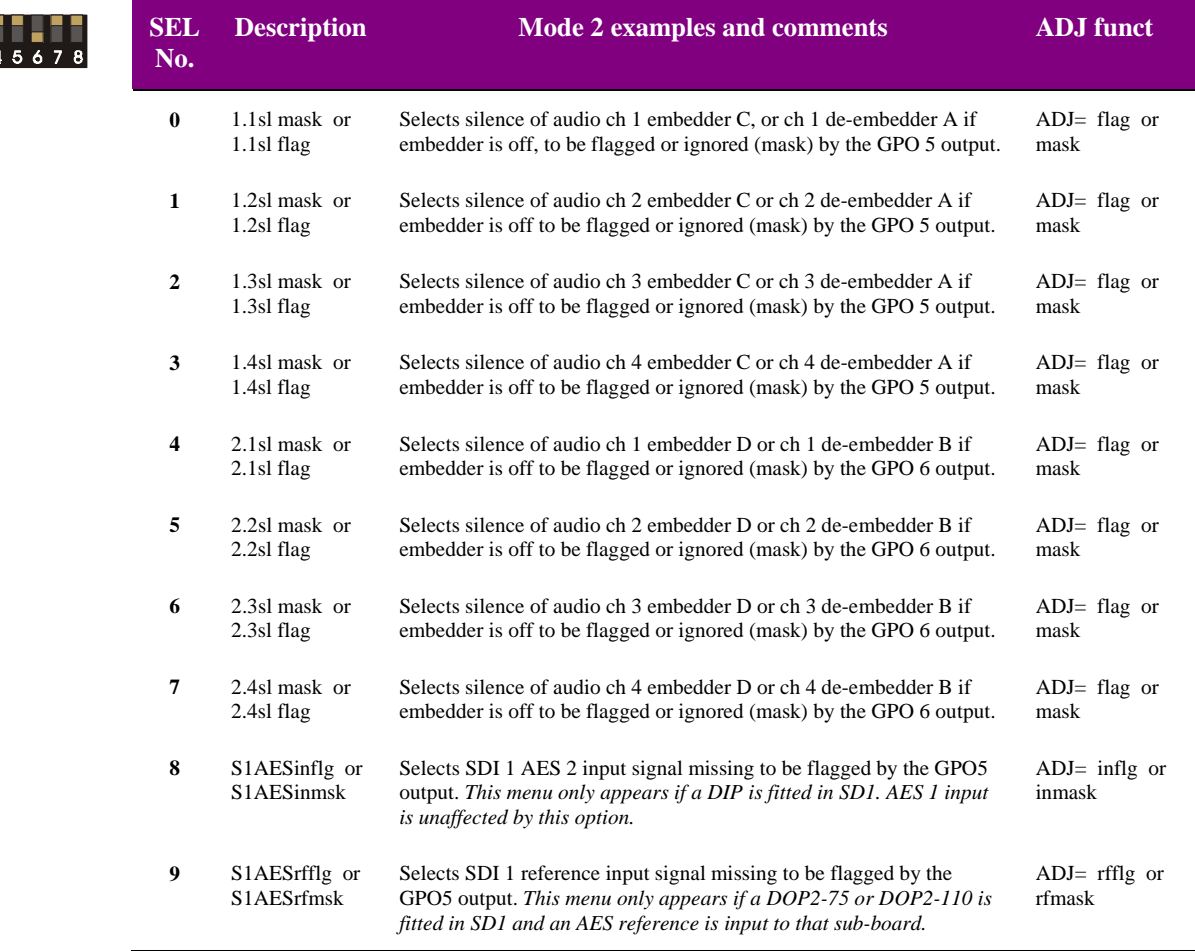

**Note:** Audio silence is deemed to refer to embedder audio signals only, unless that embedder is OFF - in which case de-embedder signals are tested for silence.

If silence is sustained for more than the silence detect delay the assigned GPO will be asserted low as an alarm when 'flag' is selected.

If an 'input missing' flag is effectively turned off by the 'inmsk' or 'rfmsk' setting it will also be ignored in the 'Auto' menu (all menu levers ON/UP, SEL=0) as an error condition.

## **9.12 Selecting the operating mode**

The Mode menu is obtained with MENU DIL, lever 3 ON (DOWN) and all other levers UP (OFF**)**.

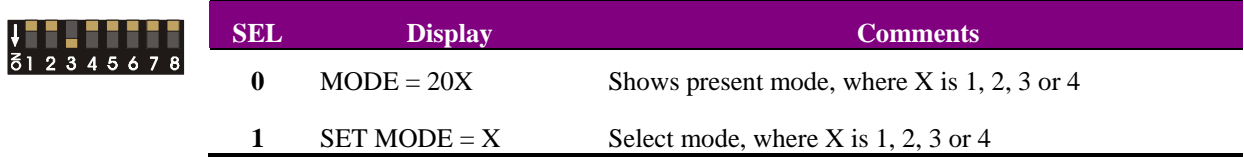

To change mode proceed as follows:

- ensure that the SEL switch in position 1 and that only DIL level 3 is down
- rotate the ADJ control until the desired MODE number is displayed
- the display brightness will flash until the setting is saved
- move DIL level 1 down and up again to save the setting
- the TANDEM unit will now reset itself and perform a power-up configuration
- the new mode will be active once the configuration process is complete

In general it is recommended to select the mode required just after an initial power up. Once the selected mode is active, load 'total defaults' and assign other required settings such as audio group selection - see section 9.3 in User Manual for detailed operation.

There are special considerations for changes to and from mode 3.

#### Mode changes to and from Mode 3

- unplug TANDEM, remove all sub-PCB cards
- re-power TANDEM and change mode using Statesman or card-edge controls
- wait until configuration has completed display goes from 0% in 5% steps up to 100% - then unplug TANDEM again
- fit required sub-PCB cards to suit new mode
- finally, load 'total defaults' if required (handled automatically from firmware V5.15 onwards) - see section 9.3 for detailed manual operation

**Note:** RS4 option cards are ONLY used for mode 3. Mode 4 requires 'B' issue option cards.

## **9.13 Selecting the PLL mode**

The PLL menu is obtained with MENU DIL, lever 3 ON (DOWN) and all other levers UP (OFF**)**.

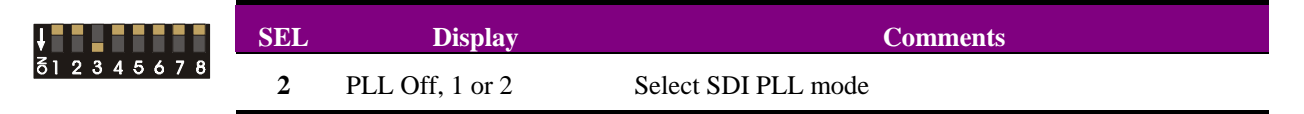

Select the PLL mode from Off, Sdi 1 or Sdi 2 with the shaft encoder.

**Note:** An explanation of the PLL function may be found in the Introduction and the appropriate mode section of the Statesman chapter.

## **9.14 Selecting the re-sampling mode**

The re-sampling menu is obtained with MENU DIL, lever 3 ON (DOWN) and all other levers UP (OFF**)**.

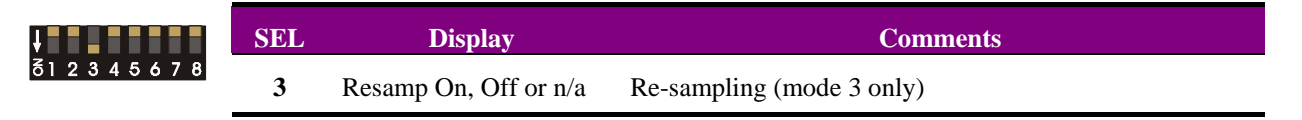

Select the re-sampling mode On or Off with the shaft encoder for Mode 3 only.

## **9.15 Miscellaneous functions**

#### Firmware version number

The TANDEM-200 firmware version number is obtained with MENU DIL, lever 6 ON (DOWN), all other levers UP (OFF**)** and the SEL switch in position C.

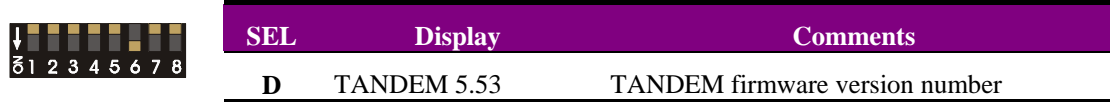

**Note:** SEL position C provides information for Crystal Vision technical staff only.

#### BFormat test

The BFormat test menu is obtained with MENU DIL, lever 3 ON (DOWN) and all other levers UP (OFF**)**.

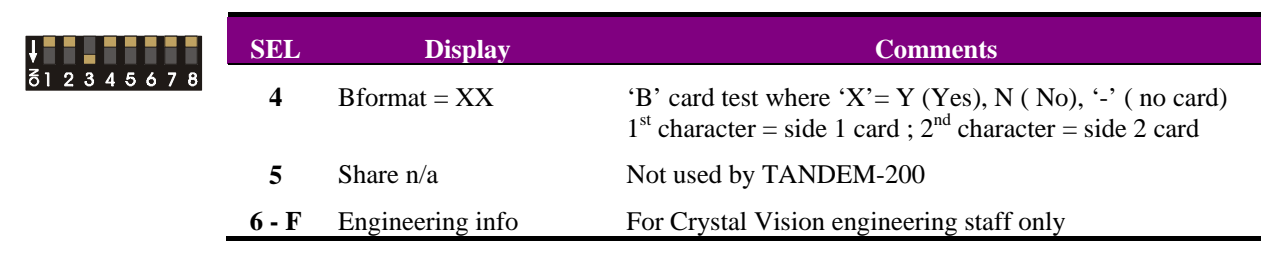

This menu tests for the presence of 'B' format option cards, which are required for Mode 4 operation.

**Note:** Additional menus are for Crystal Vision engineering staff only

# 10 Installation

TANDEM-200 may be fitted into three of the Crystal Vision range of rackframes:

- FR2AV 2U frame for up to 12 TANDEMs or other single height Crystal Vision modules,
- FR1AV 1U frame for up to 6 TANDEMs or other single height Crystal Vision modules
- DTB-AV 1U Desk top box for up to 2 TANDEMs or other single height Crystal Vision modules.

There are five types of rear connector available to cater for all frames and to provide system flexibility by allowing a mix between access to all connections and maximum module packing density. Both balanced and unbalanced audio connectors are catered for.

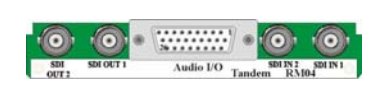

12 TANDEMs in 2U, 6 in 1U Analogue / 110Ω digital audio No 2nd SDI output

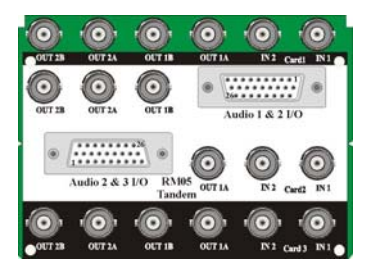

9 TANDEMs in 2U Analogue / 110Ω digital audio 2nd SDI output

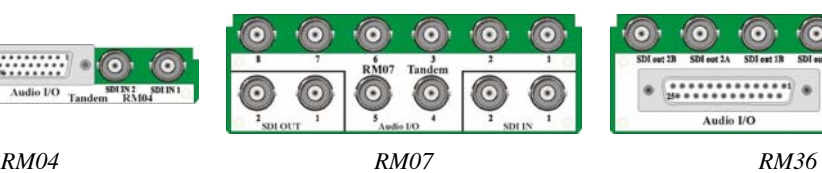

6 TANDEMs in 2U 3 in 1U 75Ω digital audio No 2nd SDI output

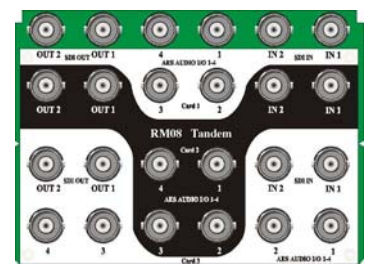

*RM05 RM08 RM36*  9 TANDEMs in 2U 75Ω digital audio No 2nd audio or SDI output

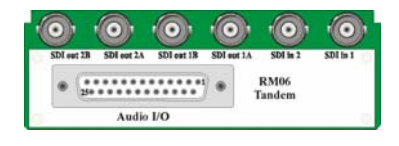

6 TANDEMs in 2U 3 in 1U Analogue / 110Ω digital audio 2nd SDI output

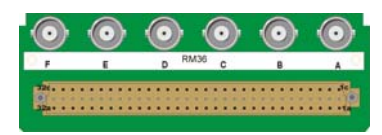

6 TANDEMs in 2U 3 in 1U Analogue / 110Ω digital audio 2nd SDI output

The single-width rear connector achieves maximum card density with up to 12 TANDEM cards in a FR2AV frame, albeit at the expense of losing the second buffered SDI outputs. This solution also demands a high-density multiway connector for balanced digital audio I/O, but all connections, including GPIs and analogue preview monitoring are available.

The loss of second SDI output can be avoided by using a taller rear module. A doubleheight single card rear module allows access to all connections at six cards per 2U frame and three cards per 1U frame. A special all-connection triple card rear module achieves nine cards per 2U frame.

There are also double-height single-card and quad-height triple-card rear modules available with BNCs for unbalanced *digital* audio. However, the double-height version does not have the second SDI output and the triple does not have the second digital audio outputs. Triple height modules only fit in the FR2AV 2U frame

## **Crystal Vision** *Installation*

The available rear connector details are as follows:

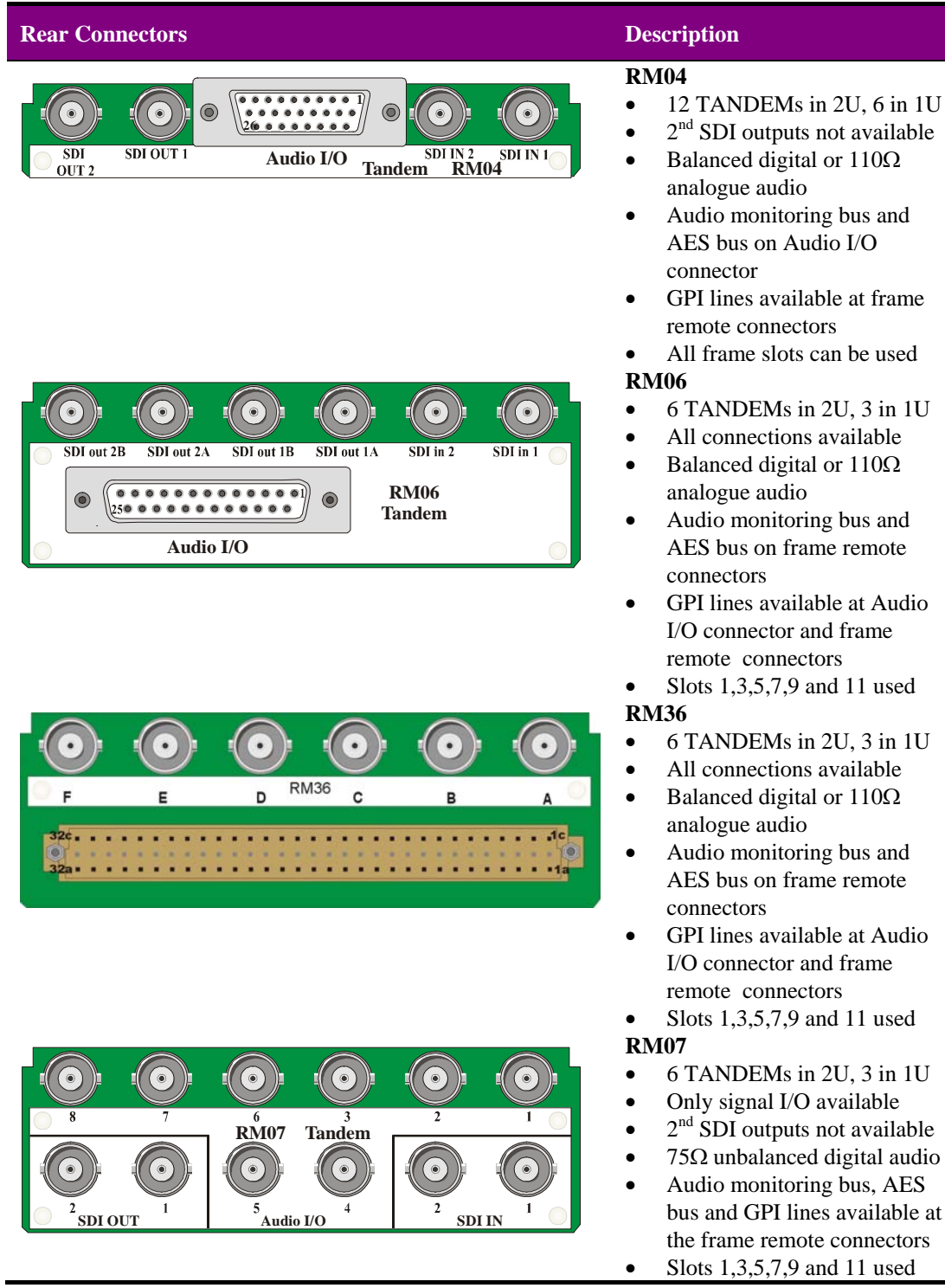

**Note:** The TANDEM card fits in the upper of the two slot positions for the RM36 and RM07. No card is fitted in the lower slot.
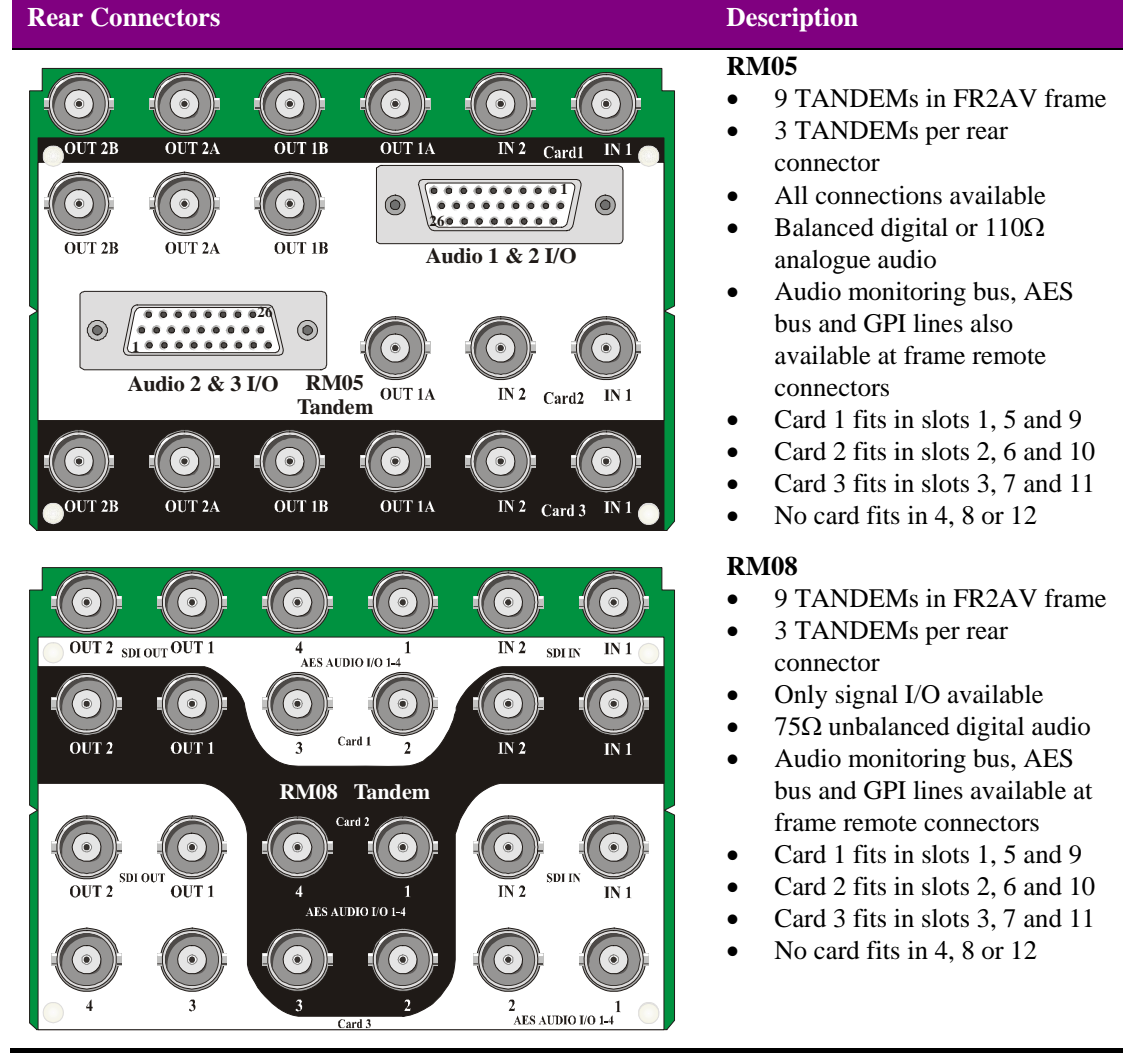

**Note:** Three TANDEM cards can be fitted in both the RM05 and RM08 rear modules. Card 1 fits in the top position, card 2 in the second from the top and card 3 fits in the third from the top. No card is fitted in the lowest slot position.

#### **For details of fitting rear connectors please refer to the appropriate frame manual.**

## **10.1 Rear module connections**

The pin assignments on the 'D' connectors on the RM04, RM05 and RM36 are dependent on the sub-modules fitted.

### *RM04 pin-out*

**DA404** 

The **RM04** hi-density 26 way 'D' female socket as the following pin assignments for each fitted audio option card:

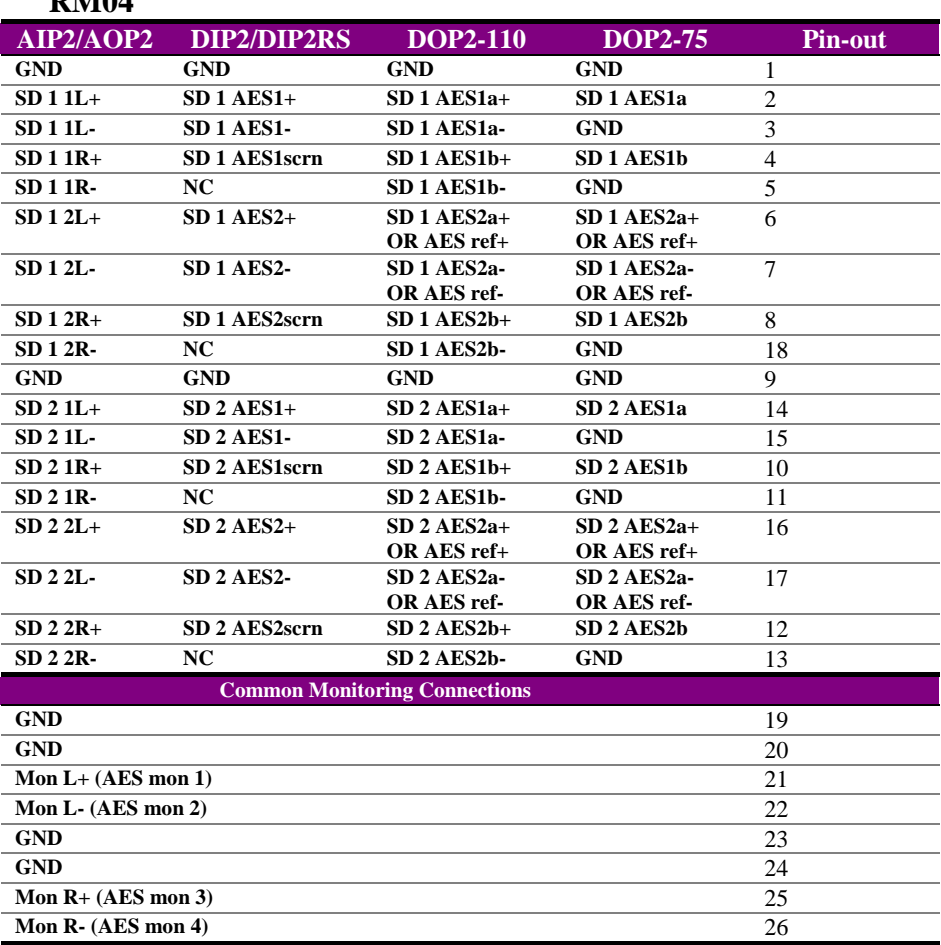

The monitoring connections are the same for all fitted option cards.

The RMO4 rear module allows cards to be placed in all 12 frame slots.

**Note:** AES/EBU monitor outputs are unbalanced. SD 1 denotes 'side 1', SD 2 denotes 'side 2'.

### *RM06 pin-out*

The **RM06** normal density 25 way 'D' female socket as the following pin assignments for each fitted audio option card:

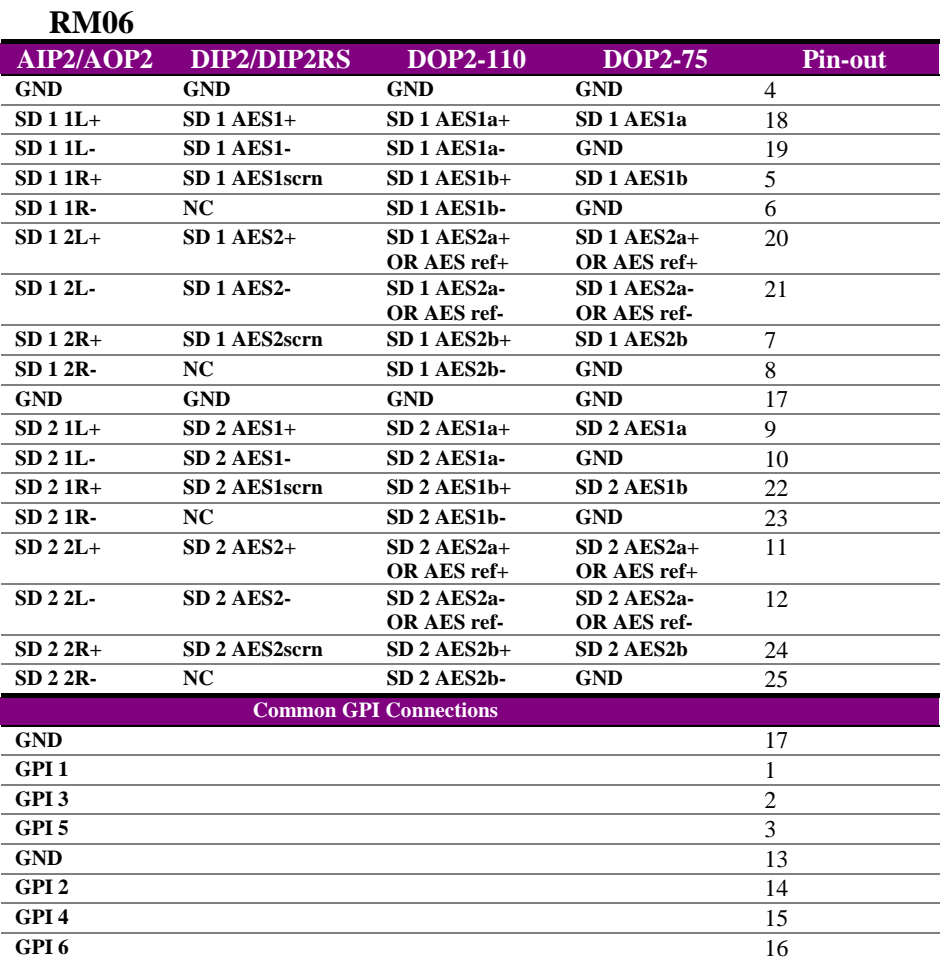

The monitoring connections are the same for all fitted option cards.

The RM36 and RM07 rear modules allow cards to be placed in frame slots 1,3,5,7,9 and 11.

### *RM36 BNC assignments*

The RM36 is an "easywire" alternative to the RM06. Both rear modules share common video connections but the RM36 uses a DIN 41612 connector in place of the D-type connector found on the RM06.

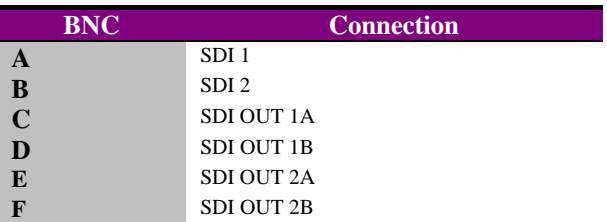

## *RM36 Pin-out*

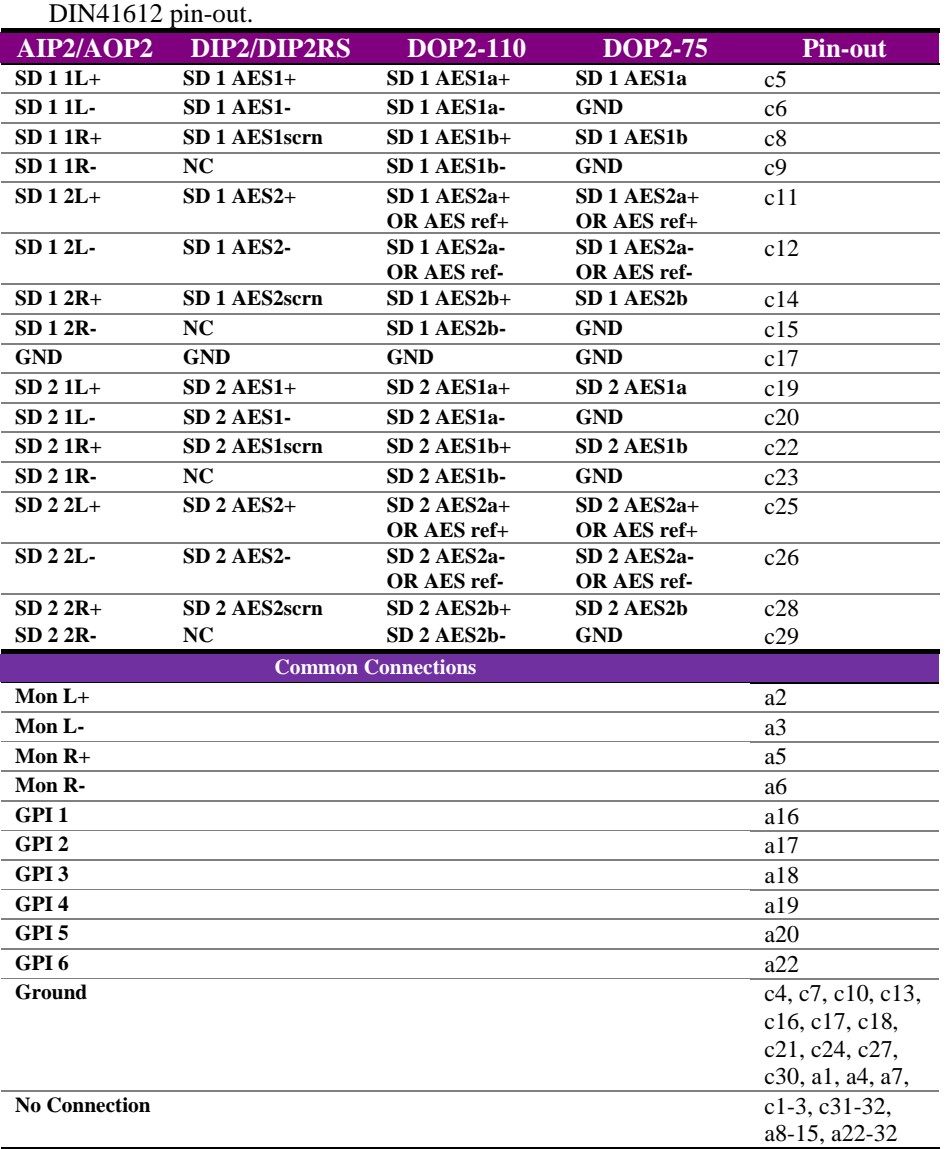

Note: Use RM36 with DIN41612 female connector with solder lugs, which can be purchased from Harting (part number 09-03-264-6823).

### *RM05 pin-out*

The **RM05** upper and lower hi-density 26 way 'D' female sockets are assigned pin-out for three TANDEM-200 cards for each fitted audio option card as follows:

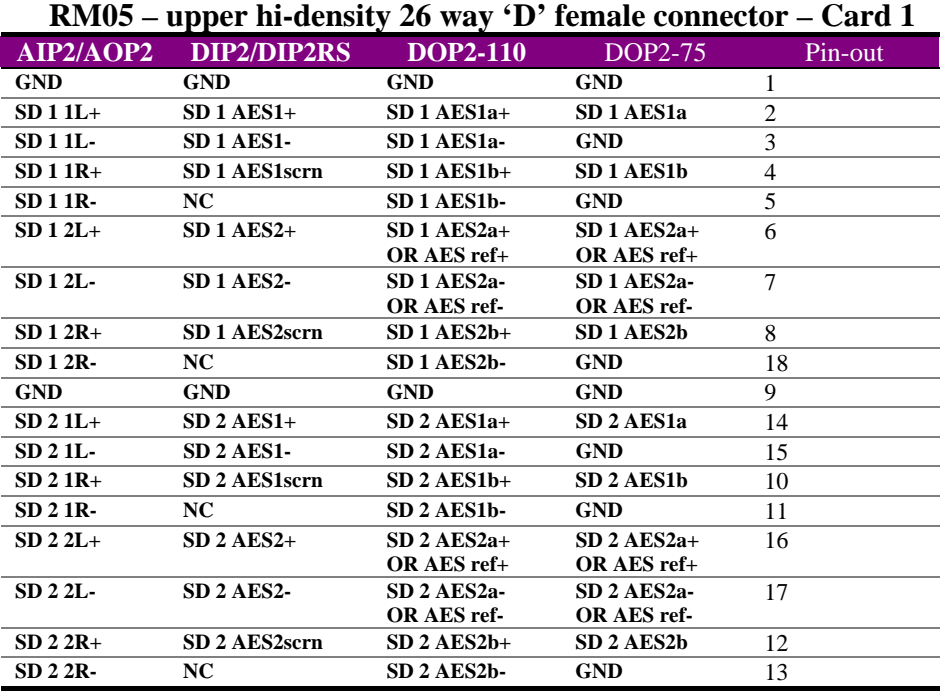

### **RM05 – lower hi-density 26 way 'D' female connector – Card 3**

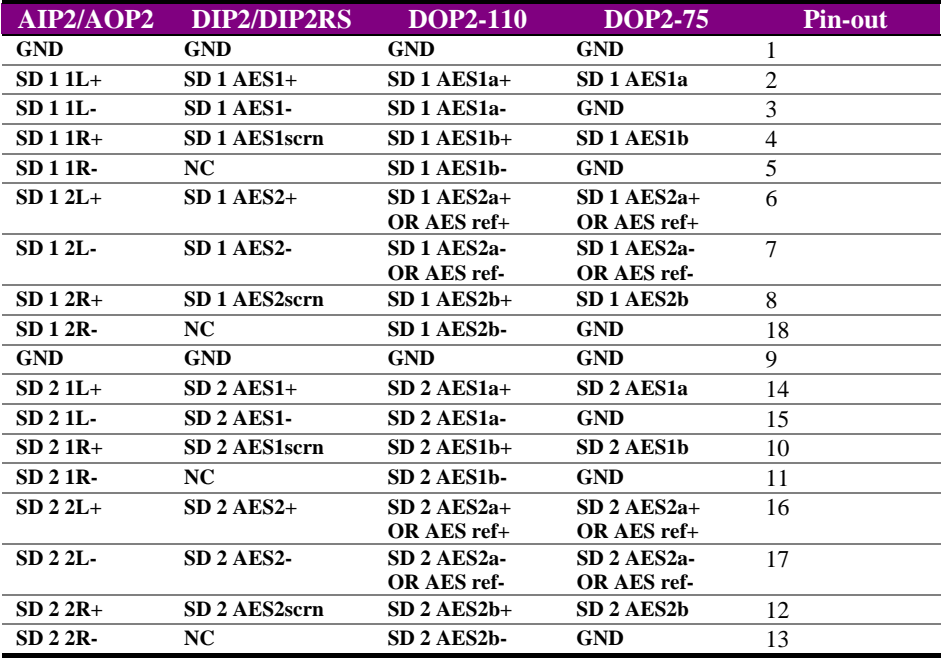

The second TANDEM-200 card uses pins 19 to 26 of both the upper and lower hidensity 26 way 'D' female connectors.

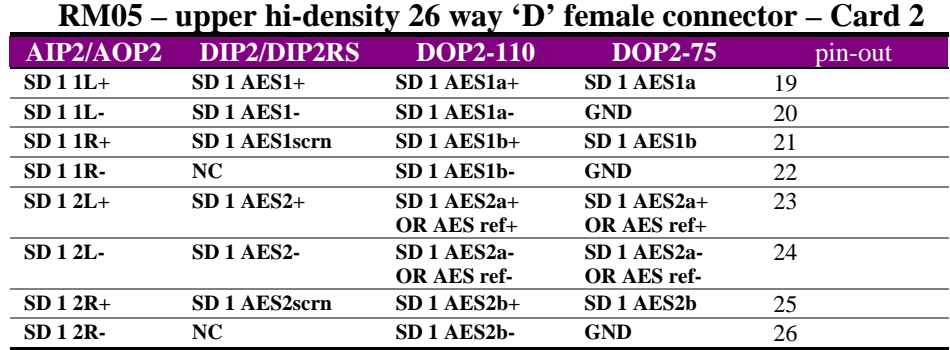

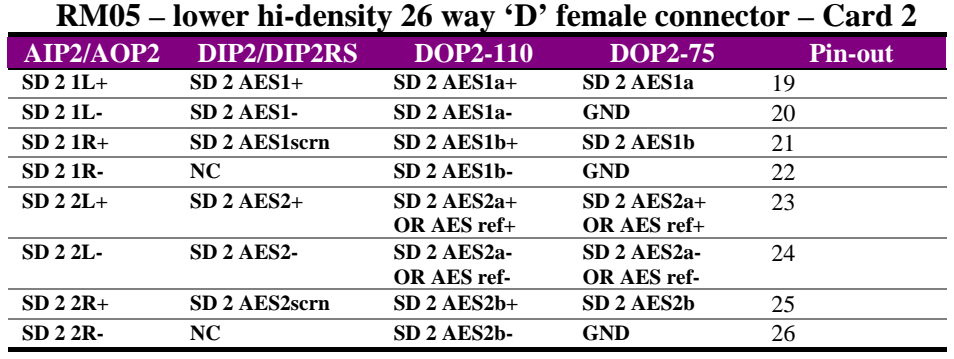

The RM05 and RM08 rear modules allow cards to be placed as follows: card 1 fits in slot 1, 5 and 9, card 2 fits in slots 2, 6 and 10 whilst card 3 fits in slots 3, 7 and 11. No cards are fitted in slot positions 4, 8 and 12.

### *RM07 BNC assignments*

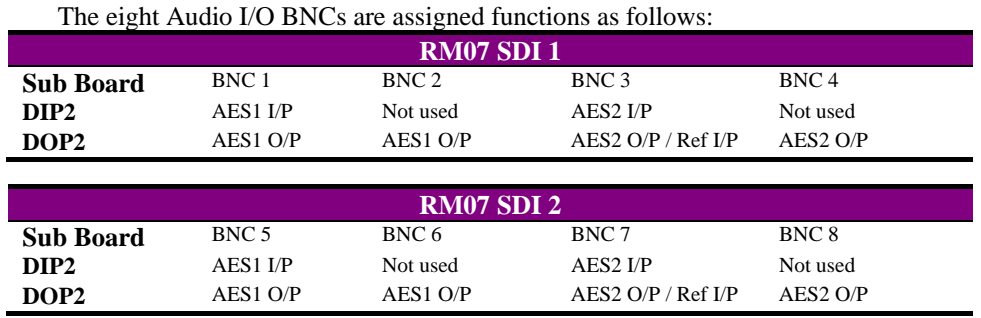

**Note:** When DOP2 is used, BNC 3 can be used for the reference input for side 1 and BNC 7 can be used for the reference input for side 2.

### *RM08 BNC assignments*

|                  |                   |                      | The four AES Audio I/O BNCs at the top of the RM08 are assigned functions as follows: |
|------------------|-------------------|----------------------|---------------------------------------------------------------------------------------|
| <b>RM08 SDI1</b> |                   |                      |                                                                                       |
| <b>Sub Board</b> | BNC 1             | BNC <sub>2</sub>     |                                                                                       |
| DIP <sub>2</sub> | AES1 I/P          | AES2 I/P             |                                                                                       |
| DOP <sub>2</sub> | $AES1$ O/P        | $AES2$ O/P / Ref I/P |                                                                                       |
|                  |                   |                      |                                                                                       |
|                  | <b>RM08 SDI 2</b> |                      |                                                                                       |
|                  |                   |                      |                                                                                       |
| <b>Sub Board</b> | BNC <sub>3</sub>  | BNC <sub>4</sub>     |                                                                                       |
| DIP <sub>2</sub> | $AES1$ $I/P$      | AES2 I/P             |                                                                                       |
| DOP2             | $AES1$ O/P        | $AES2$ O/P / Ref I/P |                                                                                       |

**Note:** When DOP2 is used, BNC 2 can be used for the reference input for side 1 and BNC 4 can be used for the reference input for side 2.

## **10.2 Signal earthing**

Digital audio inputs are designed to have floating 'signal low' connections for cable screens, with internal RC networks connected between cable screens and chassis ground. This helps reduce the risk of high earth currents when AC power is induced into the cable, or when an offset voltage exists between the product chassis and the local signal source ground or chassis.

The internal RC network components fitted in the DIP2 and DIP2RS input cards are as follows:

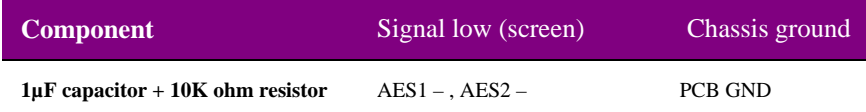

**Note:** Video and audio output cable screens are normally hard-wired directly to local chassis ground.

## **10.3 Using GPI outputs**

GPO 5 and GPO 6 can be assigned from Statesman and/or the card-edge controls to signal an error condition when loss of video, audio or AES reference occurs.

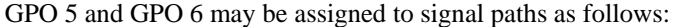

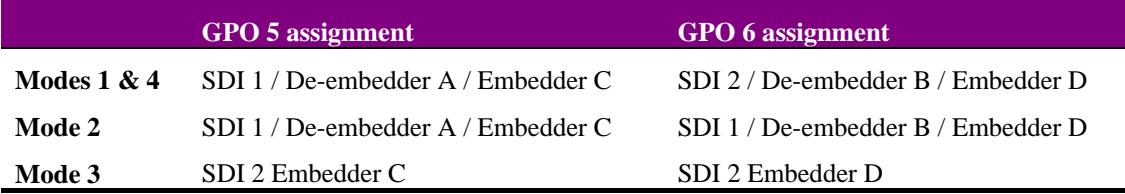

A GPO will be asserted low if any of the following conditions arise:

- loss of SDI input
- loss of selected embedded audio group input if de-embedder enabled
- loss of AES 1 input to DIP2 or DIP2-RS card
- loss of AES 2 input to DIP2 or DIP2-RS card if that error condition in enabled by Statesman, or set to 'flag' by card-edge control - ignored if box not ticked, or set to 'mask', respectively.
- loss of AES reference input to DOP2-75 or DOP2-110 if that error condition in enabled by Statesman, or set to 'flag' by card-edge control - ignored if box not ticked, or set to 'mask', respectively
- loss of 'active audio content' if that error condition in enabled by Statesman, or set to 'flag' by card-edge control - ignored if box not ticked, or set to 'mask', respectively

Loss of active audio content or silence occurs when audio peaks are sustained at below 30 VU / -50 dBFS for a period longer than the Silence Detect Delay.

Values for Silence Detect Delay for both sides start at 1.5s and then in increments of 8s from 8s to 120s.

## DTB-AV GPI connections

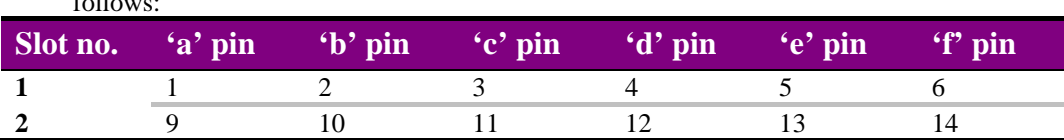

GPI lines 'a' to 'f' of each TANDEM card connect to the rear remote connector as  $\ddot{c}$ . 11

**Note:** Remote connector is 15 way normal density D-type socket. Frame ground is pin 15.

## FR1AV GPI connections

GPI lines 'a' to 'f' of each TANDEM card connect to one of two rear remote connectors as follows:

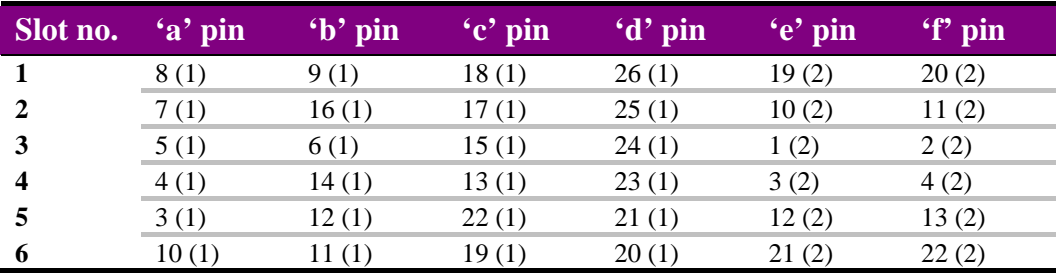

*Table shows Pin number (Remote number)* 

**Note:** Remote 1: 26 way high density D-type socket. Frame ground is pin 2 and +5V @500mA is pin 1.

Remote 2: 26 way high density D-type plug. Frame ground is pin 6 and +5V @500mA is pin 15.

## FR2AV GPI Connections

GPI lines 1 to 6 of each TANDEM card are brought to one of the four remote connectors at the rear of the FR2AV frame as follows:

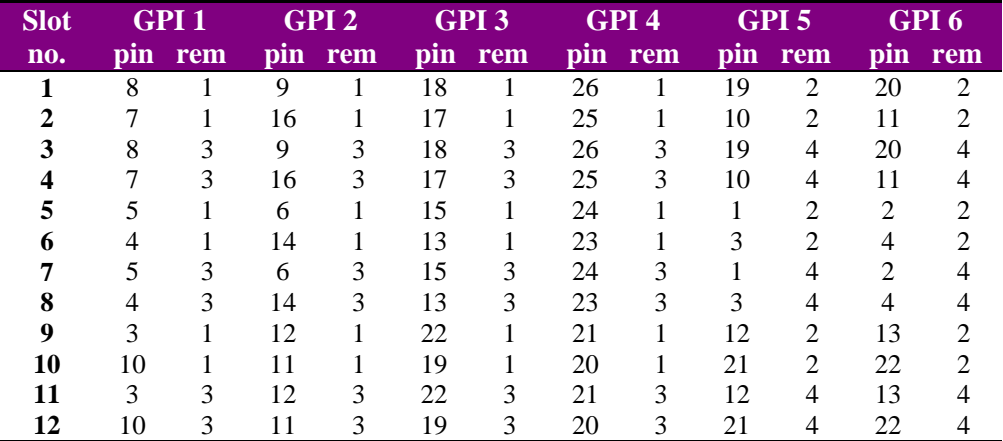

**Note:** Remote (rem) 1 and Remote (rem) 3 are 26 way high density 'D' type female sockets and frame ground is pin 2 in each case. Remote (rem) 2 and Remote (rem) 4 are 26 way high density 'D' type male plugs and frame ground is pin 6 in each case.

## **10.4 Monitoring Audio Outputs**

The monitoring signals available at the Remote 1 and Remote 3 connectors at the rear of the frame are dependent on the frame and the rear modules used:

#### *FR2AV Frame*

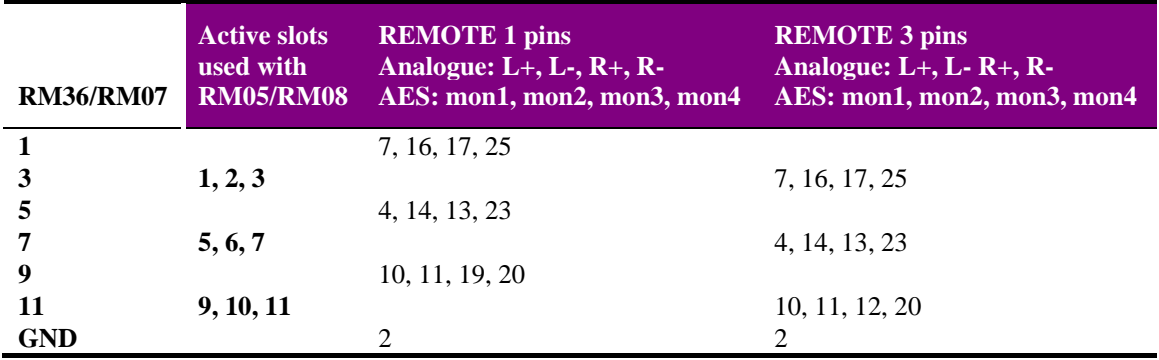

*Analogue and (AES/EBU) monitoring* 

### *FR1AV Frame*

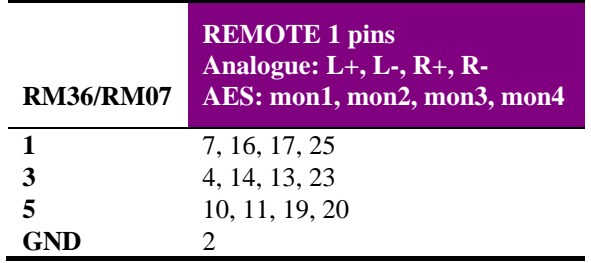

*Analogue and (AES/EBU) monitoring* 

## *DTB-AV Frame*

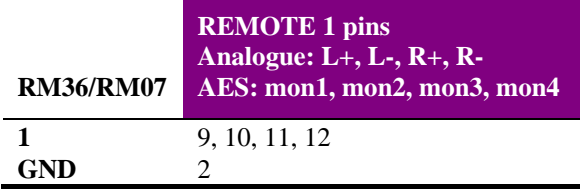

*Analogue and (AES/EBU) monitoring* 

The RM04 rear module provides access to all GPIs and audio monitoring signals. The Remote 1 and 3 frame rear connectors cannot be used to access TANDEM module audio monitoring connections when the RM04 rear connector is used.

When using the triple card rear modules RM05 and RM08 in the FR2AV, only one TANDEM card should be selected to output monitoring analogue audio at any one time. Multiple audio signals could cause the audio to be attenuated and possibly distorted. Select Audio Bus ON for the required TANDEM output, and Audio Bus OFF for the other two TANDEM cards sharing the same rear module and monitoring outputs.

## Using monitoring outputs

TANDEM-200 has a very powerful 16-source audio monitor router. The dual channel output is converted to a balanced stereo signal and is fed to the card edge headphone socket. The same signal can also be made available at the rear connector. Any of the following 16 stereo audio signal sources may be selected:

- 8 de-embedder outputs;  $A1+2$ ,  $A3+4$ ,  $B1+2$  and  $B3+4$
- 8 de-embedder router feeds to output sub-PCB cards;  $I1+2$ ,  $I3+4$ ,  $J1+2$  and J3+4, if available (routing may affect channel assignment)
- 8 direct input sub-PCB card outputs;  $G1+2$ ,  $G3+4$ ,  $H1+2$  and  $H3+4$ , if available
- 8 embedding router feeds to embedders;  $C1+2$ ,  $C3+4$ ,  $D1+2$  and  $D3+4$

The analogue output is in the form of four wire connections, each wire carries Left+, Left- , Right+, and Right-, which form two balanced line drivers. The '+' and '-' outputs each being true and complimentary (inverted) drives from each signal source.

If an analogue monitoring bus output is selected, the analogue monitoring audio four-wire circuit is connected to the 26 way high density connectors or the rear extension of the rack frame, and also to extra pins on the RM04.

If an AES monitoring bus is selected, the 4 wires may be re-assigned to the AES bus. These same connections will then carry unbalanced digital audio as AES\_mon\_1, AES\_mon\_2, AES\_mon\_3 and AES\_mon\_4.

The AES bus is NOT selectable in the same way as the analogue monitoring output. The 4 AES monitor outputs are automatically routed as follows:

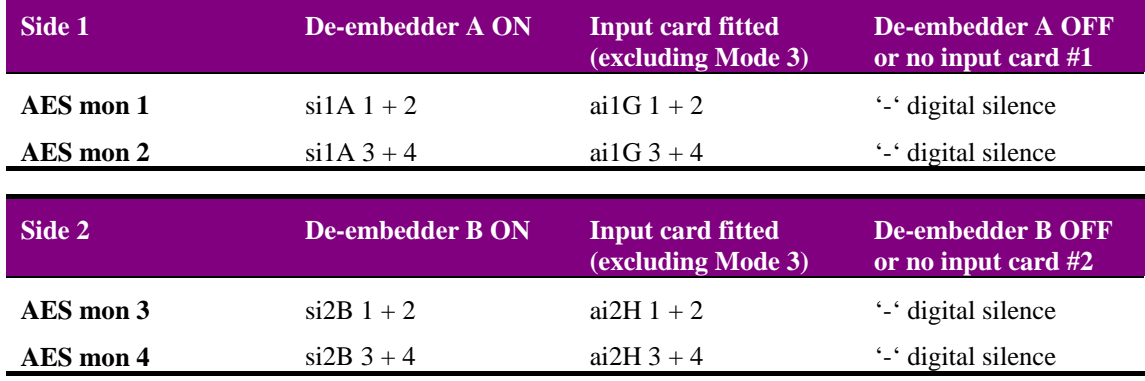

AES silence will be output if there is no suitable source for that AES output and if Demux A or B are set to ON, but have no selected Audio Group input present. Column three does not apply to Mode 3, as RS4 cards can not receive any external signal inputs.

A number of TANDEM-100, TANDEM-200 and Demon modules may be wired to a shared pair of active loudspeakers. Audio levels to be monitored via the analogue bus or using headphones should not exceed +10 VU (-8 dBFS) or overload distortion may occur.

When 'OFF' is selected, the Bus goes high impedance. Should two or more TANDEMs be selected as 'Bus ON' when there are multiple TANDEMs sharing common active loudspeakers, the audio will be the sum of all channels set to ON. In this case the output is likely to suffer distortion at high signal levels.

TAD202 has a dedicated analogue audio bus output, which can NOT be switched to a high impedance state. TAD202 can not share the same analogue bus connections as TANDEM-100, TANDEM-200, & Demon.

## **10.5 Fitting audio sub-modules**

Each TANDEM card can take up to two of the five available audio I/O sub-modules. Each sub-module plugs via headers on the main card and is retained by screws and nuts. If one or more analogue audio sub-modules are used an additional +/- 18V DC PSU submodule is also fitted.

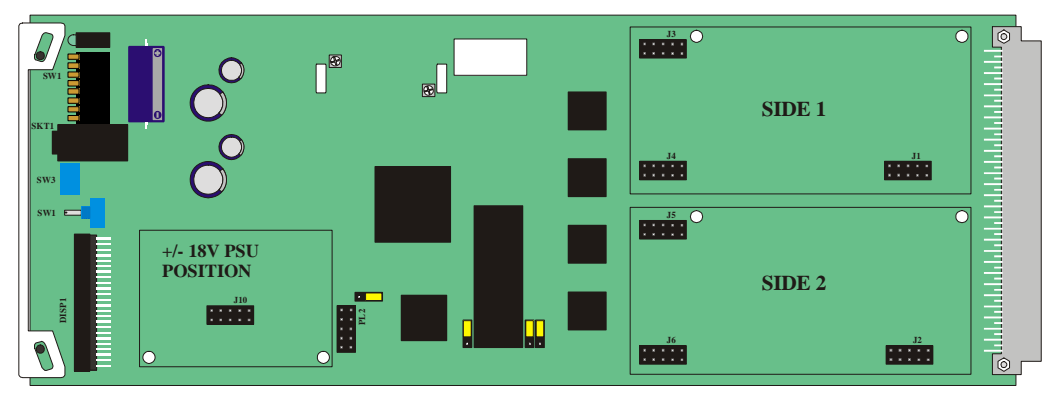

TANDEM card showing audio sub-module and PSU sub-module positions

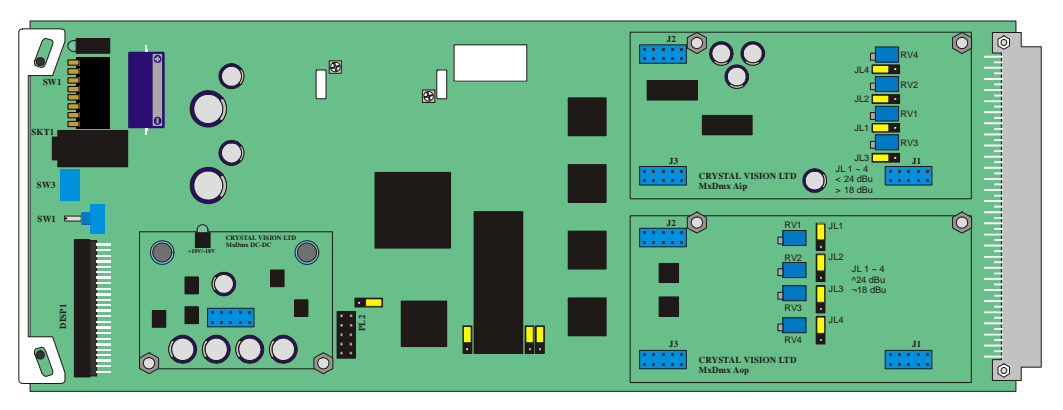

TANDEM card showing analogue audio sub-modules and PSU sub-module fitted

To fit a sub-module proceed as follows:

- ensure that all static electricity precautions have been taken
- fit two module retaining screws  $(3x10mm)$  from below the main PCB, and add a nylon spacer (3x3mm) on top of the TANDEM PCB to each screw for each submodule location – hold screws firmly in place
- offer up the chosen sub-module to its intended position on the TANDEM main card
- check that the orientation is correct and that retaining holes and header sockets line up with the corresponding holes and header plugs on the main card
- push the sub-module in place firmly taking care not to bend any pins
- fit the retaining fibre washers, internal serrated washers and nuts to the two retaining screws

Removal is the reverse of the above procedure.

**Notes:** All items are supplied with the TANDEM module. All sub-modules must be fitted with the component side uppermost and flat (track side) down, facing the TANDEM PCB. Fitting sub-modules with the component face downwards may result in fatal damage. To check which modules are fitted when a TANDEM is already in place in its frame, use the option status check (status menu 5) explained in section 9.2.

## **Crystal Vision** *Installation*

## **10.6 Sub-module link settings**

*AOP2* 

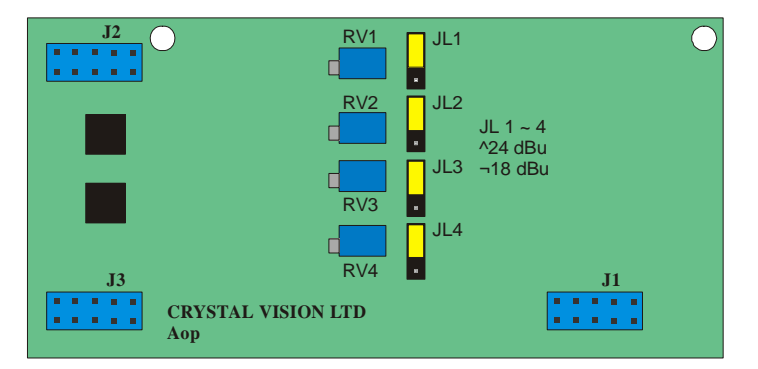

The analogue audio output module provides 2 stereo pairs or four mono outputs that may be used as destinations when routing de-embedded signals. Link jumpers are provided to allow 0dBFS to be set to  $+18$ dBu or  $+24$  dBu. The variable adjustments on the card are set at the factory and should not require re-adjustment. Set channel 1 with JL1/RV1, channel 2 with JL2/RV2, channel 3 with JL3/RV3 and channel 4 with JL4/RV4.

Selectable jumper links are provided to change input and reference terminations and preset levels, depending on sub-module features.

### *AIP2*

The AIP2 is identified on the silkscreen as the AIP2-LP to indicate its lower power consumption. The analogue audio input module provides 2 stereo pairs or four mono signals that may be used as a source in subsequent embedding. Link jumpers are provided to allow 0dBFS to be set to  $+18$ dBu (rearwards, towards J1) or  $+24$ dBu (forwards, towards J2/3). The variable adjustments on the card are set at the factory and should not require re-adjustment. Set channel 1 with JL4/RV4, channel 2 with JL2/RV2, channel 3 with JL1/RV1 and channel 4 with JL3/RV3. *Take care to note the adjustment and channel numbering on this sub-board.* 

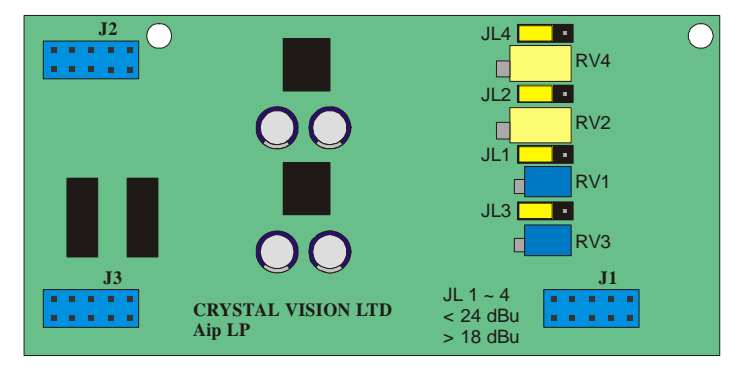

*AIP2-HP* 

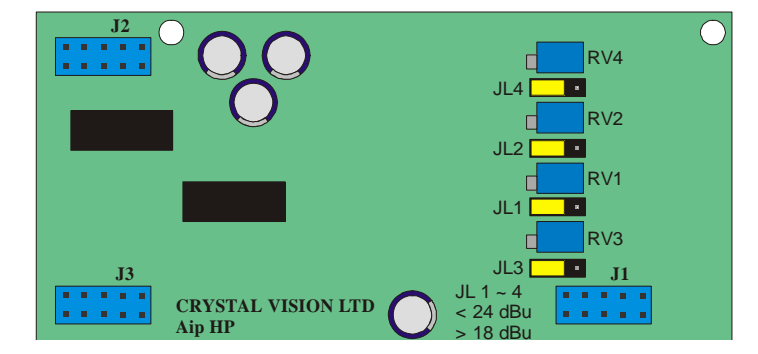

This analogue audio input module provides identical connections to the standard AIP2, but with better performance. The higher power requirement means that TANDEMs fitted with one or two of these modules should be associated with a vacant slot. For this reason it is best used with the RM06 or RM36 (one card in two slots) or with the RM05 (two cards in slots 1 & 3 out of four), which provide the maximum available connections.

Link jumpers are provided to allow 0dBFS to be set to +18dBu (rearwards, towards J1) or +24dBu (forwards, towards J2/3). The variable adjustments on the card are set at the factory and should not require re-adjustment. Set channel 1 with JL4/RV4, channel 2 with JL2/RV2, channel 3 with JL1/RV1 and channel 4 with JL3/RV3. *Take care to note the adjustment and channel numbering on this sub-board.*

### *DOP2-110*

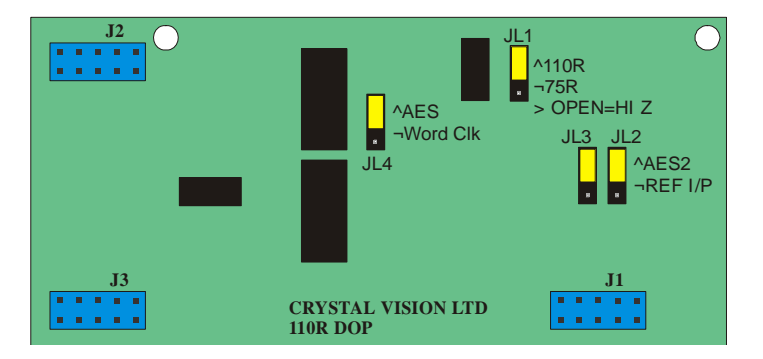

This digital audio output module provides 2 110 Ohm AES stereo pairs or four mono outputs that may be used as destinations when routing de-embedded signals.

In addition, jumper links are provided to configure an optional external reference when using the RM04, RM05 RM06 and RM36 rear modules, in place of a  $2<sup>nd</sup>$  buffered output. The reference may be selected between AES reference or word clock with JL4. Use JL3 and JL4 together to select between AES2  $(2<sup>nd</sup>$  buffered output – upper two pins) or REF I/P (external reference – lower 2 pins). Link jumper JL1 is provided to select the external reference input, which is always fed via a 'D' connector, between 110 Ohm (upper 2 pins), HiZ (balanced – centre pin only) or 75 Ohm (unbalanced – lower 2 pins).

*DOP2-75* 

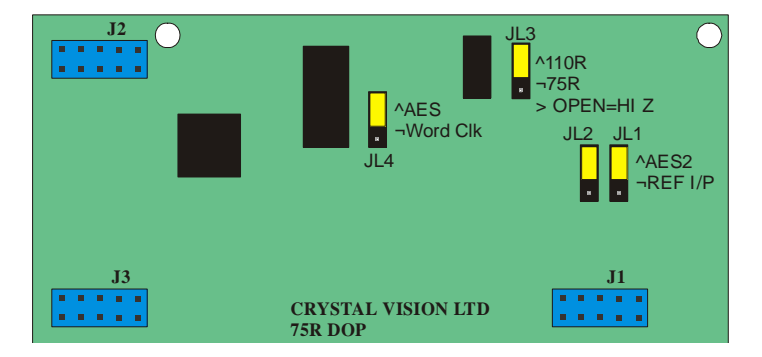

This digital audio output module provides 2 75 Ohm AES stereo pairs or four mono outputs that may be used as destinations when routing de-embedded signals.

In addition, jumper links are provided to configure an optional external reference when using the RM04, RM05 RM06 and RM36 rear modules, in place of a  $2<sup>nd</sup>$  buffered output. The reference may be selected between AES reference or word clock with JL4. Use JL1 and JL2 together to select between AES2  $(2<sup>nd</sup>$  buffered output – upper 2 pins) or REF I/P (external reference – lower 2 pins). Link jumper JL3 is provided to select the external reference input, which is always fed via a 'D' connector, between 110 Ohm (upper 2 pins), HiZ (balanced – centre pin only) or 75 Ohm (unbalanced – lower 2 pins).

*DIP2* 

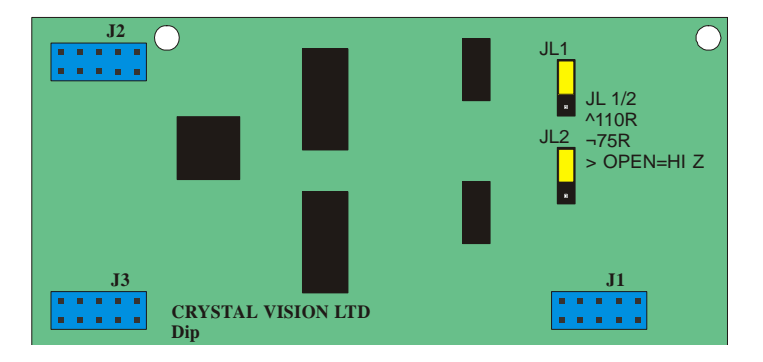

This digital audio input module provides 2 AES stereo pairs or four mono channels that may be used as sources in subsequent embedding. Link jumpers are provided to select between 110 Ohm (upper 2 pins) , HiZ (balanced – centre pins only) or 75 Ohm (unbalanced – lower 2 pins).

### *DIP2RS*

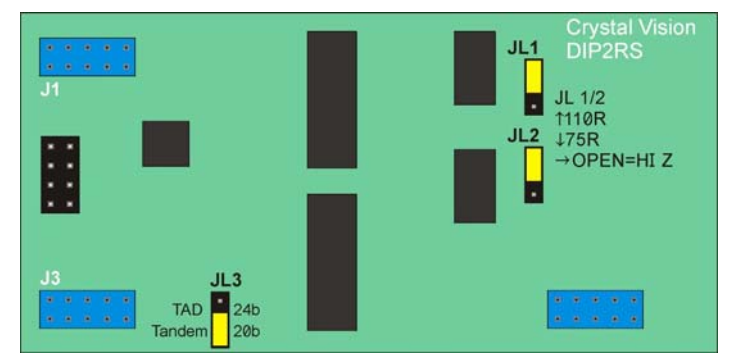

This digital audio input module provides 2 AES stereo pairs or four mono channels with an integral re-sampler for use when the AES input is either asynchronous, or at a sample rate other than 48 kHz.

The sample rate inputs can work with signals from less than 30 kHz to 108 kHz. It is particularly useful for asynchronous 48 kHz inputs, and other sample rate inputs such as 44.1 kHz & 96 kHz.

The signal output from the DIP2-RS to the TANDEM is at 48 kHz derived from the video content of the SDI signal into which it is to be embedded.

Because of the processing of the audio waveform, error words indicated by V bit set high are ignored. Occasional errors marked by V bit high such as would be the case with a noisy or too long AES input path, are masked out by the processing.

If the V bit is consistently high, to indicate continuous error states, or to indicate non audio data, then the processor will give a silent output. All other cards, except RS4, pass audio data unaltered even when V bit is set or held high.

Link jumpers are provided to select between 110 Ohm (upper 2 pins), HiZ (balanced – centre pins only) or 75 Ohm (unbalanced – lower 2 pins). Jumper JL3 must be in the TANDEM position.

**Note:** Balanced outputs require the use of rear modules with a 'D' type connector and unbalanced outputs are for use with BNCs. HiZ is achieved by removing termination jumpers – they can be parked for safe keeping by replacing them using only one pin.

*RS4* 

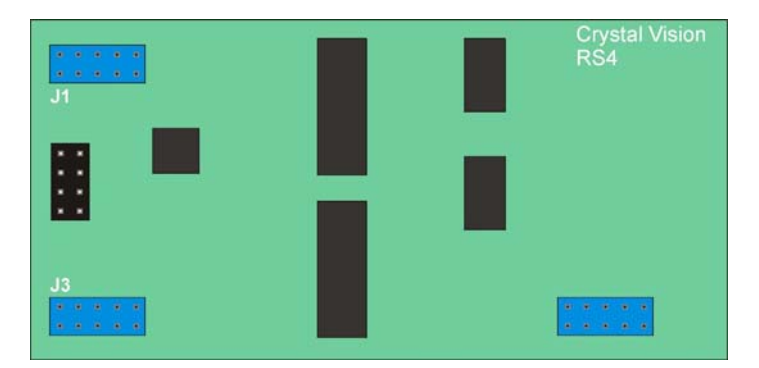

RS4 cards are only useable in Mode 3. They provide 4 channels of audio inputs, which are at a frequency and timing derived from the input SDI 1 embedded audio content. The four channels of audio outputs have been re-sampled to provide frequency and timing derived from the outgoing embedded audio content in SDI 2.

The SDI 1 & SDI 2 signals may be asynchronous, and even different line standards. For example, 625 line standard on one SDI, and 525 line standard on the other SDI signal. This makes it very useful for bridging Frame Synchronisers, Video Noise Reducers, and Standards Converters, where the TANDEM-200 main PCB will also add audio delay set to compensate for the video processing time - up to 681 milliseconds.

Because of the processing of the audio waveform, error words indicated by V bit set high are ignored. Occasional errors marked by V bit high such as would be the case with a noisy or too long AES input path, are masked out by the processing.

If the V bit is consistently high, to indicate continuous error states, or to indicate non audio data, then the processor will give a silent output. All other cards, except DIP2RS, pass audio data unaltered even when V bit is set or held high.

There are no jumpers required to be set on this card.

**Note:** When only one RS4 sub-PCB card is fitted and re-sampling is ON the 4 outputs from the side where no sub-PCB card is fitted will always be SILENT. If re-sampling is OFF, then all 8 audio channels may be active since the sub-PCB cards are bypassed with re-sampling OFF and therefore ignored whether fitted or not.

## *HD-AOP2*

The analogue audio output module provides two stereo pairs or four mono outputs that may be used as destinations when routing de-embedded signals. Link jumpers are provided to allow 0dBFS to be set to +18dBu or +24 dBu. The variable adjustments on the card are set at the factory and should not require re-adjustment. Set channel 1 with PL1/P1, channel 2 with PL2/P2, channel 3 with PL3/P3 and channel 4 with PL4/P4.

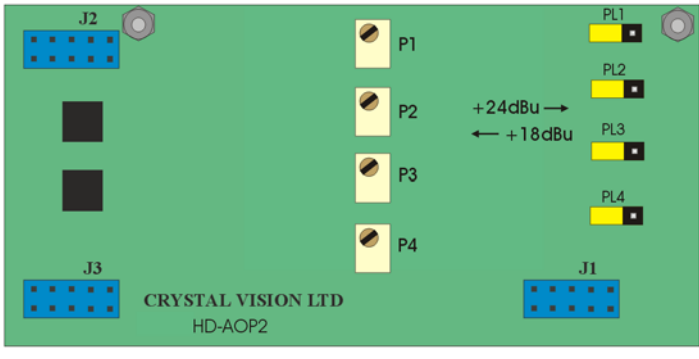

*HD-AOP2* 

Selectable jumper links are provided to change input and reference terminations and pre-set levels, depending on sub-module features.

## *HD-AIP2*

The analogue audio input module provides two stereo pairs or four mono signals that may be used as a source in subsequent embedding. Link jumpers are provided to allow 0dBFS to be set to +18dBu (rearwards, towards J1) or +24dBu (forwards, towards J2/3). The variable adjustments on the card are set at the factory and should not require re-adjustment. Set channel 1 with PL2/RV2, channel 2 with PL1/RV1, channel 3 with PL4/RV4 and channel 4 with PL3/RV3. *Take care to note the adjustment and channel numbering on this sub-board.* 

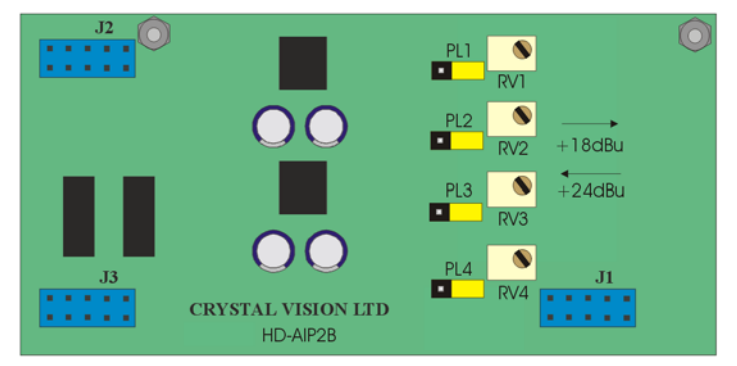

*HD-AIP2* 

## *HD-DOP2-110*

This digital audio output module provides two 110 Ohm AES stereo pairs or four mono outputs that may be used as destinations when routing de-embedded signals.

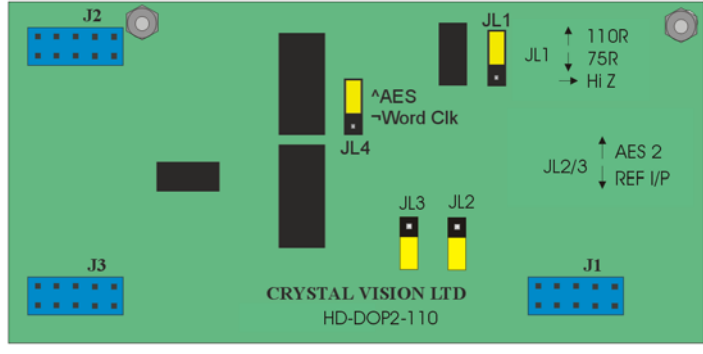

#### *HD-DOP2-110*

In addition, jumper links are provided to configure an optional external reference when using the RM04, RM05 RM06 and RM36 rear modules, in place of a  $2<sup>nd</sup>$  buffered output. The reference may be selected between AES reference or word clock with JL4. Use JL2 and JL3 together to select between AES2  $(2<sup>nd</sup>$  buffered output – upper two pins) or REF I/P (external reference – lower 2 pins). Link jumper JL1 is provided to select the external reference input, which is always fed via a 'D' connector, between 110 Ohm (upper 2 pins), HiZ (balanced – centre pin only) or 75 Ohm (unbalanced – lower 2 pins).

### *HD-DOP2-75*

This digital audio output module provides two 75 Ohm AES stereo pairs or four mono outputs that may be used as destinations when routing de-embedded signals.

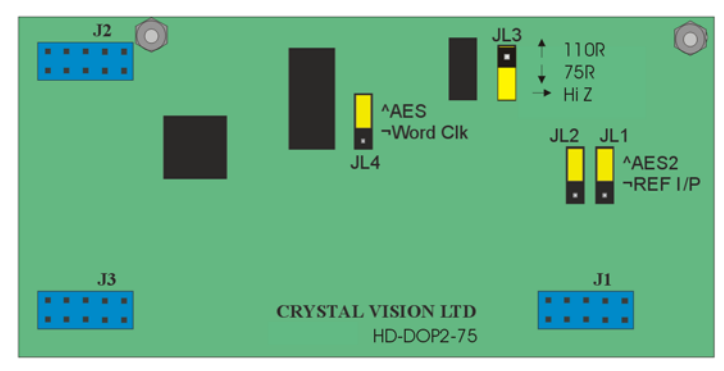

*HD-DOP2-75* 

In addition, jumper links are provided to configure an optional external reference when using the RM04, RM05 RM06 and RM36 rear modules, in place of a  $2<sup>nd</sup>$  buffered output. The reference may be selected between AES reference or word clock with JL4. Use JL1 and JL2 together to select between AES2 ( $2<sup>nd</sup>$  buffered output – upper 2 pins) or REF I/P (external reference – lower 2 pins). Link jumper JL3 is provided to select the external reference input, which is always fed via a 'D' connector, between 110 Ohm (upper 2 pins), HiZ (balanced – centre pin only) or 75 Ohm (unbalanced – lower 2 pins).

## *HD-DIP2*

This digital audio input module provides two AES stereo pairs or four mono channels that may be used as sources in subsequent embedding.

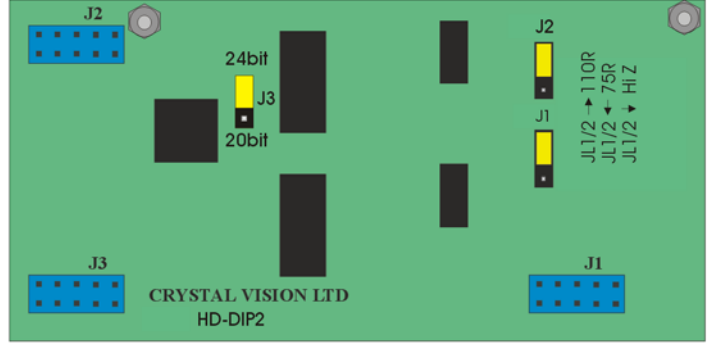

*HD-DIP2* 

Link jumpers are provided to select between 110 Ohm (upper 2 pins) , HiZ (balanced – centre pins only) or 75 Ohm (unbalanced – lower 2 pins). **J3 must be selected for 20-bit.**

## *HD-DIP2RS*

This digital audio input module provides two AES stereo pairs or four mono channels with an integral re-sampler for use when the AES input is either asynchronous, or at a sample rate other than 48 kHz.

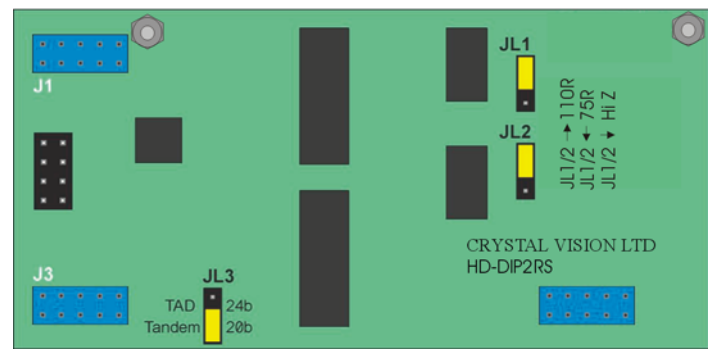

*HD-DIP2RS* 

The sample rate inputs can work with signals from less than 30 kHz to 108 kHz. It is particularly useful for asynchronous 48 kHz inputs, and other sample rate inputs such as 44.1 kHz and 96 kHz.

The signal output from the DIP2-RS to the TANDEM-200 is at 48 kHz derived from the video content of the SDI signal into which it is to be embedded.

Because of the processing of the audio waveform, error words indicated by V-bit set high are ignored. Occasional errors marked by V-bit high such as would be the case with a noisy or too long AES input path, are masked out by the processing.

If the V-bit is consistently high, to indicate continuous error states, or to indicate non-audio data, then the processor will give a silent output. All other cards, except RS4, pass audio data unaltered even when V bit is set or held high.

Link jumpers are provided to select between 110 Ohm (upper two pins), HiZ (balanced – centre pins only) or 75 Ohm (unbalanced – lower two pins).

**Notes:** In general, balanced outputs require the use of rear modules with a D-type connector and unbalanced outputs are for use with BNCs. HiZ is achieved by removing termination jumpers – they can be parked for safe keeping by replacing them using only one pin.

# 11 Problem solving

Trouble shooting may be performed by using the card edge or remote status panel displays. In addition audio monitoring of input and output busses is provided from both the card edge headphone socket and the multi-way socket on the RM04 rear connector.

## **11.1 Card edge status LEDs**

Board edge LEDs provide status reporting and may be useful when fault finding.

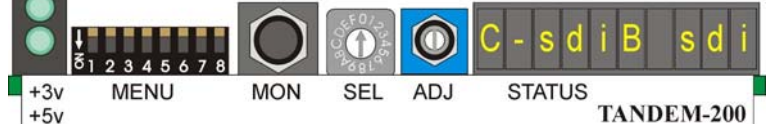

The following table summarises the card edge LED functions and colours:

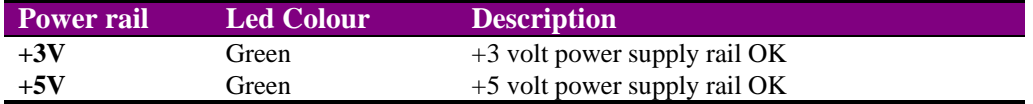

If option cards are fitted incorrectly, the following error messages will appear

## **11.2 Card edge error messages**

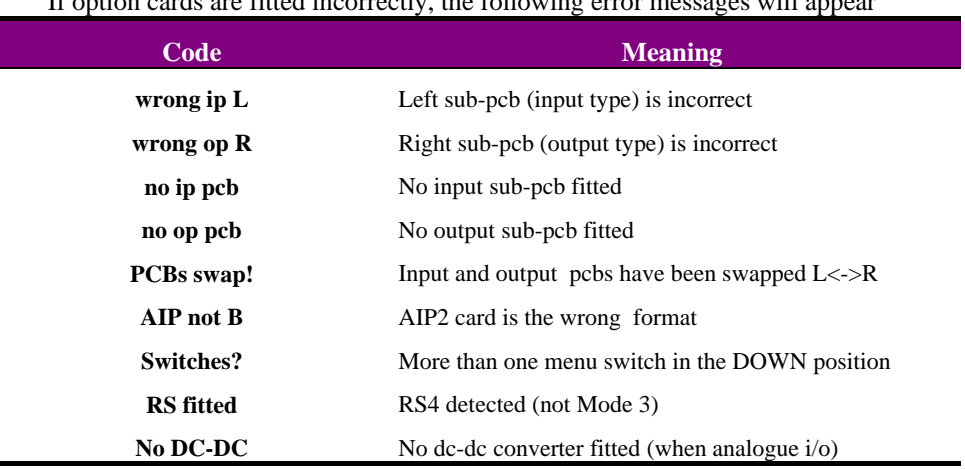

**Note:** It is very important to watch the card edge display during the power-up sequence for error messages. However, some card edge warnings appear only momentarily. For example, the presence of an RS4 in any Mode other than 3 will produce the error message 'RS fitted' prior to TANDEM's power-up configuration. No other warning will be given. An RS4 option card does not provide external connections.

## **11.3 Statesman error reporting**

The Statesman Toolkit, which is accessible from the Audio Delay tab, has been provided to provide comprehensive error reporting and status information.

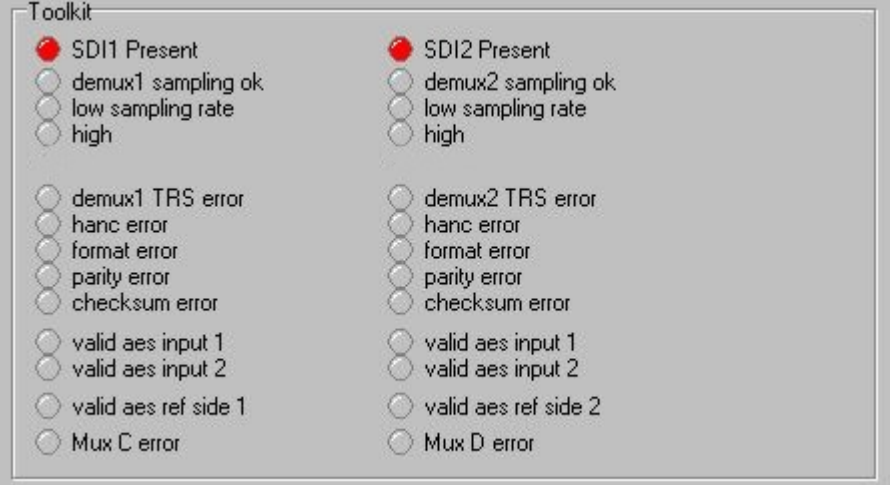

*TANDEM-200 Toolkit* 

Toolkit provides details of the general status of the de-embedder, embedder, and HANC space data which includes the following:

- 'low / high sample rates' indicate incorrect number of incoming audio samples beyond manageable error rates [both high+low = wildly varying sample rate]
- 'hanc error' indicates insufficient spare space in HANC to insert further embedded audio, or HANC space is filled with unspecified signals, such as 'blank' space that is not true black [e.g. analogue blanking prior to A-to-D conversion without true digital blanking applied]
- 'format' error refers to errors in the format or structure of the embedded audio data packets
- 'invalid' digital audio signals fed to the "C" & "D" embedders are indicated by the "V" bits set to logic 'high'
- "V" bit high is set by the AES standard as indicating 'invalid' audio data, or possibly non-linear audio data, such as compressed multichannel audio data which can not be directly converted back to audible signals
- Mux "C" or Mux "D" errors indicate non operational status for that embedder, such as lack of HANC space [HANC blanking may cure that], or some other error settings or application error

**Note:** Card–edge warnings do not appear within Statesman.

## **11.4 Sample problems and their solution:**

#### **The Power OK LEDs are not illuminated**

Check that the frame PSU is functioning – refer to the appropriate frame manual for detailed information

#### **There is no video output**

Check that valid SDI inputs are present and that any cabling is intact

#### **There are no audio outputs**

Check for audio signals using headphones connected to the front PCB mini jack

Check that functioning analogue or digital audio output cards are fitted securely

Check that any audio cabling is intact

#### **The digital audio output produces clicks and pops in downstream equipment**

Check that an appropriate external reference synchronous with both the incoming SDI video and the system audio clock is connected

Check that the downstream equipment is properly referenced to the system audio reference

#### **The digital audio is not timed with the video (lip sync error)**

Check the digital audio delay for each TANDEM channel

#### **Audio phase is incorrect**

Check digital audio phase inversion is not selected, or if not set, then select it

#### **The rear audio monitoring does not work**

Check that the rear audio BUS is set to ON

#### **Audio has been selected for embedding but fails to be inserted**

Check that there is sufficient valid HANC space for the insertion to take place

Refer to the Trouble Shooting menus on the next pages for further help

#### **Mode change is not recognised by Statesman**

To prevent Stateman's database from being corrupted during a mode change delete the icon for the card whilst it is configuring for the new mode (or when the module is removed from the frame). Then exit Statesman and re-load it – the module will be recognised and the new mode will be active.

If necessary, unplug the card after the mode change and then delete its icon in Statesman.

#### **Mode 4 change is rejected**

Check that the option cards are issue 'B'

Try changing mode to mode 1 and then attempt to enter mode 4

## **11.5 Card edge trouble shooting menus**

The SEL hex switch provides access to a range of additional status displays when MENU DIL lever seven is (ON) DOWN and all others are all OFF (UP).

There are two general formats for these status reports. If possible the status for each TANDEM-200 side function is shown in one menu display. If there is insufficient room in the display for both sides, two SEL menus are used. A couple of examples will illustrate the formats used.

The Demux Input Status for side 1 (SDI 1) is shown on the card edge display in the form A=n\_1234dO. A second menu shows the status of SDI 2. In this case the codes used are as follows 'n' is the Audio Group selected, '1234' are the available groups, 'd' indicates that at least one group is marked for deletion and 'O' indicates the presence of 'other' typically non linear data embedded in the HANC space. A dash '-' in place of one of the Audio Groups indicates that it is not present and the '\_' underscore character simply means a single character space in the display.

The Status of the Demux Sample Rate (DSR) is shown in the form DxCs\_xx\_yy, where 'xx' represents the DSR status of SDI1 and 'yy' represents the DSR status of SDI2. For example when DxSr\_Ok\_Ok is displayed, the first Ok refers to SDI1 DSR and the second Ok refers to the DSR for SDI2.

The following table explains some of the main codes used in the trouble shooting menus:

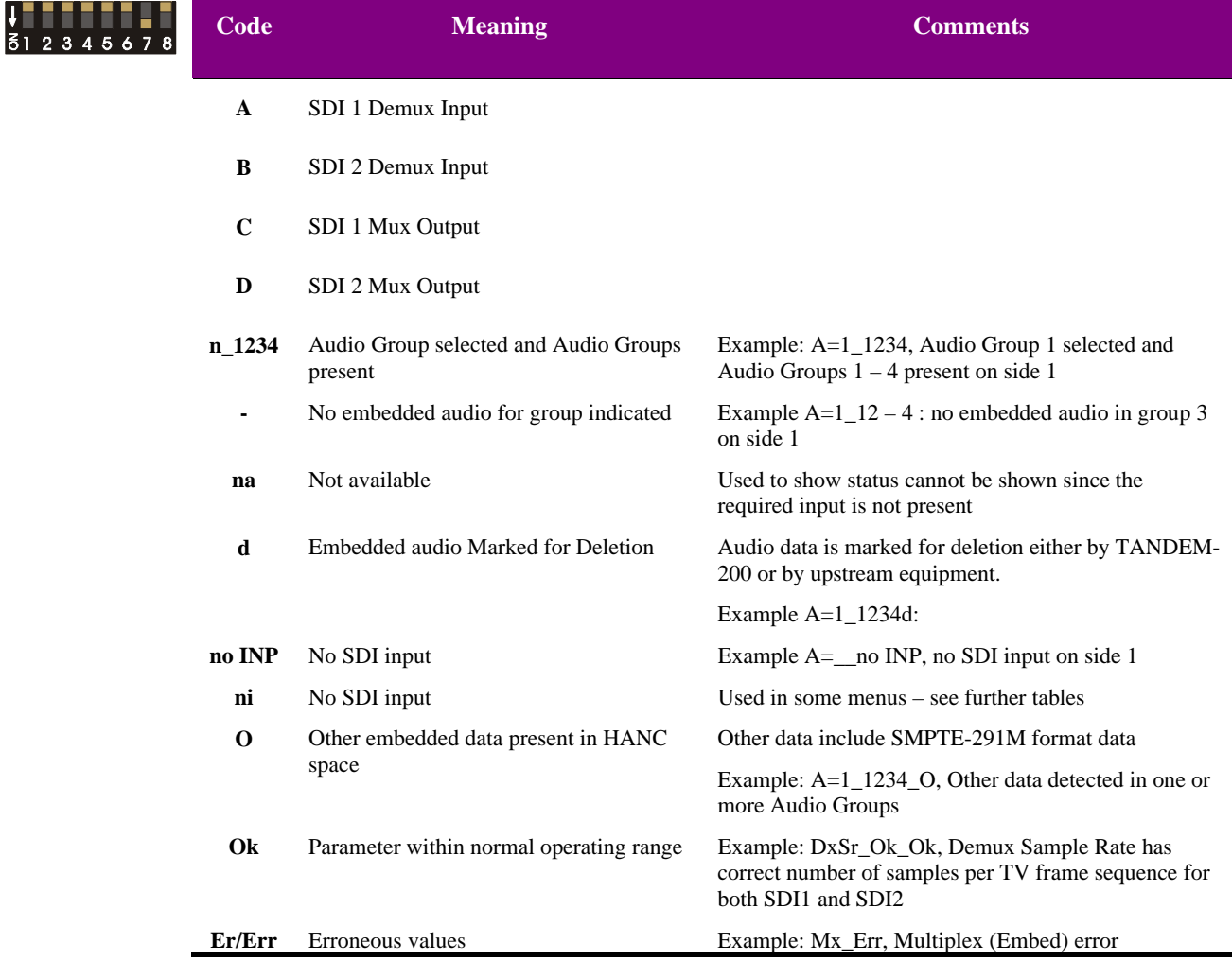

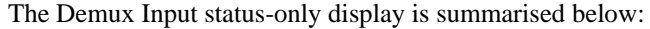

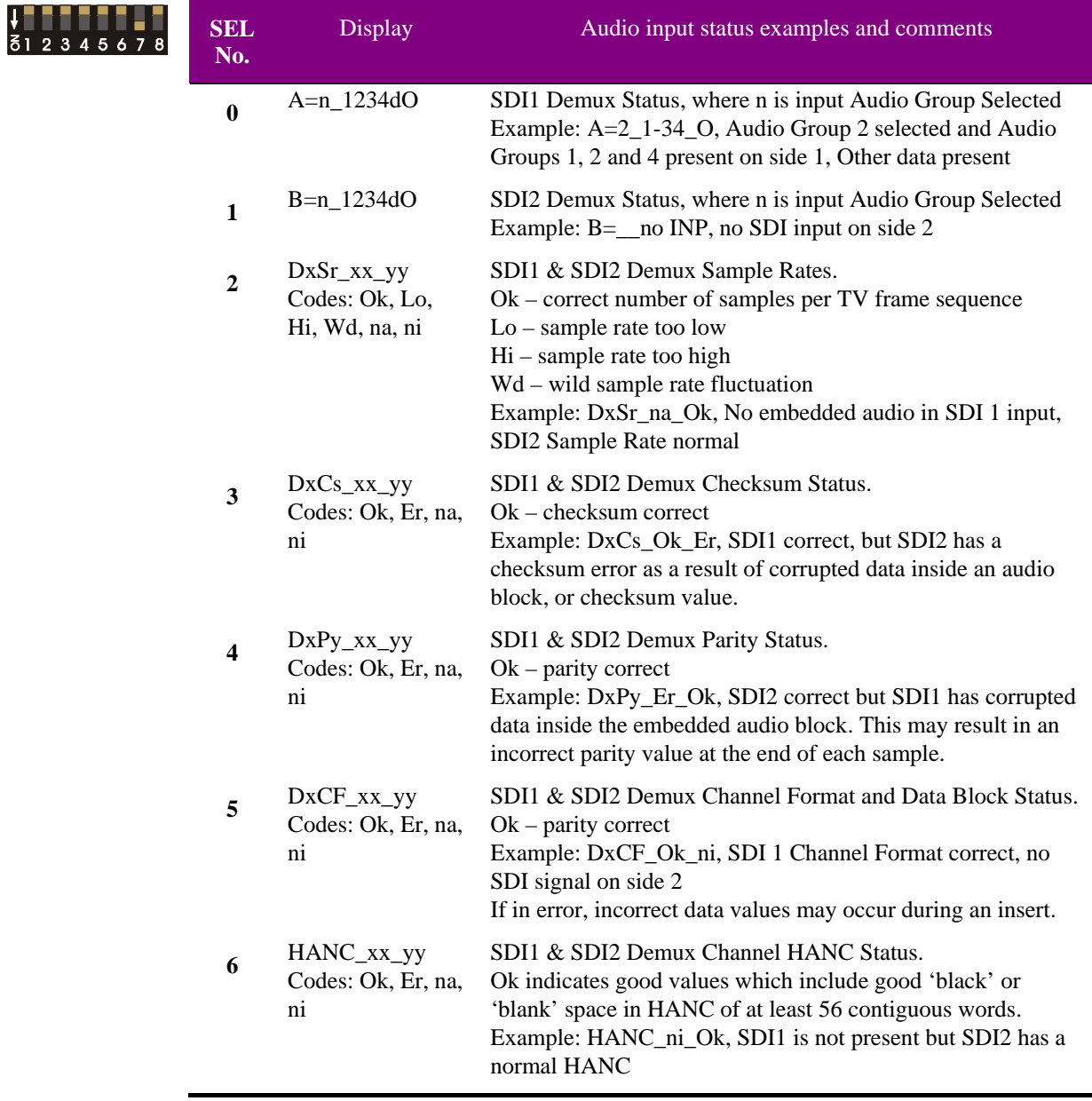

**Note:** TANDEM-200 will attempt to correct some classes of error but in severe cases the audio may be muted.

If there are less than 56 contiguous words of 'black' or 'blank' space in the HANC, there may not be sufficient space to embed a further Audio Insert. To be able to embed new audio data, it may be necessary to blank the entire HANC area.

Investigate the reasons why there is so much data in the HANC space if necessary try HANC blanking in upstream equipment where appropriate. If only one audio insert is to be preserved, de-embed that, HANC blank and then re-embed it. Use a second embedder to insert the new audio – mode 2 suits this requirement best.

## Crystal Vision **Problem solving**

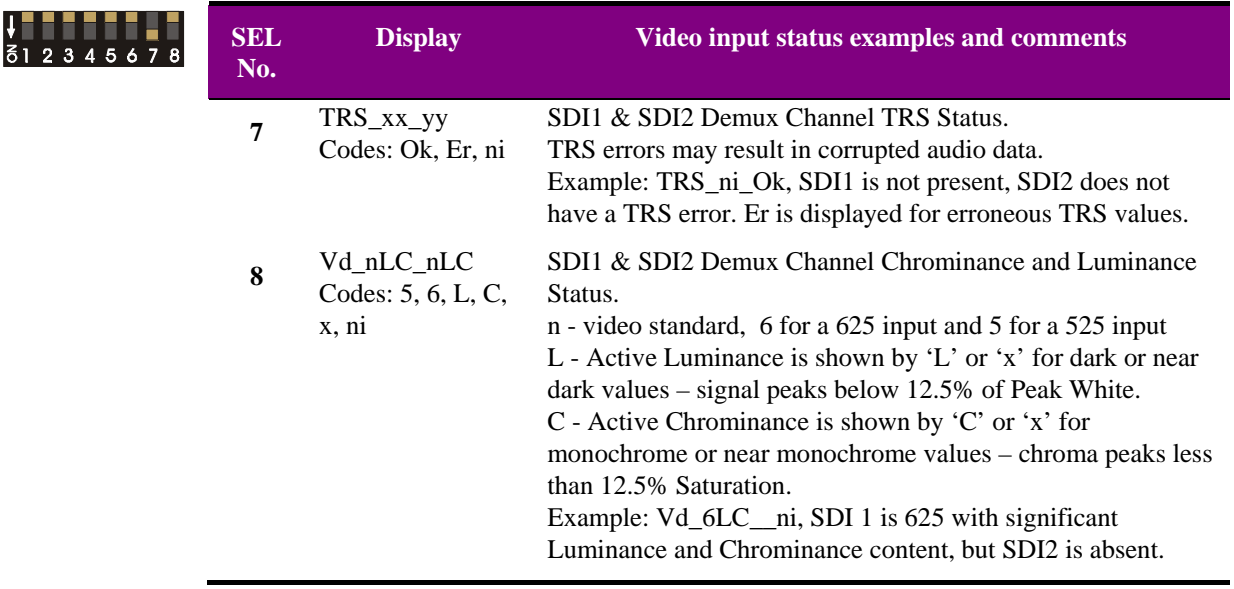

**Note:** The continued presence of 'x' values for Chrominance or Luminance may indicate an error condition, such as no picture or lack of colour.

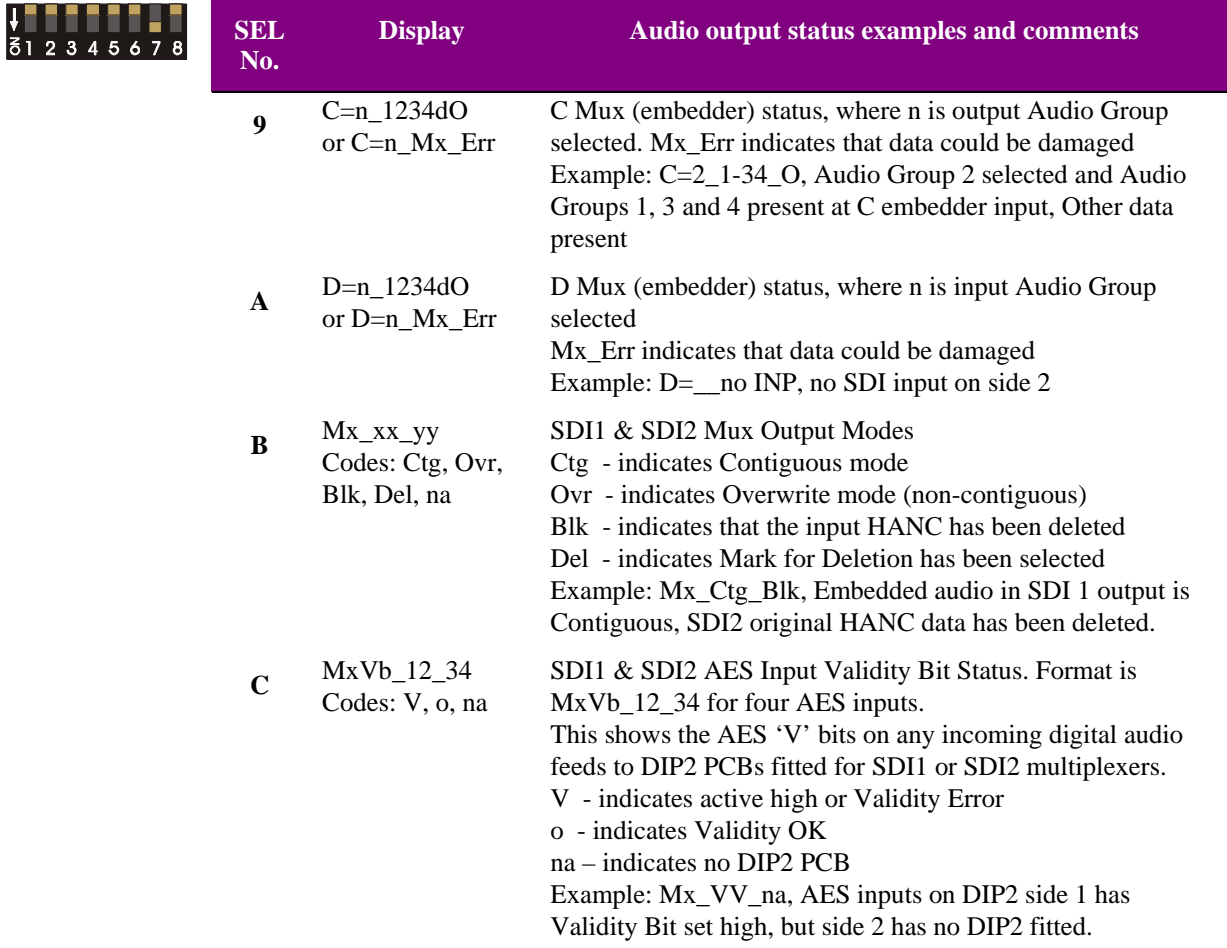

The Mux Output status-only display is summarised below:

**Note:** Mux status SEL '9', 'A' and 'B' can be used to discover what has happened to the SDI HANC content. If HANC Blanking has been selected, then there will be nothing in the output ( $C =$  ----) or only one Audio Group inserted by the Multiplexer ( $C = 1$  1) If Mx\_Err is displayed in SEL 'C' menu it is warning that data could be damaged during embedding. A likely cause might be that unsuitable embedding settings have been selected when pre-existing audio or data already exists. In this case blank the entire HANC to intentionally remove ALL pre-existing embedded audio data on the incoming SDI signal. The SEL 'B' status menu will then show Blk for the output affected. If the Validity bit is set high in the SEL 'C' status menu, it indicates that non-linear or compressed audio data may be present. It is unlikely that this audio will be directly usable if an attempt to convert it to listenable 'audio' in a digital to analogue conversion.

#### Warning: It is not recommended to attempt to listen to AES streams that have the Validity bit set on headphones or loud speakers as damage to hearing or equipment may result.

### *Further help*

Other Status menus such as the Status Only menus discussed in section 8.2 and the Ancillary Data Status menu discussed in section 8.2/8.8 will also prove to be useful during fault finding.

It is also useful to listen to any valid audio destination with a pair of headphones using the audio monitoring facility discussed in section 8.5

If the Auto menu is left as the default for the card edge display, (All MENU levers UP, SEL position 0), then the first three status menus will be displayed on a priority basis. This will provide continuous monitoring of SDI signal status, AES and Ref I/P status and whether any active audio channels fall silent (<50dB FS). This is recommended for normal operation.

## Control cross reference

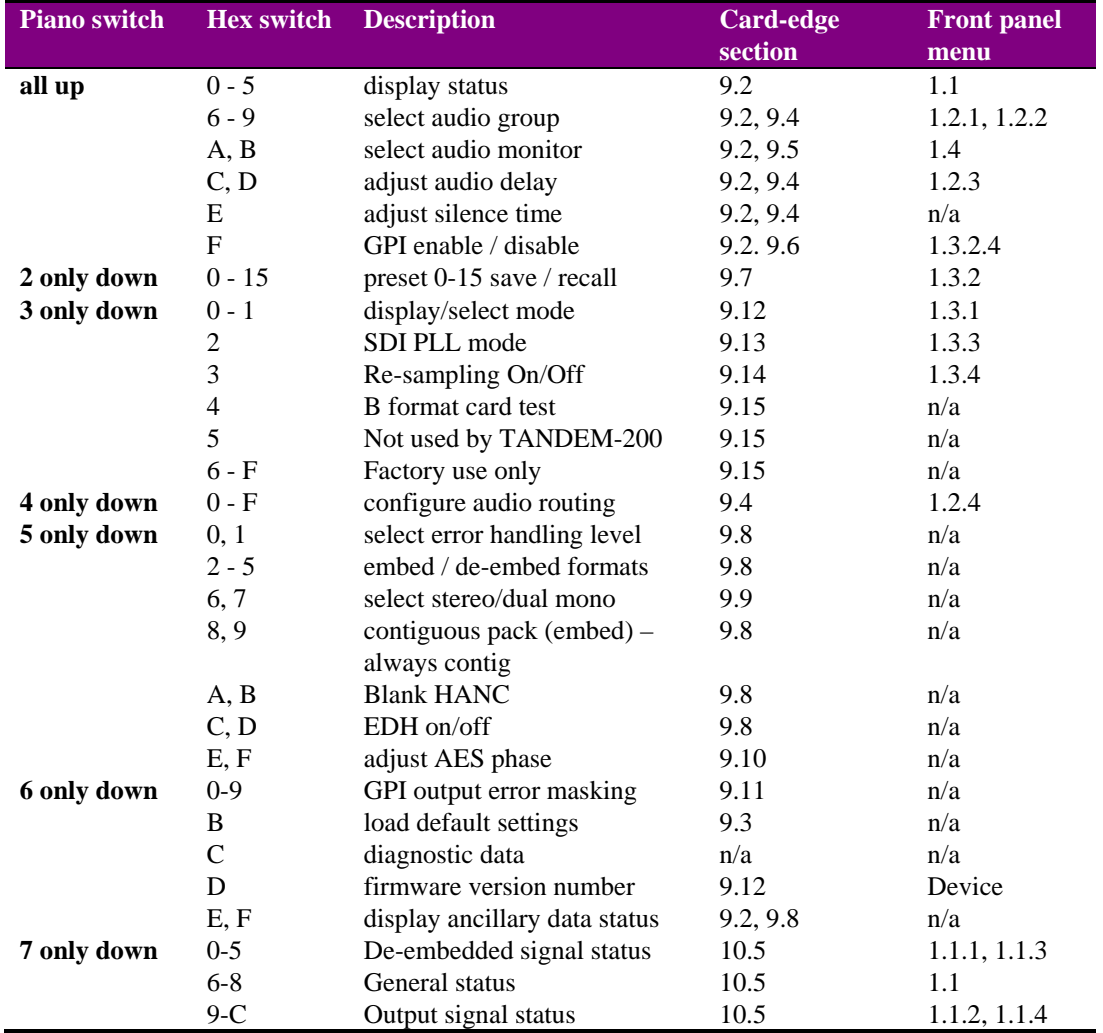

# 12 Specification

## *TANDEM-200 motherboard*

#### **Inputs**

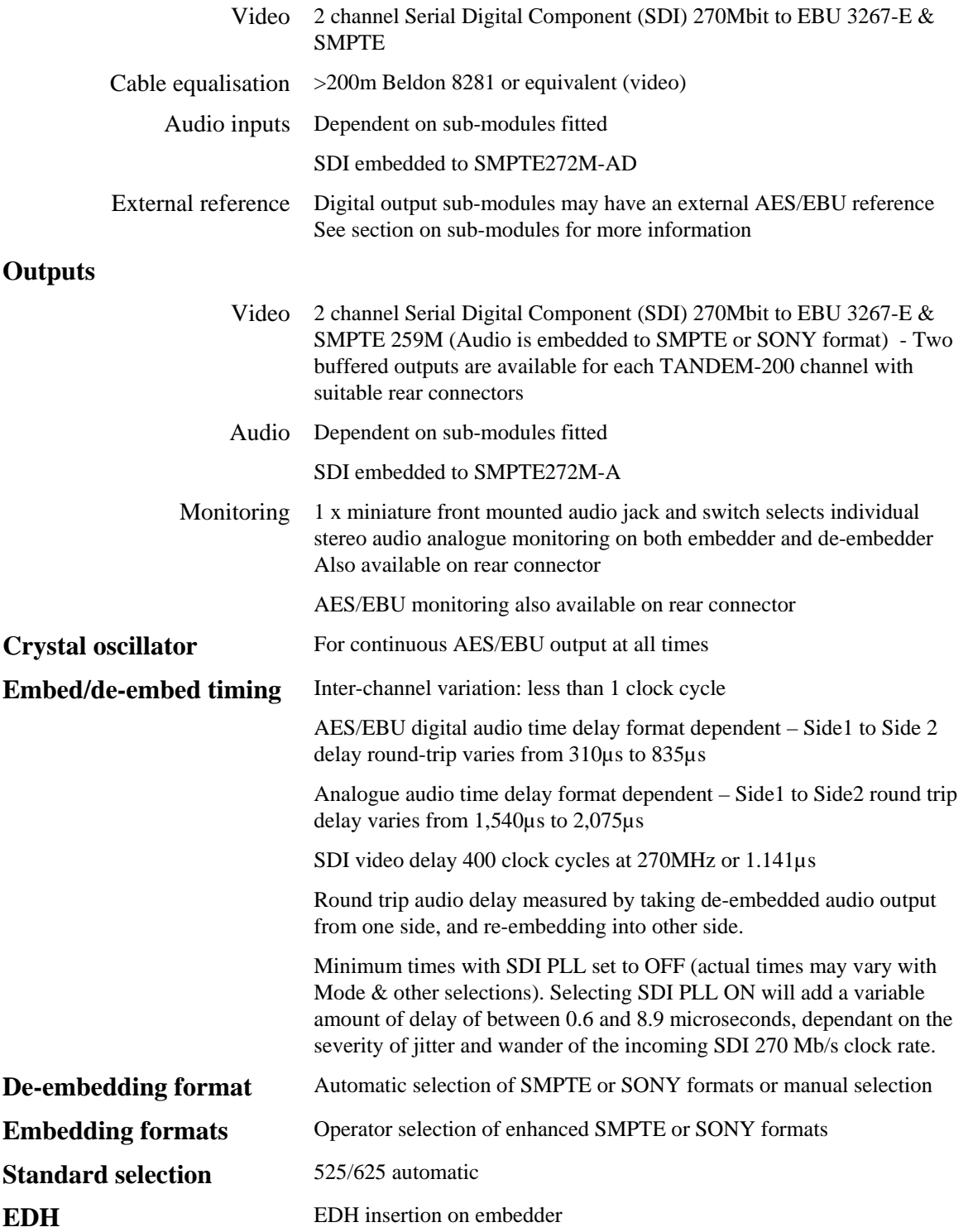

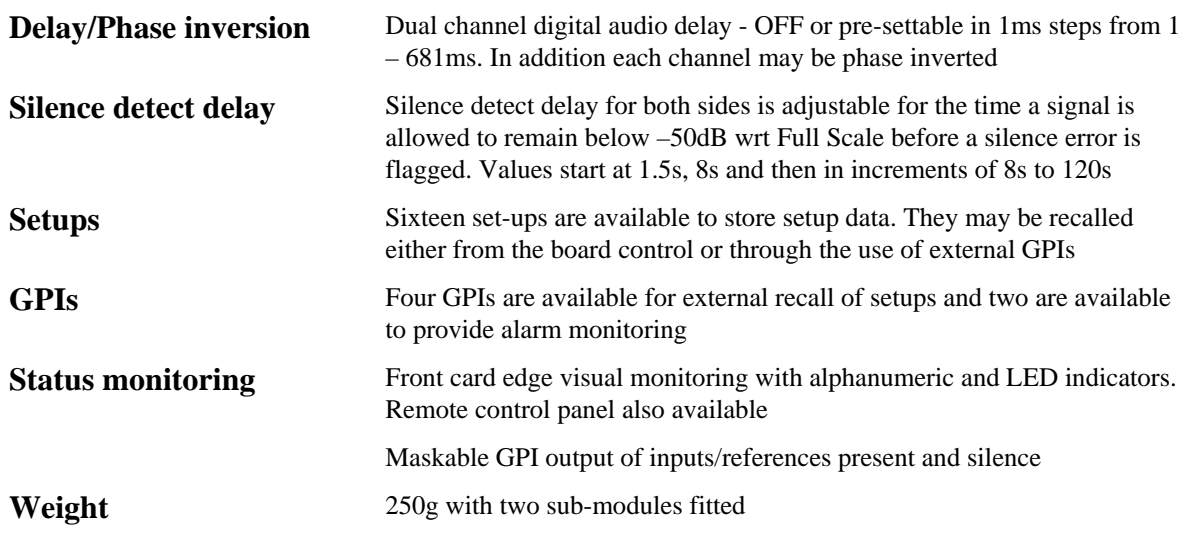

## *AIP2: Dual analogue audio input sub-module*

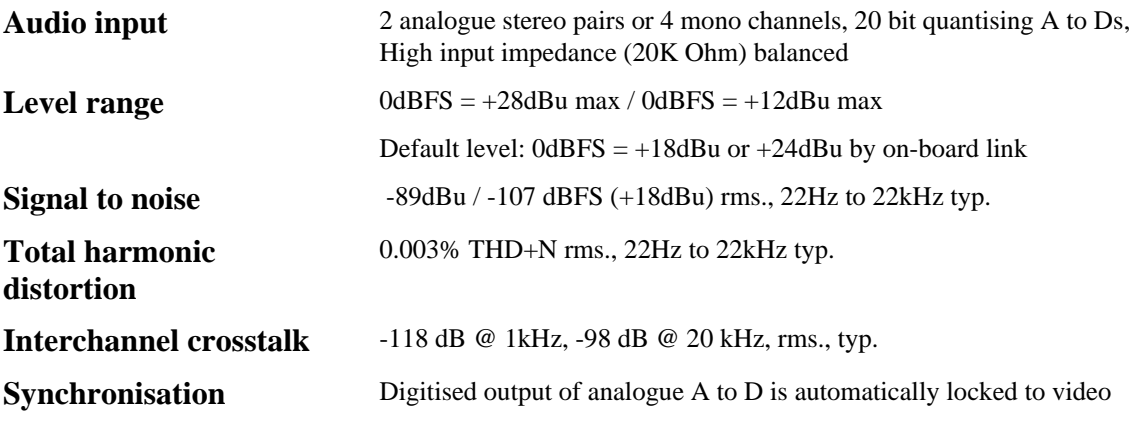

## *AOP2: Dual analogue audio output sub-module*

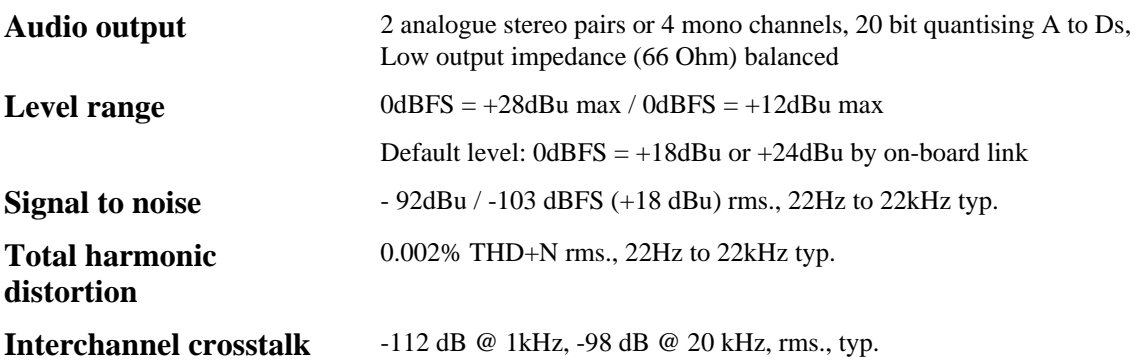

## *DIP2: Dual digital audio input sub-module*

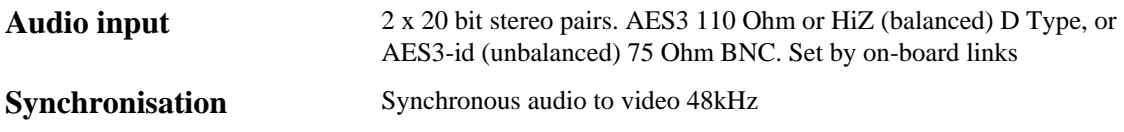

## *RS4: Embedded digital audio re-sampler sub-module*

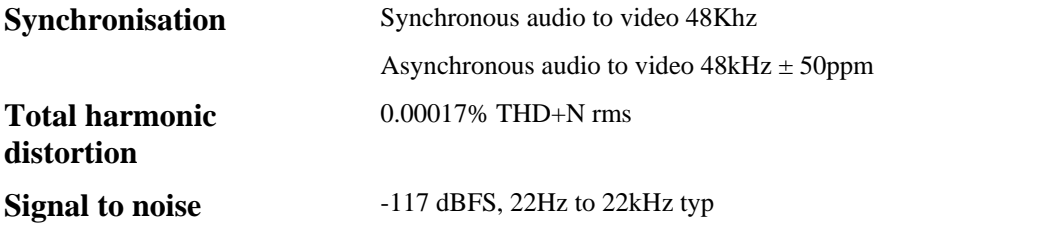

## *DIP2RS: Dual digital audio input re-sampler sub-module*

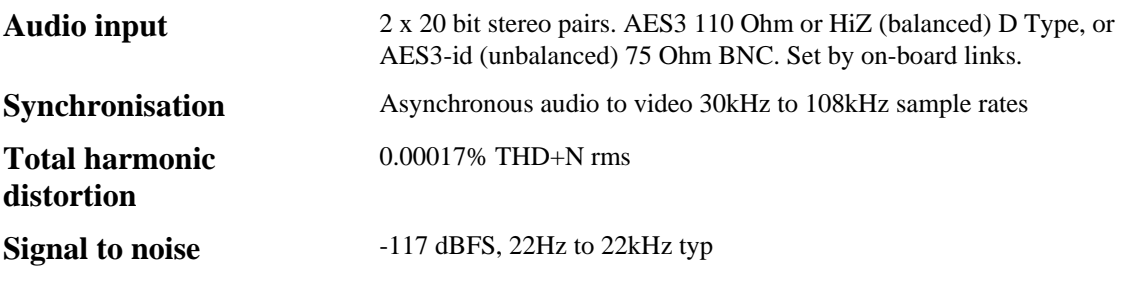

## *DOP2-110 and DOP2-75: Dual digital audio output sub-modules*

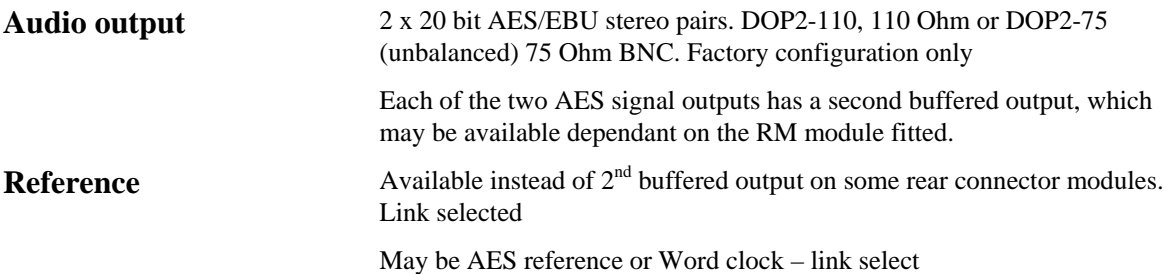